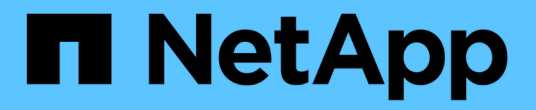

## 安裝彈性**MetroCluster** 的版本 ONTAP MetroCluster

NetApp April 25, 2024

This PDF was generated from https://docs.netapp.com/zh-tw/ontap-metrocluster/install-stretch/index.html on April 25, 2024. Always check docs.netapp.com for the latest.

# 目錄

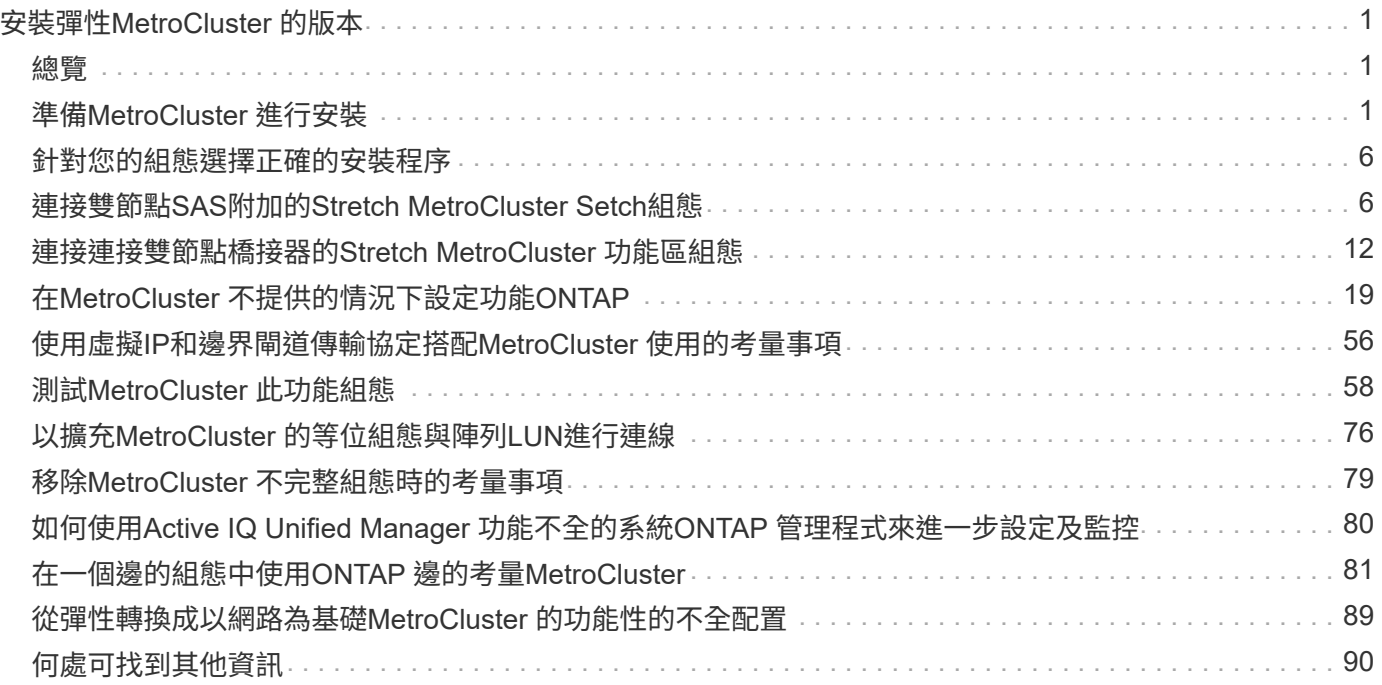

# <span id="page-2-0"></span>安裝彈性**MetroCluster** 的版本

## <span id="page-2-1"></span>總覽

若要安裝Stretch MetroCluster 的組態、您必須依照正確順序執行多項程序。

- ["](#page-2-3)[準備安裝並瞭解所有需求](#page-2-3)["](#page-2-3)
- ["](#page-7-0)[選擇正確的安裝程序](#page-7-0)["](#page-7-0)
- 連接元件
	- ["](#page-8-0)[雙節點](#page-8-0)[SAS](#page-8-0)[附加組態](#page-8-0)["](#page-8-0)
	- ["](#page-13-1)[雙節點橋接式組態](#page-13-1)["](#page-13-1)
- ["](#page-20-0)[設定軟體](#page-20-0)["](#page-20-0)
- ["](#page-59-0)[測試組態](#page-59-0)["](#page-59-0)

# <span id="page-2-2"></span>準備**MetroCluster** 進行安裝

## <span id="page-2-3"></span>不一樣的地方**ONTAP MetroCluster**

## 各種MetroCluster 版本的不二組態在必要的元件上有主要差異。

在所有組態中、這兩MetroCluster 個「不完整」站台均設定為ONTAP 一個「叢集」。在雙節點MetroCluster 的「效能不全」組態中、每個節點都會設定為單節點叢集。

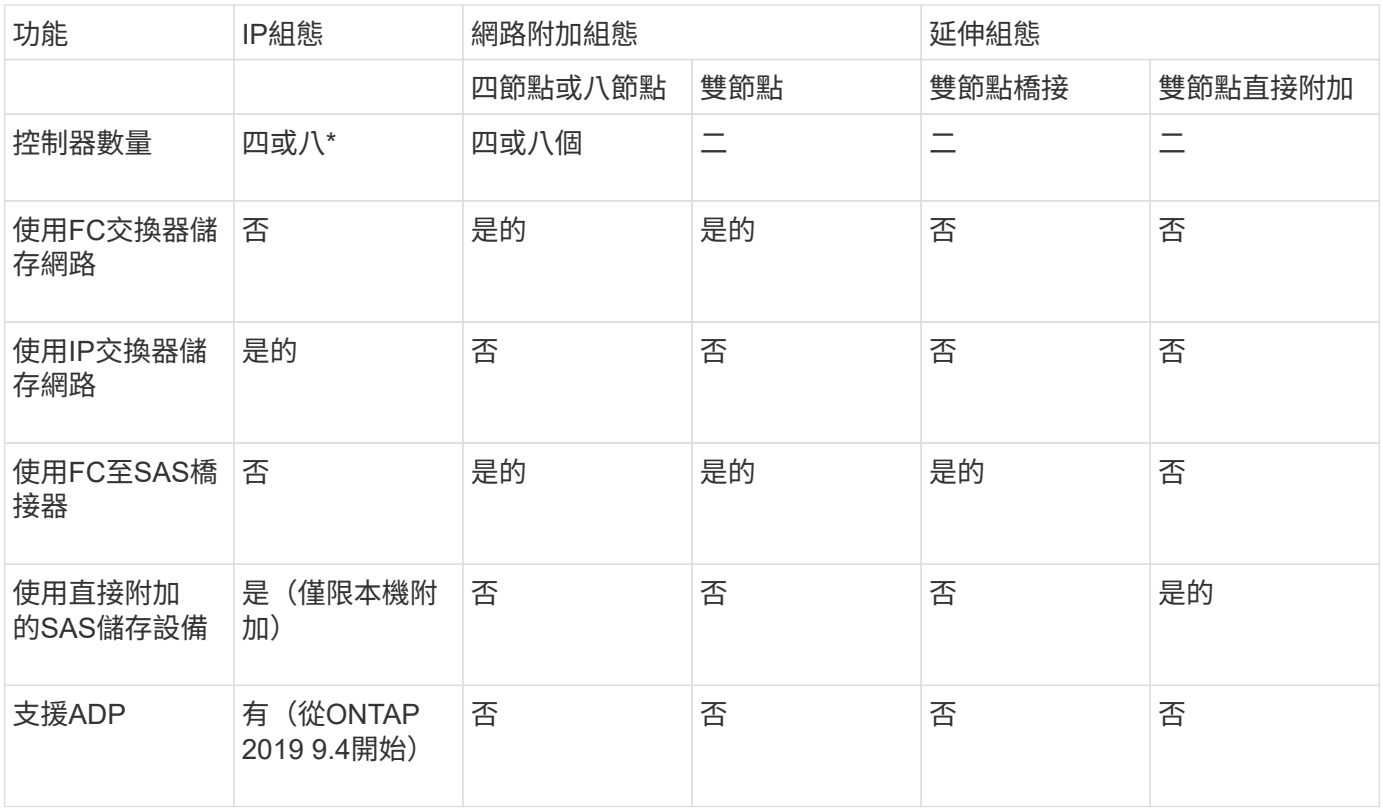

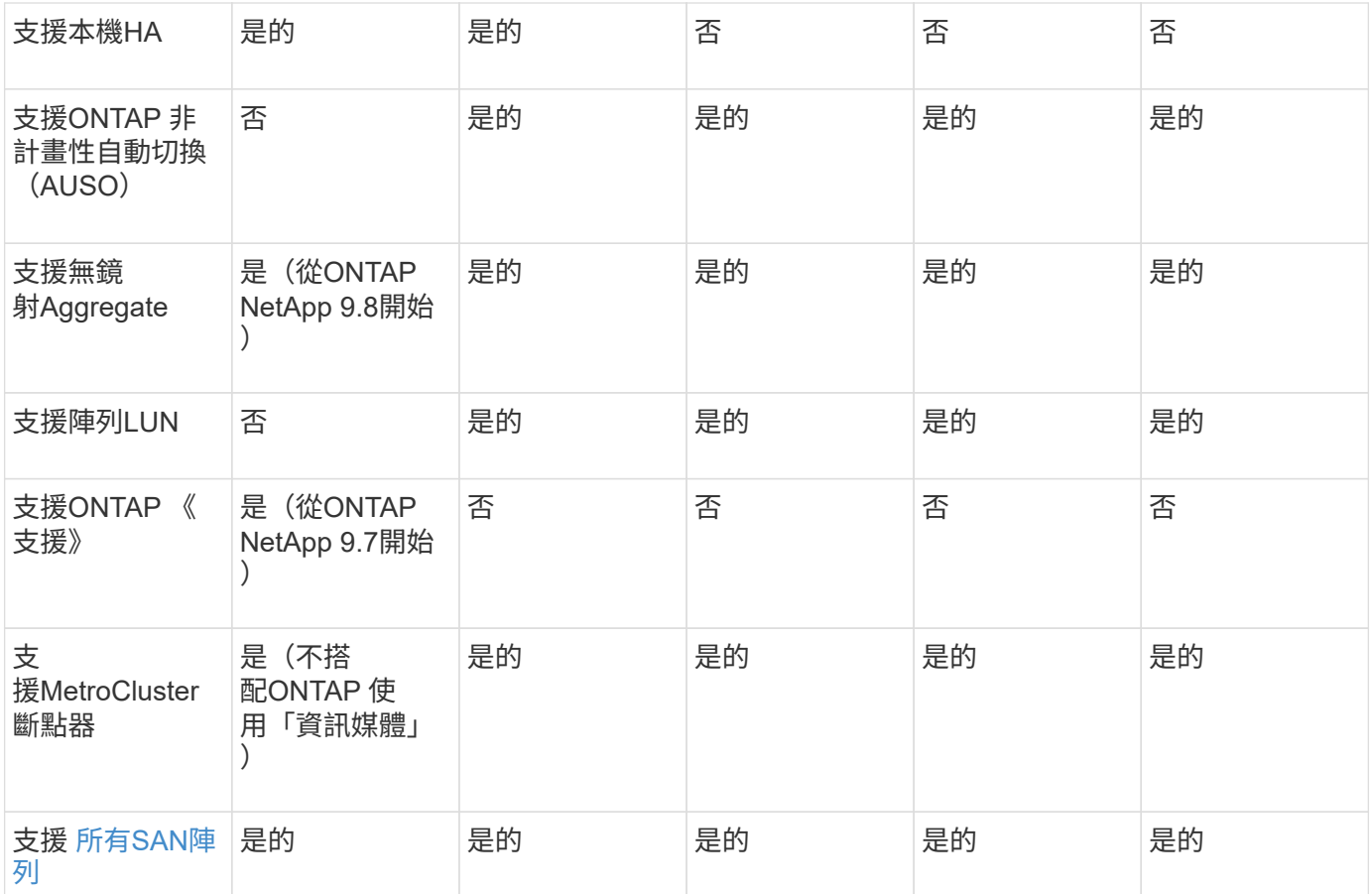

#### 重要

請注意以下八節點MetroCluster 的「靜態IP組態設定考量事項:

- 從支援的範圍ONTAP 從支援的範圍從支援的範圍從支援的範圍從
- 僅支援經NetApp驗證MetroCluster 的功能性交換器(向NetApp訂購)。
- 不支援使用IP路由(第3層)後端連線的組態。
- 不支援使用共享私有第2層網路的組態。
- 不支援使用Cisco 9336C-FX2共用交換器的組態。

#### <span id="page-3-0"></span>支援**MetroCluster** 所有的**SAN Array**系統、採用各種不完整的組態

部分All SAN Array (ASA) 在MetroCluster 各種組態中均受到支援。在本文件中、有關不適用的功能的資訊適 用於相應的功能表系統。MetroCluster AFF ASA例如AFF 、所有的纜線和其他有關的資訊、也適用於ASA AFF 該系統。

支援的平台組態列於 ["NetApp Hardware Universe"](https://hwu.netapp.com)。

#### <span id="page-3-1"></span>叢集對等

每MetroCluster 個站台均設定為其合作夥伴站台的對等站台。您必須熟悉設定對等關係的 先決條件和準則。這在決定是否要使用共享或專用連接埠來處理這些關係時非常重要。

#### 相關資訊

["](http://docs.netapp.com/ontap-9/topic/com.netapp.doc.exp-clus-peer/home.html)[叢集與](http://docs.netapp.com/ontap-9/topic/com.netapp.doc.exp-clus-peer/home.html)[SVM](http://docs.netapp.com/ontap-9/topic/com.netapp.doc.exp-clus-peer/home.html)[對等化快速組態](http://docs.netapp.com/ontap-9/topic/com.netapp.doc.exp-clus-peer/home.html)["](http://docs.netapp.com/ontap-9/topic/com.netapp.doc.exp-clus-peer/home.html)

叢集對等關係的先決條件

在設定叢集對等之前、您應該確認連接埠、IP位址、子網路、防火牆和叢集命名需求之間是否符合連線要求。

連線需求

本機叢集上的每個叢集間LIF都必須能夠與遠端叢集上的每個叢集間LIF通訊。

雖然不需要、但一般而言、設定用於同一子網路中叢集間LIF的IP位址較為簡單。IP位址可以與資料生命體位於 同一個子網路中、也可以位於不同的子網路中。每個叢集所使用的子網路必須符合下列需求:

• 子網路必須有足夠的IP位址、才能為每個節點分配一個叢集間LIF。

例如、在四節點叢集中、用於叢集間通訊的子網路必須有四個可用的IP位址。

每個節點都必須具有叢集間LIF、並在叢集間網路上具有IP位址。

叢集間LIF可以有一個IPv4位址或IPv6位址。

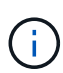

藉由支援兩種傳輸協定同時出現在叢集間的LIF上、藉由使用支援功能、即可將對等網路從IPv4移 轉至IPv6。ONTAP在早期版本中、整個叢集的所有叢集間關係都是IPV4或IPV6。這表示變更傳 輸協定可能會造成中斷。

連接埠需求

您可以使用專用連接埠進行叢集間通訊、或共用資料網路所使用的連接埠。連接埠必須符合下列需求:

• 用於與特定遠端叢集通訊的所有連接埠必須位於相同的IPspace中。

您可以使用多個IPspace與多個叢集對等。只有在IPspace內才需要配對全網狀網路連線。

• 用於叢集間通訊的廣播網域必須包含每個節點至少兩個連接埠、以便叢集間通訊能夠從一個連接埠容錯移轉 到另一個連接埠。

新增至廣播網域的連接埠可以是實體網路連接埠、VLAN或介面群組(ifgrps)。

- 所有連接埠都必須以纜線連接。
- 所有連接埠都必須處於正常狀態。
- 連接埠的MTU設定必須一致。

#### 防火牆需求

防火牆和叢集間防火牆原則必須允許下列傳輸協定:

- ICMP服務
- TCP傳輸到連接埠10000、11104和11105上所有叢集間LIF的IP位址

• 叢集間LIF之間的雙向HTTPS

預設的叢集間防火牆原則允許透過HTTPS傳輸協定和所有IP位址(0.00.0.0/0)進行存取。如有必要、您可以修 改或取代原則。

使用專用連接埠時的考量事項

在判斷叢集間複寫是否使用專用連接埠是正確的叢集間網路解決方案時、您應該考量LAN類型、可用WAN頻 寬、複寫時間間隔、變更率及連接埠數量等組態與需求。

請考量網路的下列層面、判斷使用專用連接埠是否為最佳的叢集間網路解決方案:

- 如果可用的WAN頻寬量與LAN連接埠的頻寬量相似、而且複寫時間間隔會在正常的用戶端活動存在時進行複 寫、則應將乙太網路連接埠專用於叢集間複寫、以避免複寫與資料傳輸協定之間發生爭用。
- 如果資料傳輸協定(CIFS、NFS和iSCSI)所產生的網路使用率超過50%、則在發生節點容錯移轉時、將連 接埠專門用於複寫、以允許不降級的效能。
- 當實體10 GbE或更快的連接埠用於資料和複寫時、您可以建立用於複寫的VLAN連接埠、並將邏輯連接埠專 用於叢集間複寫。

連接埠的頻寬會在所有VLAN和基礎連接埠之間共用。

• 請考量資料變更率和複寫時間間隔、以及每個時間間隔必須複寫的資料量是否需要足夠的頻寬。如果共享資 料連接埠、這可能會導致資料傳輸協定發生爭用。

共享資料連接埠時的考量

當判斷叢集間複寫的資料連接埠共用是否為正確的叢集間網路解決方案時、您應該考量LAN類型、可用的WAN 頻寬、複寫時間間隔、變更率及連接埠數量等組態與需求。

請考量網路的下列層面、判斷共享資料連接埠是否為最佳的叢集間連線解決方案:

• 對於高速網路(例如40 Gigabit乙太網路(40 GbE)網路)、可能有足夠的本機LAN頻寬可在用於資料存取 的相同40 GbE連接埠上執行複寫。

在許多情況下、可用的WAN頻寬遠低於10 GbE LAN頻寬。

- 叢集中的所有節點可能必須複寫資料並共用可用的WAN頻寬、使資料連接埠共用更容易接受。
- 共享資料與複寫連接埠可免除專用連接埠進行複寫所需的額外連接埠數。
- 複寫網路的最大傳輸單元(MTU)大小將與資料網路上使用的大小相同。
- 請考量資料變更率和複寫時間間隔、以及每個時間間隔必須複寫的資料量是否需要足夠的頻寬。如果共享資 料連接埠、這可能會導致資料傳輸協定發生爭用。
- 當叢集間複寫的資料連接埠為共用時、叢集間的生命體可以移轉到同一個節點上任何其他具有叢集功能的連 接埠、以控制用於複寫的特定資料連接埠。

使用無鏡射**Aggregate**時的考量

使用無鏡射**Aggregate**時的考量

如果您的組態包含無鏡射的Aggregate、則必須注意切換作業之後可能發生的存取問題。

#### 進行需要關機的維護時、需要考慮無鏡射的集合體

如果您因為維護理由而執行協調式切換、需要全站台關機、則應先手動將災難站台擁有的任何未鏡射集合體離 線。

如果您沒有將任何未鏡射的Aggregate離線、則仍在運作中的站台節點可能會因為多磁碟出現問題而關閉。如果 切換到無鏡射的Aggregate離線或遺失、可能會發生這種情況、因為災難站台的儲存設備連線中斷。這是因為關 閉電源或遺失ISL所致。

無鏡射集合體和階層式命名空間的考量

如果您使用階層式命名空間、則應設定交會路徑、使該路徑中的所有磁碟區僅位於鏡射Aggregate上、或僅位於 無鏡射Aggregate上。在交會路徑中設定混合使用無鏡射與鏡射的集合體、可能會導致在切換作業之後無法存取 無鏡射的集合體。

無鏡射集合體、**CRS**中繼資料磁碟區和資料**SVM**根磁碟區的考量

組態複寫服務(CRS)中繼資料磁碟區和資料SVM根磁碟區必須位於鏡射Aggregate上。您無法將這些磁碟區移 至無鏡射的Aggregate。如果它們位於無鏡射的Aggregate上、則會對協調的切換和切換回復作業加以否決。如 果發生這種情況、則使用支援功能檢查命令會發出警告。MetroCluster

#### 無鏡射集合體和**SVM**的考量

SVM應僅在鏡射Aggregate上設定、或僅在無鏡射Aggregate上設定。設定混合使用無鏡射與鏡射的集合體、可 能導致切換作業超過120秒、如果無鏡射的集合體未上線、則會導致資料中斷。

#### 無鏡射集合體和**SAN**的考量

在9.9.1之前的版本中、LUN不應位於無鏡射的Aggregate上。ONTAP在未鏡射的集合體上設定LUN、可能會導 致切換作業超過120秒、並導致資料中斷。

## 在景點使用防火牆**MetroCluster**

使用防火牆的考**MetroCluster** 量因素

如果MetroCluster 您在站台使用防火牆、則必須確保存取所需的連接埠。

下表顯示位於MetroCluster 兩個景點之間的外部防火牆使用TCP/IP連接埠。

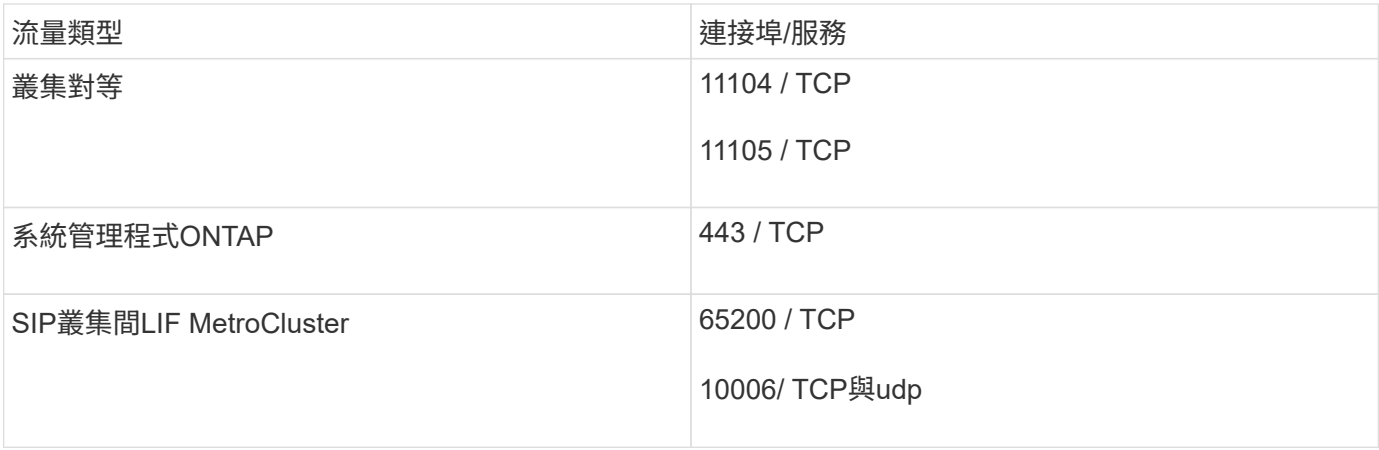

## <span id="page-7-0"></span>針對您的組態選擇正確的安裝程序

您必須根據使用FlexArray 的是哪些LUN、以及儲存控制器如何連接至儲存櫃、選擇正確的 安裝程序。

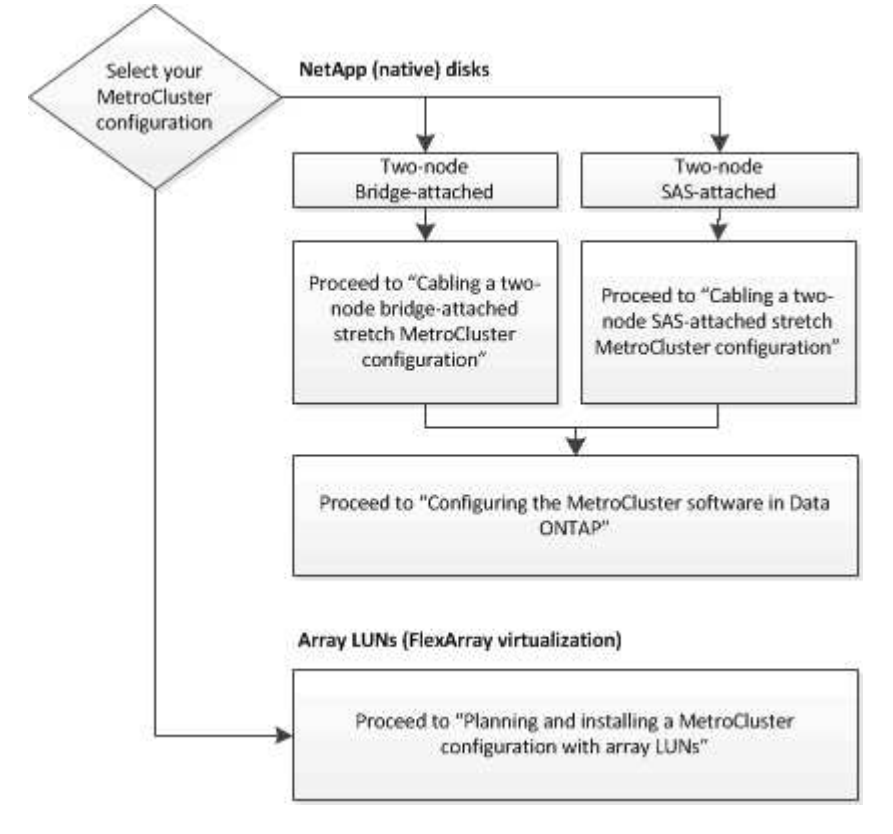

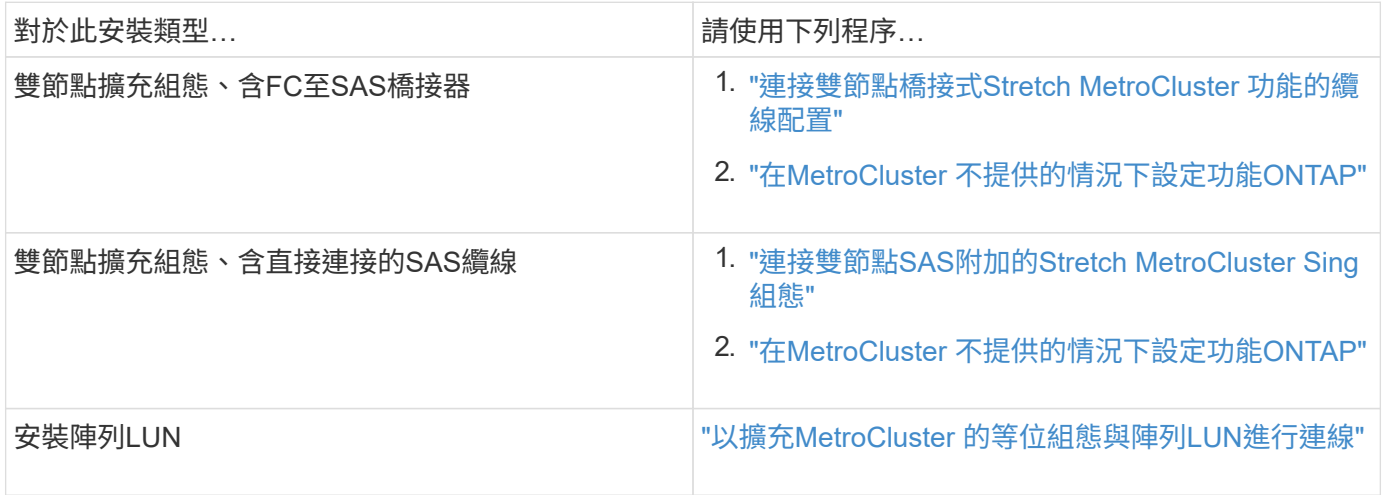

## <span id="page-7-1"></span>連接雙節點**SAS**附加的**Stretch MetroCluster Setch**組態

## <span id="page-8-0"></span>連接雙節點**SAS**附加的**Stretch MetroCluster Sing**組態

必須在兩個地理站台上實際安裝、連接及設定支援的元件。MetroCluster對於使用原生磁 碟櫃的系統而言、步驟略有不同、而非使用陣列LUN的系統。

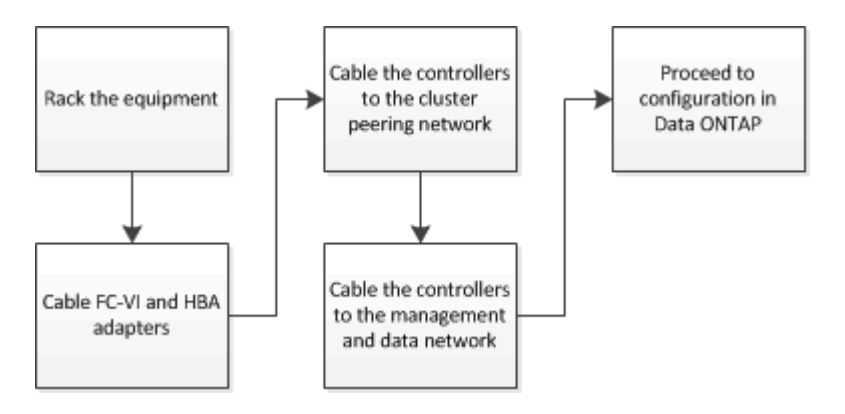

雙節點**SAS**附加的**Stretch MetroCluster Sof**組態的一部分

雙節點MetroCluster 的不含SAS的組態需要許多零件、包括兩個單節點叢集、其中儲存控 制器使用SAS纜線直接連接至儲存設備。

此組態包含下列主要硬體元素:MetroCluster

• 儲存控制器

儲存控制器使用SAS纜線直接連接至儲存設備。

每個儲存控制器都設定為DR合作夥伴、以供合作夥伴站台上的儲存控制器使用。

- 銅線SAS纜線可用於較短的距離。
- 光纖SAS纜線可用於較遠的距離。

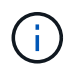

在使用E系列陣列LUN的系統中、儲存控制器可直接連接至E系列儲存陣列。對於其他陣 列LUN、則需要透過FC交換器進行連線。

#### ["NetApp](https://mysupport.netapp.com/matrix) [互通](https://mysupport.netapp.com/matrix)[性對照表](https://mysupport.netapp.com/matrix)[工具](https://mysupport.netapp.com/matrix)["](https://mysupport.netapp.com/matrix)

在這個解決方案領域、您可以使用儲存解決方案欄位來選擇您的解決方案。IMT MetroCluster您可以使用\*元 件總管\*來選取元件和ONTAP 更新版本、以精簡搜尋範圍。您可以按一下「顯示結果」來顯示符合條件的支 援組態清單。

• 叢集對等網路

叢集對等網路提供連線功能、可鏡射儲存虛擬機器(SVM)組態。一個叢集上所有SVM的組態都會鏡射到合 作夥伴叢集。

## 雙**MetroCluster** 節點**SAS**附加延伸組態所需的零件和命名準則

這個組態需要多種硬體元件。MetroCluster為了方便且清楚起見、MetroCluster 整個篇篇

版的產品文件中都會使用元件的標準名稱。一個站台稱為站台A、另一個站台稱為站台B

支援的軟體與硬體

硬體與軟體必須支援MetroCluster 以利支援不支援使用。

["NetApp Hardware Universe"](https://hwu.netapp.com)

使用AFF 不完整的系統時、MetroCluster 必須將不完整組態中的所有控制器模組設定為AFF 不完整的系統。

#### 硬體備援功能**MetroCluster**

由於在整個過程中使用硬體備援MetroCluster 、因此每個站台都有兩個元件。站台會任意指派字母A和B、而個 別元件則會任意指派數字1和2。

#### 兩**ONTAP** 個單節點的叢集

SAS附加的Stretch MetroCluster Setch組態需要兩ONTAP 個單節點的S叢 集。

命名必須在MetroCluster 整個功能區組態中是唯一的。

範例名稱:

- 站台A:叢集\_A
- 站台B:叢集B

#### 兩個儲存控制器模組

SAS附加的Stretch MetroCluster Setch組態需要兩個儲存控制器模組。

- 命名必須在MetroCluster 整個功能區組態中是唯一的。
- 所有採用此功能的控制器模組MetroCluster 都必須執行相同版本ONTAP 的功能。
- DR群組中的所有控制器模組都必須為相同的機型。
- DR群組中的所有控制器模組都必須使用相同的FC-VI組態。

某些控制器模組支援兩種FC-VI連線選項:

- 內建FC-VI連接埠
- 插槽1中的FC-VI卡

不支援混合使用內建FC-VI連接埠的控制器模組、以及使用附加FC-VI卡的控制器模組。例如、如果某個 節點使用內建的FC-VI組態、則DR群組中的所有其他節點也必須使用內建的FC-VI組態。

範例名稱:

- 站台A:控制器\_a\_1
- 站台B: 控制器 B 1

至少四個**SAS**磁碟櫃(建議)

SAS附加的Stretch MetroCluster Setch組態至少需要兩個SAS磁碟櫃。建議使用四個SAS磁碟櫃。

每個站台建議使用兩個磁碟櫃、以允許每個磁碟櫃擁有磁碟。每個站台至少支援一個機櫃。

範例名稱:

• 站台A:

- 。機櫃 a 1 1
- 。機櫃 a 1 2
- 站台B:
	- 機櫃 B 1 1
	- 機櫃\_B\_1\_2

在堆疊中混合**IOM12**和**IOM 6**模組

您的ONTAP 版本必須支援機櫃混合。請參閱互通性對照表工具IMT (英文)、瞭解您的ONTAP 版本的支援機 櫃混合。 ["NetApp](https://mysupport.netapp.com/NOW/products/interoperability)[互通](https://mysupport.netapp.com/NOW/products/interoperability)[性](https://mysupport.netapp.com/NOW/products/interoperability)["](https://mysupport.netapp.com/NOW/products/interoperability)

如需機櫃混合的詳細資訊、請參閱: ["](https://docs.netapp.com/platstor/topic/com.netapp.doc.hw-ds-mix-hotadd/home.html)[將含](https://docs.netapp.com/platstor/topic/com.netapp.doc.hw-ds-mix-hotadd/home.html)[有](https://docs.netapp.com/platstor/topic/com.netapp.doc.hw-ds-mix-hotadd/home.html)[IOM12](https://docs.netapp.com/platstor/topic/com.netapp.doc.hw-ds-mix-hotadd/home.html)[模](https://docs.netapp.com/platstor/topic/com.netapp.doc.hw-ds-mix-hotadd/home.html)[組的](https://docs.netapp.com/platstor/topic/com.netapp.doc.hw-ds-mix-hotadd/home.html)[熱](https://docs.netapp.com/platstor/topic/com.netapp.doc.hw-ds-mix-hotadd/home.html)[新增磁碟櫃](https://docs.netapp.com/platstor/topic/com.netapp.doc.hw-ds-mix-hotadd/home.html)[放](https://docs.netapp.com/platstor/topic/com.netapp.doc.hw-ds-mix-hotadd/home.html)[到](https://docs.netapp.com/platstor/topic/com.netapp.doc.hw-ds-mix-hotadd/home.html)[具](https://docs.netapp.com/platstor/topic/com.netapp.doc.hw-ds-mix-hotadd/home.html)[有](https://docs.netapp.com/platstor/topic/com.netapp.doc.hw-ds-mix-hotadd/home.html)[IOM6](https://docs.netapp.com/platstor/topic/com.netapp.doc.hw-ds-mix-hotadd/home.html)[模](https://docs.netapp.com/platstor/topic/com.netapp.doc.hw-ds-mix-hotadd/home.html)[組的](https://docs.netapp.com/platstor/topic/com.netapp.doc.hw-ds-mix-hotadd/home.html)[磁碟櫃](https://docs.netapp.com/platstor/topic/com.netapp.doc.hw-ds-mix-hotadd/home.html)[堆疊](https://docs.netapp.com/platstor/topic/com.netapp.doc.hw-ds-mix-hotadd/home.html)[中](https://docs.netapp.com/platstor/topic/com.netapp.doc.hw-ds-mix-hotadd/home.html)["](https://docs.netapp.com/platstor/topic/com.netapp.doc.hw-ds-mix-hotadd/home.html)

安裝**MetroCluster** 及連接纜線的不二節點**SAS**延伸組態元件

安裝**MetroCluster** 和佈線等元件、以進行雙節點**SAS**附加延伸組態

儲存控制器必須以纜線連接至儲存媒體和彼此。儲存控制器也必須以纜線連接至資料與管 理網路。

在您開始執行本文件中的任何程序之前

完成此工作之前、必須滿足下列整體需求:

- 安裝之前、您必須先熟悉安裝磁碟櫃模型的考量事項和最佳實務做法、以及如何為磁碟櫃模型進行佈線。
- 必須支援所有 MetroCluster 元件。

#### ["NetApp](https://mysupport.netapp.com/matrix) [互通](https://mysupport.netapp.com/matrix)[性對照表](https://mysupport.netapp.com/matrix)[工具](https://mysupport.netapp.com/matrix)["](https://mysupport.netapp.com/matrix)

在這個解決方案領域、您可以使用儲存解決方案欄位來選擇您的解決方案。IMT MetroCluster使用\*元件總 管\*來選取元件和ONTAP 更新版本、以精簡搜尋範圍。您可以按一下「顯示結果」來顯示符合條件的支援組 態清單。

關於這項工作

• 術語節點和控制器可互換使用。

如果您尚未收到已安裝在機櫃中的設備、則必須裝入元件機架。

這項工作必須在MetroCluster 兩個地方執行。

#### 步驟

1. 規劃MetroCluster 零組件的定位。

所需的機架空間量取決於儲存控制器的平台模式、交換器類型、以及組態中的磁碟櫃堆疊數量。

- 2. 使用標準的工廠實務做法來操作電氣設備、確保您已正確接地。
- 3. 在機架或機櫃中安裝儲存控制器。

["ONTAP](https://docs.netapp.com/platstor/index.jsp) [硬](https://docs.netapp.com/platstor/index.jsp)[體系統文件](https://docs.netapp.com/platstor/index.jsp)["](https://docs.netapp.com/platstor/index.jsp)

4. 安裝磁碟櫃、以菊環鏈方式將磁碟櫃連接至每個堆疊、開啟磁碟櫃電源、以及設定磁碟櫃ID。

如需菊環鏈式磁碟櫃和設定磁碟櫃ID的相關資訊、請參閱適用於您磁碟櫃模型的指南。

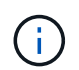

每MetroCluster 個EDR群組(包括兩個站台)內的每個SAS磁碟櫃、機櫃ID都必須是唯一 的。手動設定機櫃ID時、您必須重新啟動磁碟櫃。

#### 將控制器彼此連接、並連接至儲存櫃

控制器FC-VI介面卡必須直接連接至彼此。控制器SAS連接埠必須連接至遠端和本機儲存堆 疊。

這項工作必須在MetroCluster 兩個地方執行。

#### 步驟

1. 連接FC-VI連接埠。

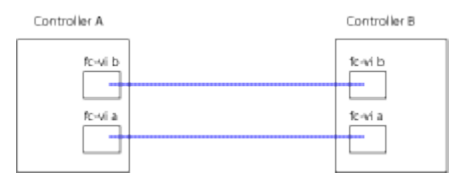

上圖為典型的代表性纜線連線。特定的FC-VI連接埠會因控制器模組而異。

- FAS8200和AFF FASA300控制器模組可透過以下兩種選項之一來訂購:FC-VI連線能力:
	- 內建連接埠0e和0f是以FC-VI模式設定。
	- FC-VI卡上的連接埠1a和1b會插入插槽1。
- 例如、EFCA700和FAS9000儲存系統控制器模組各使用四個FC-VI連接埠。AFF
- 呢?A400和FAS8300儲存系統控制器模組使用FC-VI連接埠2a和2b。AFF

2. 連接SAS連接埠。

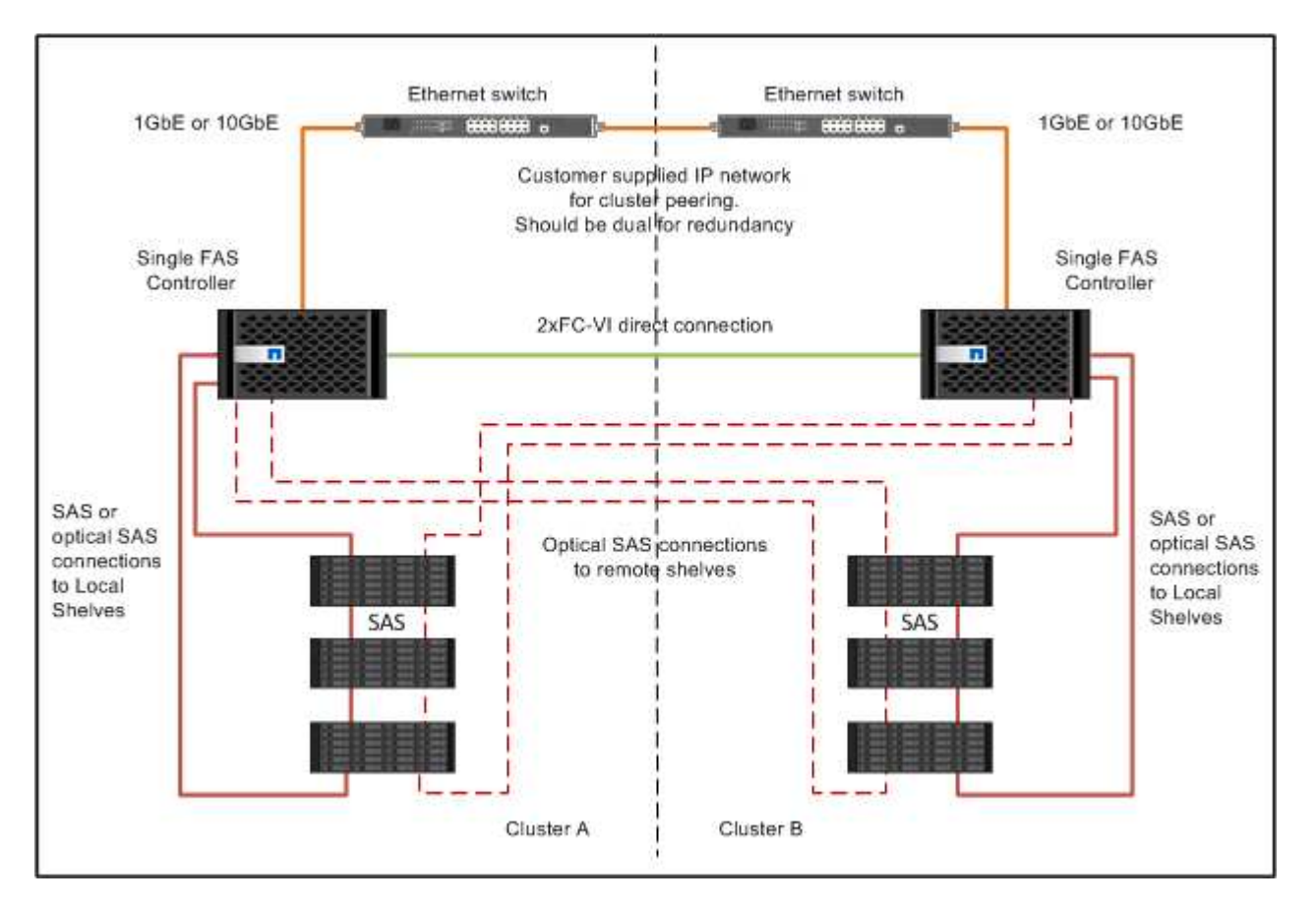

#### 叢集對等連線纜線

您必須將用於叢集對等的控制器模組連接埠纜線、以便與合作夥伴站台上的叢集建立連 線。

此工作必須在MetroCluster ESCSI組態中的每個控制器模組上執行。

每個控制器模組上至少應使用兩個連接埠進行叢集對等處理。

建議的連接埠和網路連線最低頻寬為1 GbE。

步驟

1. 識別並連接至少兩個連接埠以供叢集對等、並驗證它們是否與合作夥伴叢集具有網路連線能力。

叢集對等作業可在專用連接埠或資料連接埠上執行。使用專用連接埠可為叢集對等流量提供更高的處理量。

["](http://docs.netapp.com/ontap-9/topic/com.netapp.doc.exp-clus-peer/home.html)[叢集與](http://docs.netapp.com/ontap-9/topic/com.netapp.doc.exp-clus-peer/home.html)[SVM](http://docs.netapp.com/ontap-9/topic/com.netapp.doc.exp-clus-peer/home.html)[對等化快速組態](http://docs.netapp.com/ontap-9/topic/com.netapp.doc.exp-clus-peer/home.html)["](http://docs.netapp.com/ontap-9/topic/com.netapp.doc.exp-clus-peer/home.html)

管理與資料連線的佈線

您必須將每個儲存控制器上的管理和資料連接埠纜線連接至站台網路。

這項工作必須針對MetroCluster 兩個站台的每個新控制器重複執行。

您可以將控制器和叢集交換器管理連接埠連接至網路中的現有交換器。此外、您也可以將控制器連接至新的專用 網路交換器、例如NetApp CN1601叢集管理交換器。

#### 步驟

1. 將控制器的管理和資料連接埠連接至本機站台的管理和資料網路。

["ONTAP](https://docs.netapp.com/platstor/index.jsp) [硬](https://docs.netapp.com/platstor/index.jsp)[體系統文件](https://docs.netapp.com/platstor/index.jsp)["](https://docs.netapp.com/platstor/index.jsp)

## <span id="page-13-0"></span>連接連接雙節點橋接器的**Stretch MetroCluster** 功能區組態

<span id="page-13-1"></span>連接雙節點橋接式**Stretch MetroCluster** 功能的纜線配置

必須在兩個地理站台上實際安裝、連接及設定支援的元件。MetroCluster對於使用原生磁 碟櫃的系統而言、步驟略有不同、而非使用陣列LUN的系統。

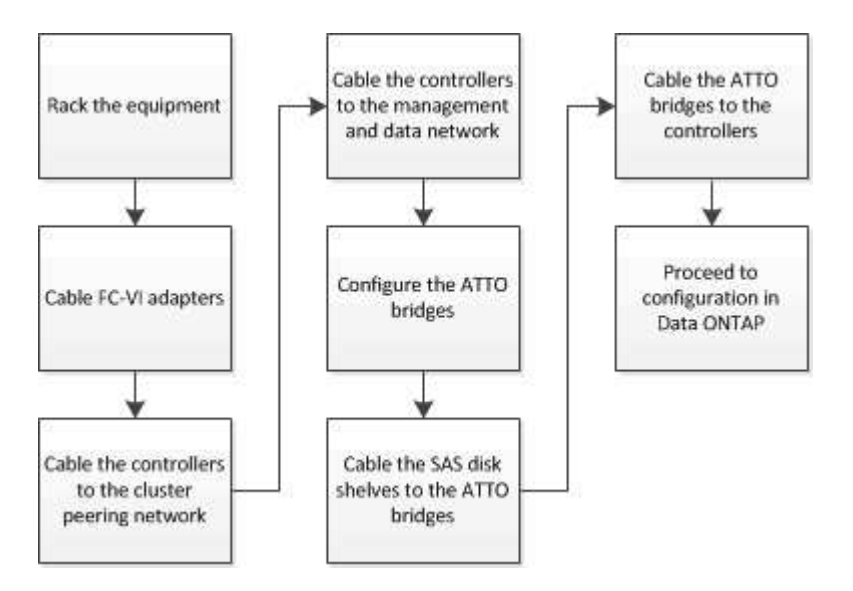

## 雙節點橋接式延伸**MetroCluster** 功能的部分組態

規劃MetroCluster 您的不實組態時、您應該瞭解組態的各個部分、以及它們如何搭配運 作。

此組態包含下列主要硬體元素:MetroCluster

• 儲存控制器

儲存控制器並未直接連接至儲存設備、而是連接至FC對SAS橋接器。儲存控制器是透過FC纜線在每個控制 器的FC-VI介面卡之間相互連接。

每個儲存控制器都設定為DR合作夥伴、以供合作夥伴站台上的儲存控制器使用。

• FC至SAS橋接器

FC對SAS橋接器可將SAS儲存堆疊連接至控制器上的FC啟動器連接埠、在兩種傳輸協定之間提供橋接。

• 叢集對等網路

叢集對等網路提供連線功能、可鏡射儲存虛擬機器(SVM)組態。一個叢集上所有SVM的組態都會鏡射到合 作夥伴叢集。

下圖顯示MetroCluster 了關於此功能的簡單介紹。對於某些連線、單一線路代表元件之間的多個備援連線。不會 顯示資料與管理網路連線。

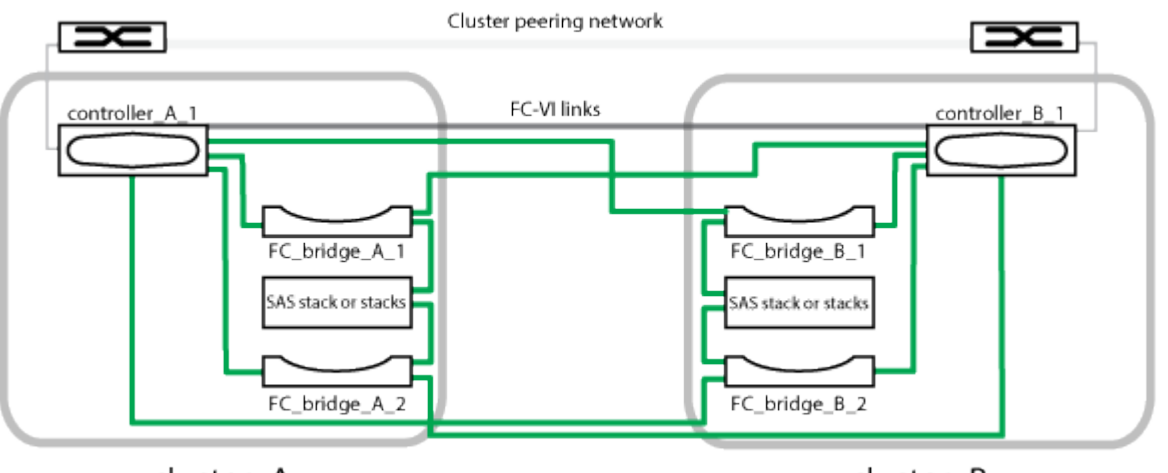

cluster\_A

cluster\_B

- 組態包含兩個單節點叢集。
- 每個站台都有一或多個SAS儲存設備堆疊。

ACP纜線不支援採用非核心組態的SAS磁碟櫃MetroCluster 。

支援其他儲存堆疊、但每個站台只會顯示一個。

## 雙節點橋接延伸組態所需**MetroCluster** 的零件和命名慣例

規劃MetroCluster 您的不完整組態時、您必須瞭解所需及支援的軟硬體元件。為了方便且 清楚、您也應該瞭解整個文件範例中元件的命名慣例。例如、一個站台稱為站台A、另一 個站台稱為站台B

#### 支援的軟體與硬體

 $\left(\left|\right|\right)$ 

硬體與軟體必須支援MetroCluster 以利支援不支援使用。

#### ["NetApp Hardware Universe"](https://hwu.netapp.com)

使用AFF 不完整的系統時、MetroCluster 必須將不完整組態中的所有控制器模組設定為AFF 不完整的系統。

#### 硬體備援功能**MetroCluster**

由於在整個過程中使用了硬體備援、MetroCluster 因此每個站台都有兩個元件。站台會任意指派字母A和B、而 個別元件則會任意指派數字1和2。

#### 需要兩**ONTAP** 個單節點的叢集

連接橋接的Stretch MetroCluster 等位配置需要兩ONTAP 個單節點的叢集。

命名必須在MetroCluster 整個功能區組態中是唯一的。

範例名稱:

- 站台A:叢集\_A
- 站台B:叢集B

需要兩個儲存控制器模組

連接橋接的Stretch MetroCluster 位向組態需要兩個儲存控制器模組。

控制器必須符合下列要求:

- 命名必須在MetroCluster 整個功能區組態中是唯一的。
- 所有採用此功能的控制器模組MetroCluster 都必須執行相同版本ONTAP 的功能。
- DR群組中的所有控制器模組都必須為相同的機型。
- DR群組中的所有控制器模組都必須使用相同的FC-VI組態。

某些控制器模組支援兩種FC-VI連線選項:

- 內建FC-VI連接埠
- 插槽1中的FC-VI卡

不支援混合使用內建FC-VI連接埠的控制器模組、以及使用附加FC-VI卡的控制器模組。例如、如果某個 節點使用內建的FC-VI組態、則DR群組中的所有其他節點也必須使用內建的FC-VI組態。

範例名稱:

- 站台A: 控制器 a 1
- 站台B:控制器\_B\_1

#### **FC**至**SAS**橋接器的需求

連接橋接的Stretch MetroCluster Setch組態需要在每個站台上使用兩個以上的FC對SAS橋接器。

這些橋接器會將SAS磁碟櫃連接至控制器模組。

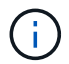

在執行ONTAP 支援升級版本的組態中、不支援使用FibreBridge 6500N橋接器。

- 最多可支援四個SAS堆疊的FIBreBridge 7600N和7500N橋接器。
- 每個堆疊可以使用不同的IOM機型、但堆疊內的所有磁碟櫃都必須使用相同的機型。

支援的IOM機型取決於ONTAP 您執行的版本。

• 命名必須在MetroCluster 整個功能區組態中是唯一的。

本程序中所使用的建議名稱可識別橋接器所連接的控制器模組和連接埠。

範例名稱:

- 站台A:
	- bridge\_a\_1\_`*port-number*``
	- bridge\_a\_2\_`*port-number*``
- 站台B:
	- bridge\_B\_1\_`*port-number*``
	- bridge\_B\_2\_`*port-number*``

至少需要四個**SAS**磁碟櫃(建議)

橋接式延伸MetroCluster 支援組態至少需要兩個SAS磁碟櫃。不過、每個站台建議使用兩個磁碟櫃、以每個磁碟 櫃為單位、總共四個SAS磁碟櫃。

每個站台至少支援一個機櫃。

範例名稱:

- 站台A:
	- 。機櫃 a11
	- 。機櫃 a 1 2
- 站台B:
	- 機櫃 B 1 1
	- 機櫃\_B\_1\_2

在堆疊中混合**IOM12**和**IOM 6**模組

您的ONTAP 版本必須支援機櫃混合。請參閱互通性對照表工具IMT (英文)、瞭解您的ONTAP 版本的支援機 櫃混合。 ["NetApp](https://mysupport.netapp.com/NOW/products/interoperability)[互通](https://mysupport.netapp.com/NOW/products/interoperability)[性](https://mysupport.netapp.com/NOW/products/interoperability)["](https://mysupport.netapp.com/NOW/products/interoperability)

如需機櫃混合的詳細資訊、請參閱: ["](https://docs.netapp.com/platstor/topic/com.netapp.doc.hw-ds-mix-hotadd/home.html)[將含](https://docs.netapp.com/platstor/topic/com.netapp.doc.hw-ds-mix-hotadd/home.html)[有](https://docs.netapp.com/platstor/topic/com.netapp.doc.hw-ds-mix-hotadd/home.html)[IOM12](https://docs.netapp.com/platstor/topic/com.netapp.doc.hw-ds-mix-hotadd/home.html)[模](https://docs.netapp.com/platstor/topic/com.netapp.doc.hw-ds-mix-hotadd/home.html)[組的](https://docs.netapp.com/platstor/topic/com.netapp.doc.hw-ds-mix-hotadd/home.html)[熱](https://docs.netapp.com/platstor/topic/com.netapp.doc.hw-ds-mix-hotadd/home.html)[新增磁碟櫃](https://docs.netapp.com/platstor/topic/com.netapp.doc.hw-ds-mix-hotadd/home.html)[放](https://docs.netapp.com/platstor/topic/com.netapp.doc.hw-ds-mix-hotadd/home.html)[到](https://docs.netapp.com/platstor/topic/com.netapp.doc.hw-ds-mix-hotadd/home.html)[具](https://docs.netapp.com/platstor/topic/com.netapp.doc.hw-ds-mix-hotadd/home.html)[有](https://docs.netapp.com/platstor/topic/com.netapp.doc.hw-ds-mix-hotadd/home.html)[IOM6](https://docs.netapp.com/platstor/topic/com.netapp.doc.hw-ds-mix-hotadd/home.html)[模](https://docs.netapp.com/platstor/topic/com.netapp.doc.hw-ds-mix-hotadd/home.html)[組的](https://docs.netapp.com/platstor/topic/com.netapp.doc.hw-ds-mix-hotadd/home.html)[磁碟櫃](https://docs.netapp.com/platstor/topic/com.netapp.doc.hw-ds-mix-hotadd/home.html)[堆疊](https://docs.netapp.com/platstor/topic/com.netapp.doc.hw-ds-mix-hotadd/home.html)[中](https://docs.netapp.com/platstor/topic/com.netapp.doc.hw-ds-mix-hotadd/home.html)["](https://docs.netapp.com/platstor/topic/com.netapp.doc.hw-ds-mix-hotadd/home.html)

## **FC**至**SAS**橋接器的資訊收集工作表

在開始設定MetroCluster 「不必要站台」之前、您應該先收集必要的組態資訊。

站台**A**、**FC**對**SAS**橋接器**1**(**FC\_bridge \_a\_1a**)

每個SAS堆疊至少需要兩個FC對SAS橋接器。

每個橋接器都會連接到Controller(控制器)a\_1\_`*port-number*`s和Controller(控制器)*B\_1*`*port-number\_*`s。

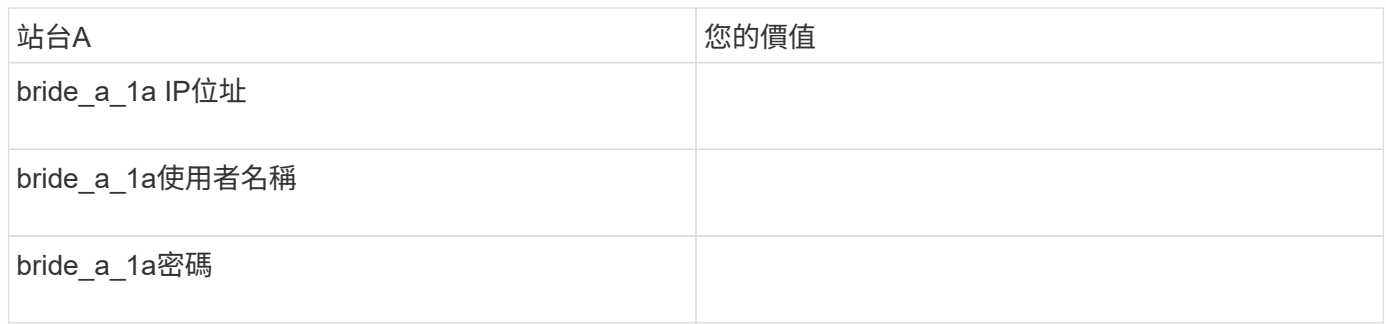

## 站台**A**、**FC**對**SAS**橋接器**2**(**FC\_bridge \_a\_1b**)

#### 每個SAS堆疊至少需要兩個FC對SAS橋接器。

每個橋接器都會連接到Controller(控制器)a\_1\_`*port-number*`s和Controller(控制器)*B\_1*`*port-number\_*`s。

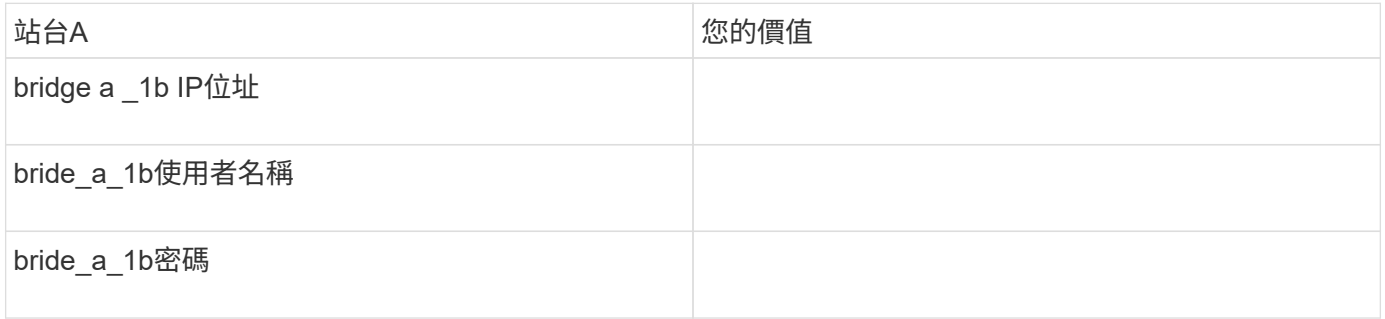

#### 站台**B**、**FC**對**SAS**橋接器**1**(**FC\_bridge \_B\_1a**)

#### 每個SAS堆疊至少需要兩個FC對SAS橋接器。

每個橋接器都會連接到Controller(控制器)a\_1\_`*port-number*和*Controller*(控制器)*\_B\_1`\_port-number*。

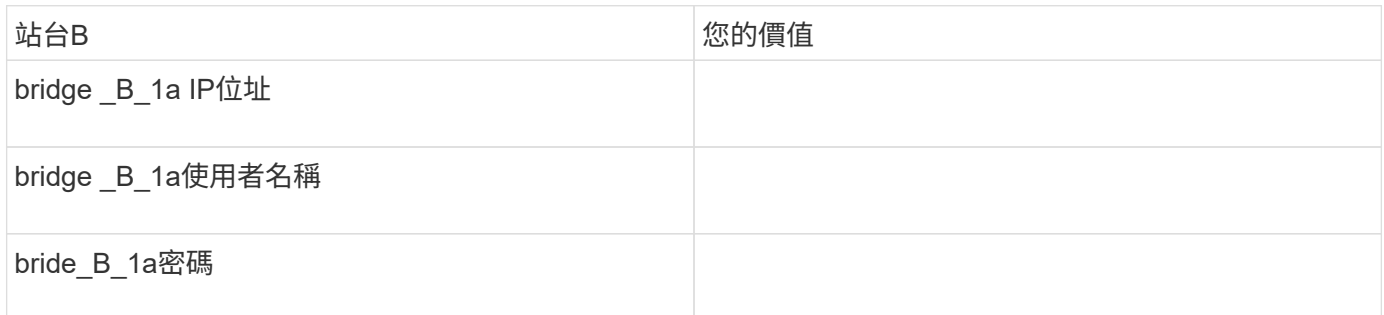

### 站台**B**、**FC**對**SAS**橋接器**2**(**FC\_bridge \_B\_1b**)

每個SAS堆疊至少需要兩個FC對SAS橋接器。

每個橋接器都會連接到Controller(控制器)a\_1\_`*port-number*和*Controller*(控制器)*\_B\_1`\_port-number*。

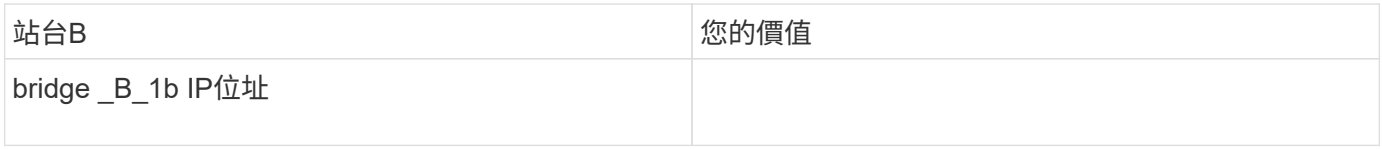

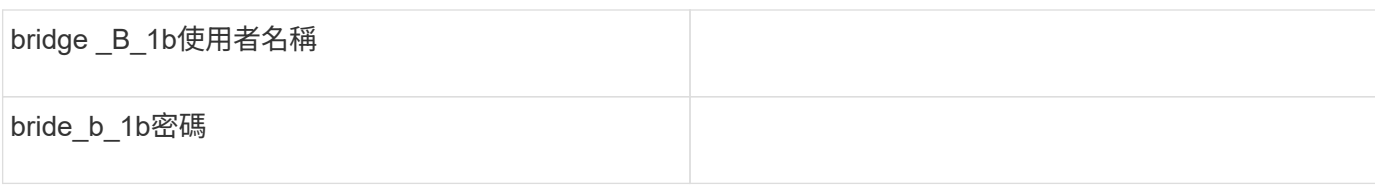

## 安裝**MetroCluster** 和連接線的元件

安裝硬體元件

如果您尚未收到已安裝在機櫃中的設備、則必須裝入元件機架。

這項工作必須在MetroCluster 兩個地方執行。

#### 步驟

1. 規劃MetroCluster 好各個環節的定位。

機架空間取決於儲存控制器的平台模式、交換器類型、以及組態中的磁碟櫃堆疊數量。

- 2. 請妥善接地。
- 3. 在機架或機櫃中安裝儲存控制器。

["ONTAP](https://docs.netapp.com/platstor/index.jsp) [硬](https://docs.netapp.com/platstor/index.jsp)[體系統文件](https://docs.netapp.com/platstor/index.jsp)["](https://docs.netapp.com/platstor/index.jsp)

- 4. 安裝磁碟櫃、開啟磁碟櫃電源、然後設定磁碟櫃ID。
	- 您必須重新啟動每個磁碟櫃。
	- 每MetroCluster 個EDR群組(包括兩個站台)內的每個SAS磁碟櫃、機櫃ID都必須是唯一的。

5. 安裝每個FC對SAS橋接器:

a. 使用四顆螺絲將橋前面的「L」支架固定至機架正面(齊面安裝)。

橋接「L」支架的開孔符合19吋(482.6公釐)機架的機架標準ETA -310-X。

如需更多資訊及安裝圖例、請參閱橋接器機型的 Atto FibreBridge安裝與操作手冊 。

- b. 將每個橋接器連接至提供適當接地的電源。
- c. 開啟每個橋接器的電源。

 $\mathbf{f}$ 為了獲得最大恢復能力、連接至相同磁碟櫃堆疊的橋接器必須連接至不同的電源。

橋接就緒LED可能需要30秒才能亮起、表示橋接器已完成開機自我測試程序。

將控制器彼此連接

每個控制器的FC-VI介面卡必須直接連接至其合作夥伴。

#### 1. 連接FC-VI連接埠。

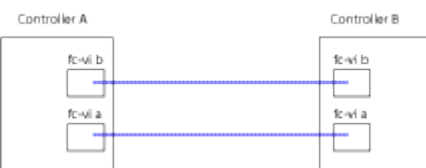

上圖為所需纜線的典型表示方式。特定的FC-VI連接埠因控制器模組而異。

◦ 您可以訂購支援FC-VI連線的2種選項之一、以利訂購支援A300和FAS8200控制器模組:AFF

- 以FC-VI模式設定的內建連接埠0e和0f。
- 插槽1中FC-VI卡上的連接埠1A和1b。
- 例如、EFCA700和FAS9000儲存系統控制器模組各使用四個FC-VI連接埠。AFF

叢集對等連線纜線

您必須將用於叢集對等的控制器模組連接埠纜線、以便與合作夥伴站台上的叢集建立連 線。

此工作必須在MetroCluster ESCSI組態中的每個控制器模組上執行。

每個控制器模組上至少應使用兩個連接埠進行叢集對等處理。

建議的連接埠和網路連線最低頻寬為1 GbE。

步驟

1. 識別並連接至少兩個連接埠以供叢集對等、並驗證它們是否與合作夥伴叢集具有網路連線能力。

叢集對等作業可在專用連接埠或資料連接埠上執行。使用專用連接埠可為叢集對等流量提供更高的處理量。

["](http://docs.netapp.com/ontap-9/topic/com.netapp.doc.exp-clus-peer/home.html)[叢集與](http://docs.netapp.com/ontap-9/topic/com.netapp.doc.exp-clus-peer/home.html)[SVM](http://docs.netapp.com/ontap-9/topic/com.netapp.doc.exp-clus-peer/home.html)[對等化快速組態](http://docs.netapp.com/ontap-9/topic/com.netapp.doc.exp-clus-peer/home.html)["](http://docs.netapp.com/ontap-9/topic/com.netapp.doc.exp-clus-peer/home.html)

管理與資料連線的佈線

您必須將每個儲存控制器上的管理和資料連接埠纜線連接至站台網路。

這項工作必須針對MetroCluster 兩個站台的每個新控制器重複執行。

您可以將控制器和叢集交換器管理連接埠連接至網路中的現有交換器。此外、您也可以將控制器連接至新的專用 網路交換器、例如NetApp CN1601叢集管理交換器。

#### 步驟

1. 將控制器的管理和資料連接埠連接至本機站台的管理和資料網路。

["ONTAP](https://docs.netapp.com/platstor/index.jsp) [硬](https://docs.netapp.com/platstor/index.jsp)[體系統文件](https://docs.netapp.com/platstor/index.jsp)["](https://docs.netapp.com/platstor/index.jsp)

## 安裝**FC**至**SAS**橋接器和**SAS**磁碟櫃

在組態中新增儲存設備時、您可以安裝Atto FibreBridge橋接器和SAS磁碟櫃、並進行纜線 連接。

對於從原廠接收的系統、FC對SAS橋接器已預先設定、不需要額外的組態。

此程序假設您使用建議的橋接管理介面:Atto ExpressNAV GUI和Atto QuickNAV公用程式。

使用Atto ExpressNAV GUI來設定及管理橋接器、以及更新橋接器韌體。您可以使用Atto QuickNAV公用程式來 設定橋接式乙太網路管理1連接埠。

如果需要、您可以改用其他管理介面、例如序列連接埠或Telnet來設定及管理橋接器、設定乙太網路管理1連接 埠、以及使用FTP來更新橋接器韌體。

此程序使用下列工作流程:

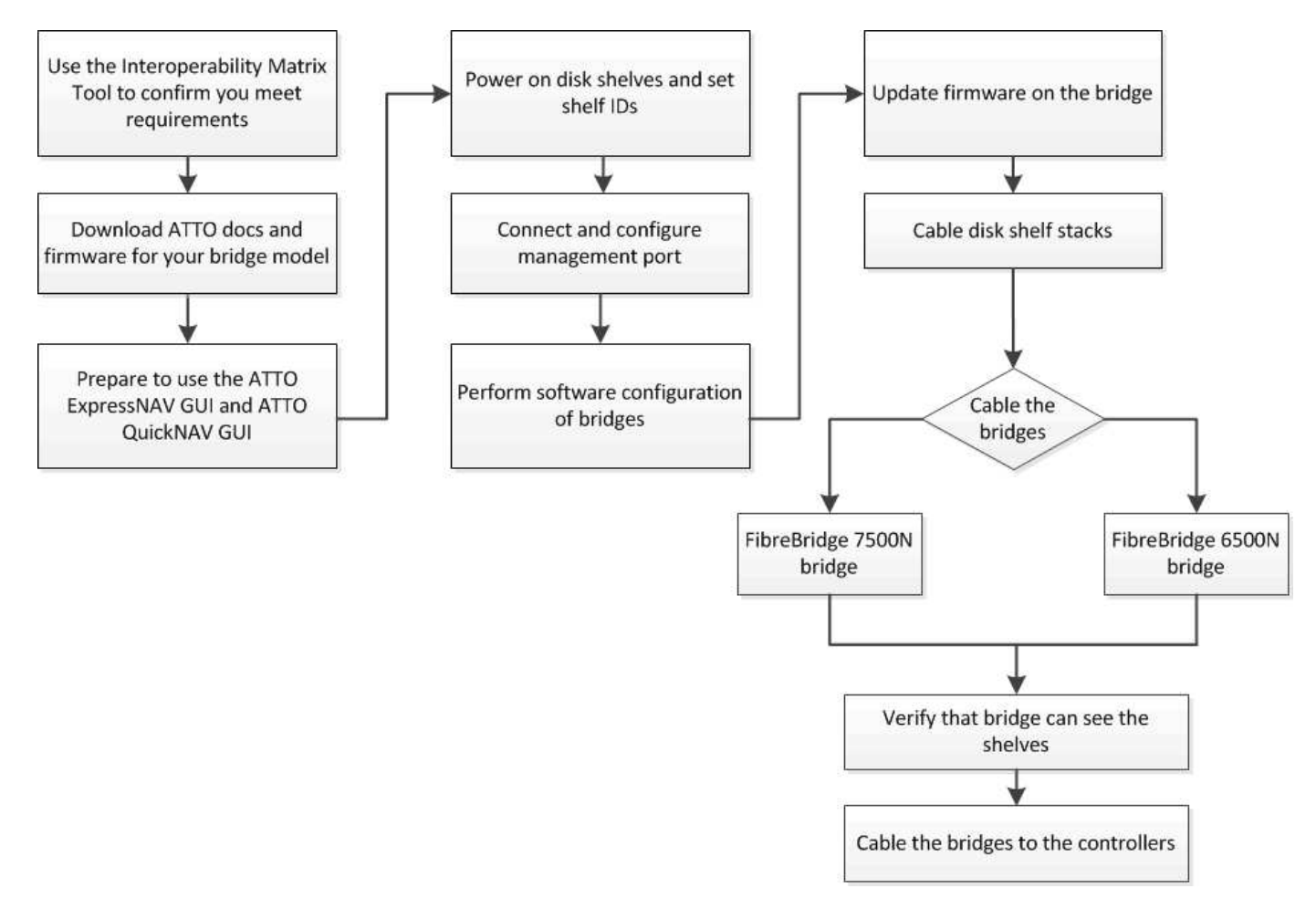

## <span id="page-20-0"></span>在**MetroCluster** 不提供的情況下設定功能**ONTAP**

您必須在MetroCluster 不完整的功能組態中設定每個節點ONTAP 、包括節點層級組態、以 及將節點組態設定為兩個站台。您也必須在MetroCluster 這兩個站台之間實作「不二」關 係。

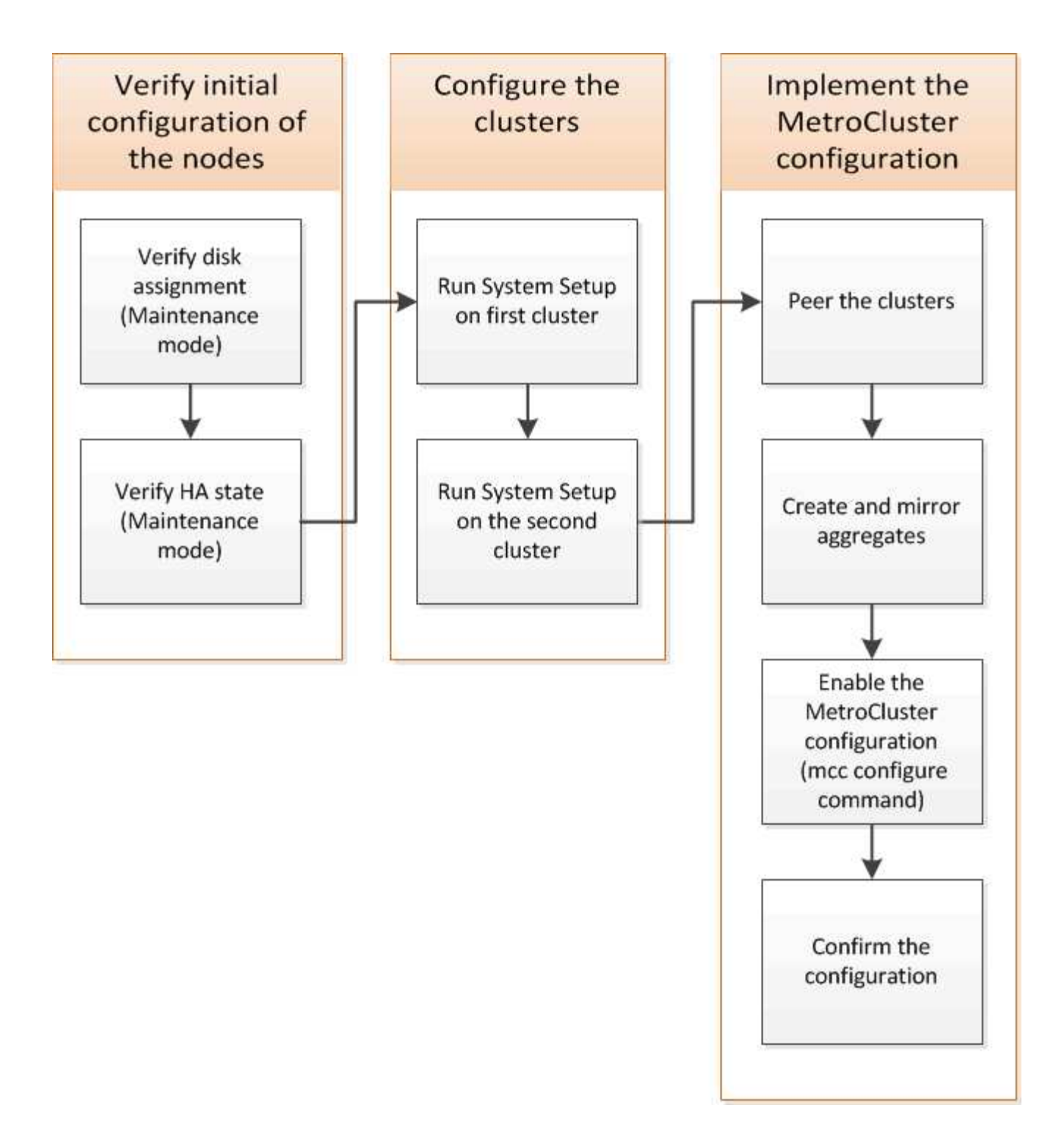

#### 步驟

1. 開始組態程序之前、請先收集控制器模組所需的IP位址。

2. 填寫站台A的IP網路資訊工作表

## 站台**A**的**IP**網路資訊工作表

在設定系統之前、您必須MetroCluster 先向網路管理員取得第一個站台(站台A)的IP位址和其他網路資訊。

#### 站台叢集建立資訊

第一次建立叢集時、您需要下列資訊:

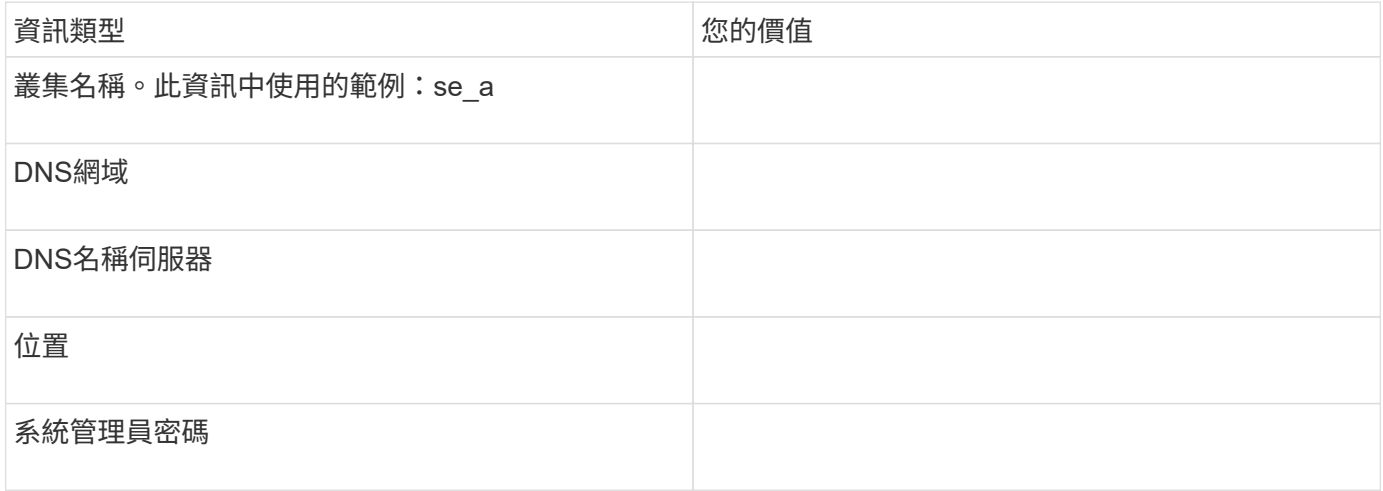

站台**A**節點資訊

對於叢集中的每個節點、您都需要管理IP位址、網路遮罩和預設閘道。

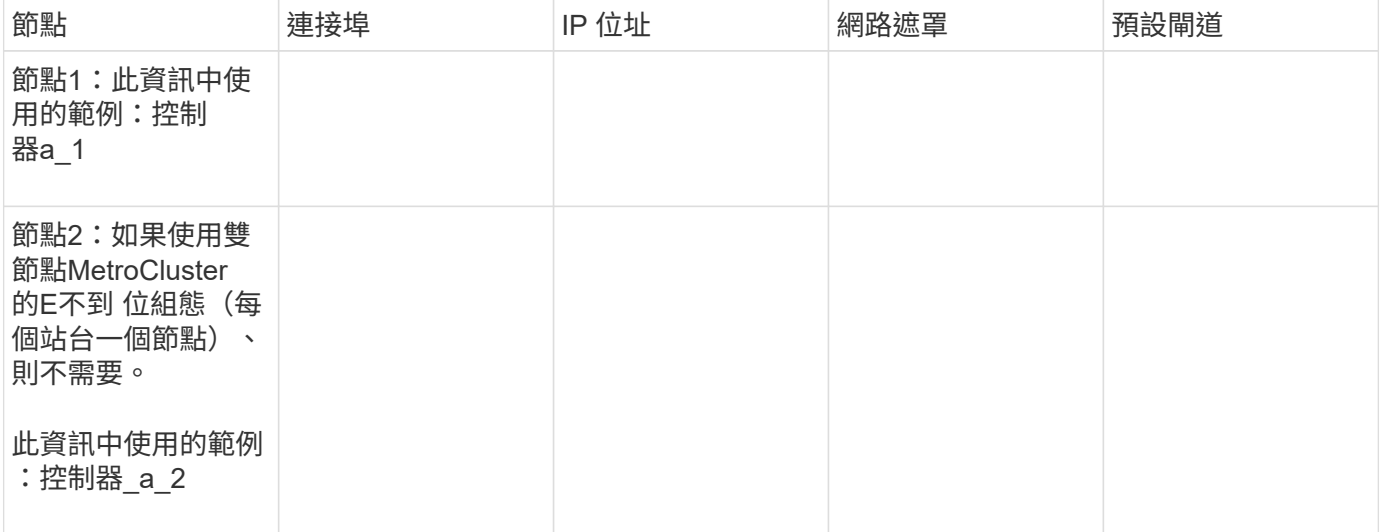

## 網站**A lifs**和連接埠、以供叢集對等處理

對於叢集中的每個節點、您需要兩個叢集間生命體的IP位址、包括網路遮罩和預設閘道。叢集間生命體用於對等 叢集。

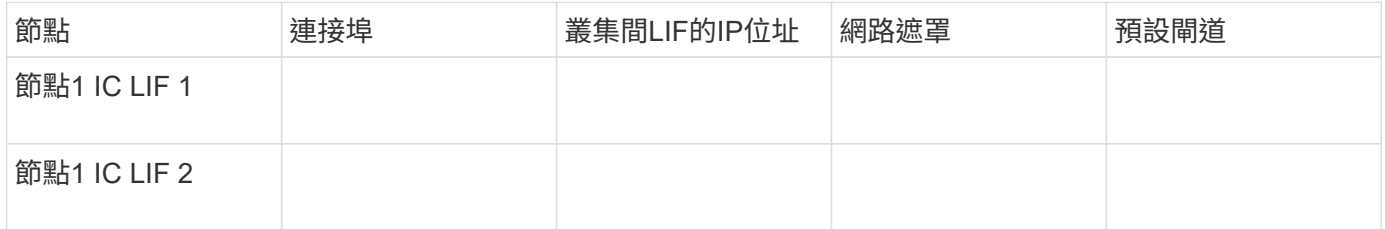

#### 站台**A**時間伺服器資訊

#### 您必須同步時間、這需要一或多個NTP時間伺服器。

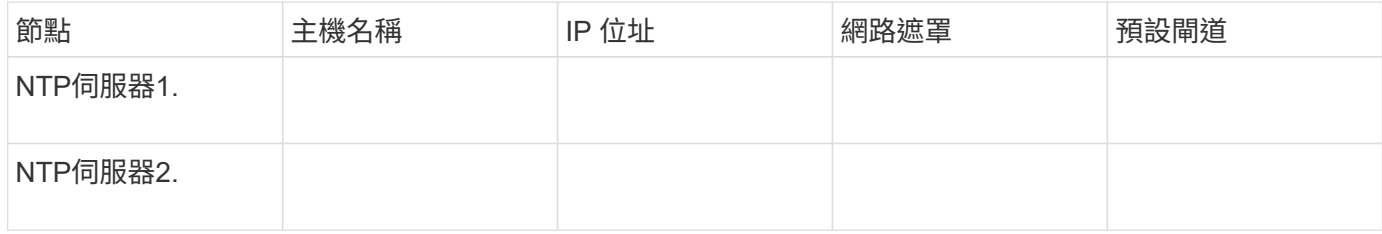

#### 網站**A nbsp**;**AutoSupport** 資訊

您必須在AutoSupport 每個節點上設定、這需要下列資訊:

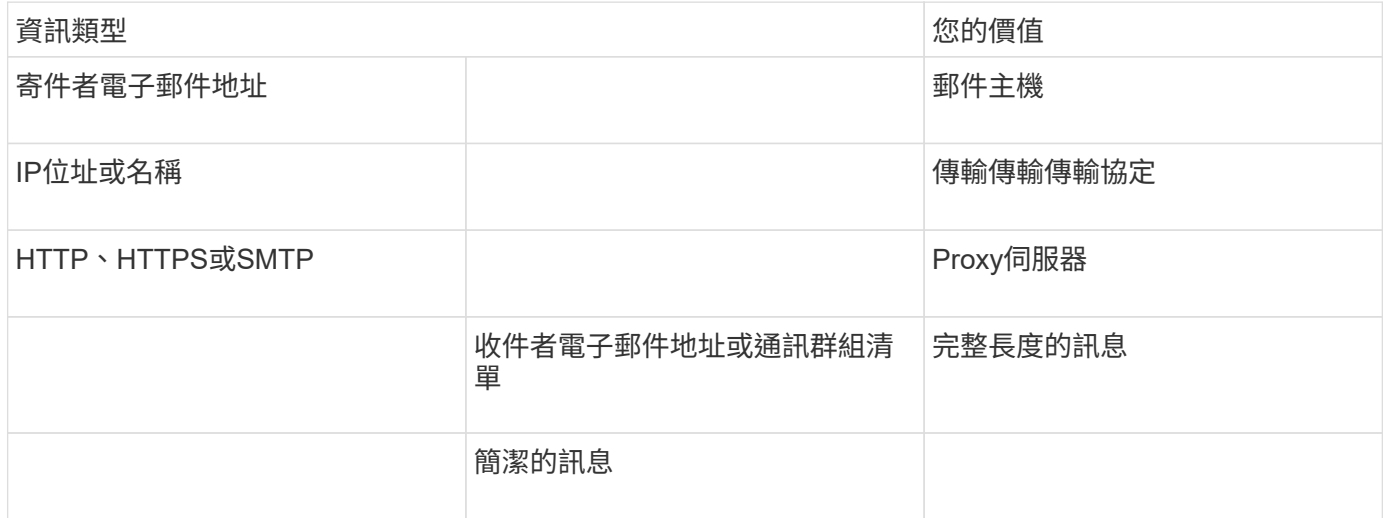

#### 站台**A SP**資訊

您必須啟用每個節點的服務處理器(SP)、才能進行疑難排解和維護。這需要每個節點的下列網路資訊:

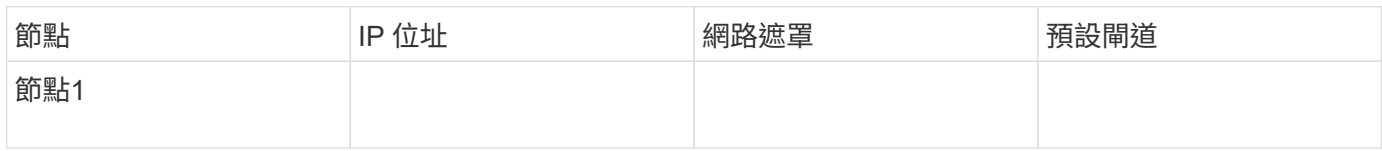

## 站台**B**的**IP**網路資訊工作表

在設定系統之前、您必須MetroCluster 先向網路管理員取得第二個站台(站台B)的IP位址和其他網路資訊。

站台**B**叢集建立資訊

第一次建立叢集時、您需要下列資訊:

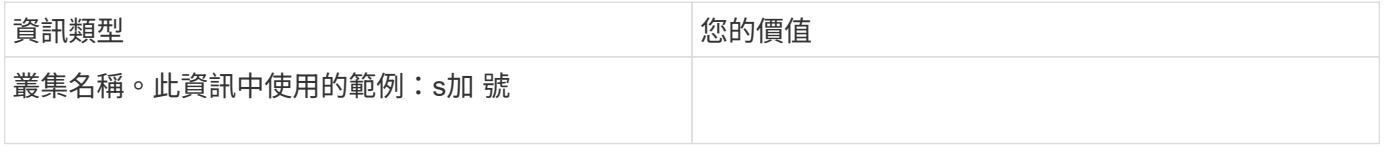

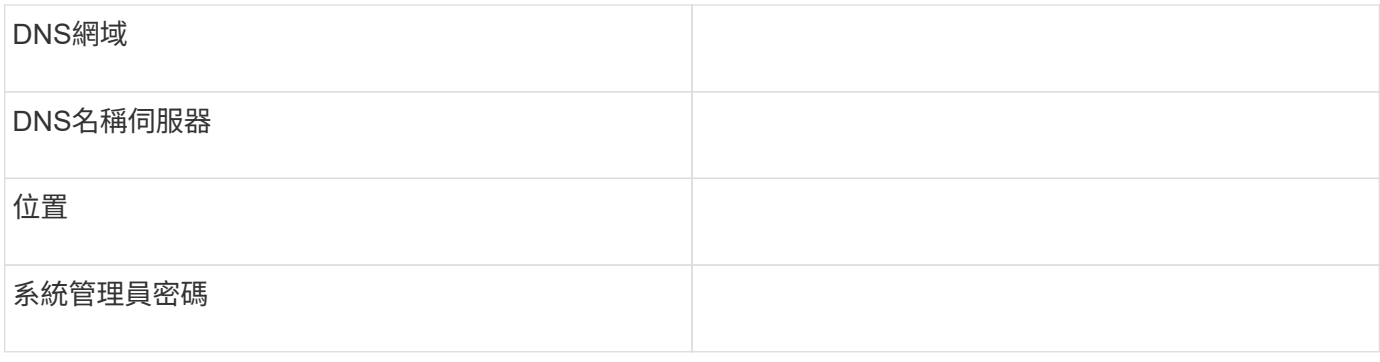

## 站台**B**節點資訊

## 對於叢集中的每個節點、您都需要管理IP位址、網路遮罩和預設閘道。

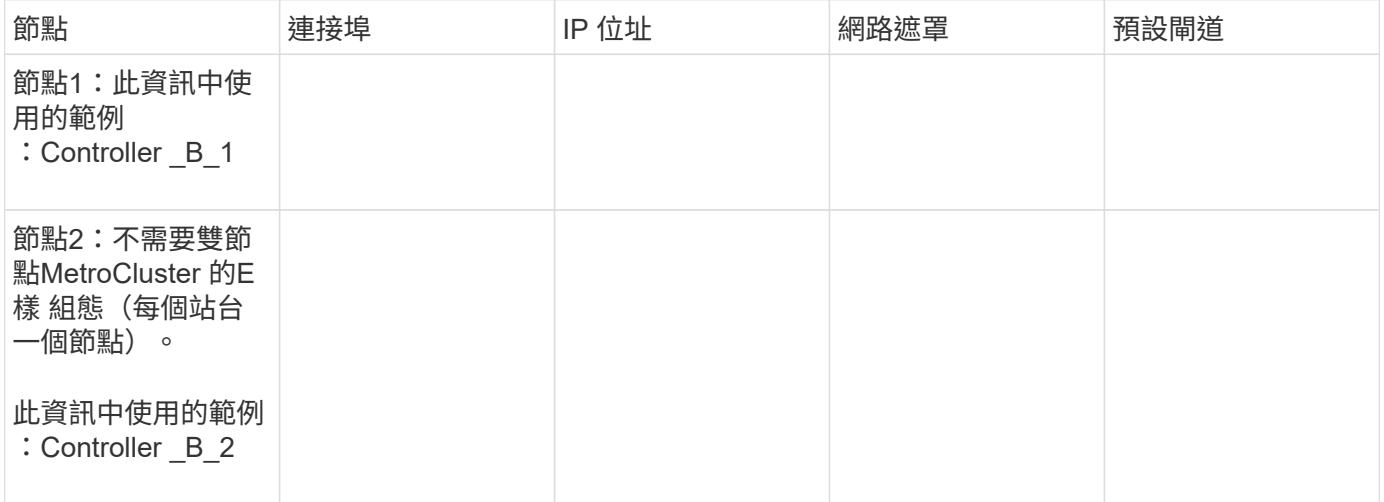

## 用於叢集對等的站台**B**生命與連接埠

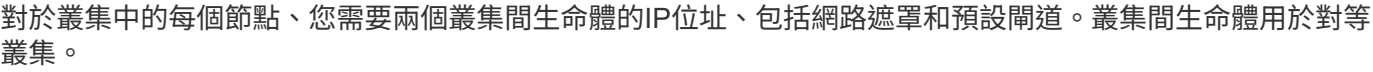

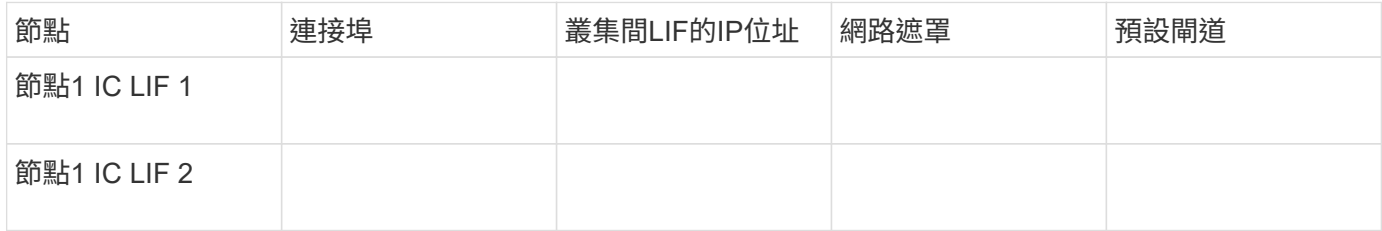

站台**B**時間伺服器資訊

## 您必須同步時間、這需要一或多個NTP時間伺服器。

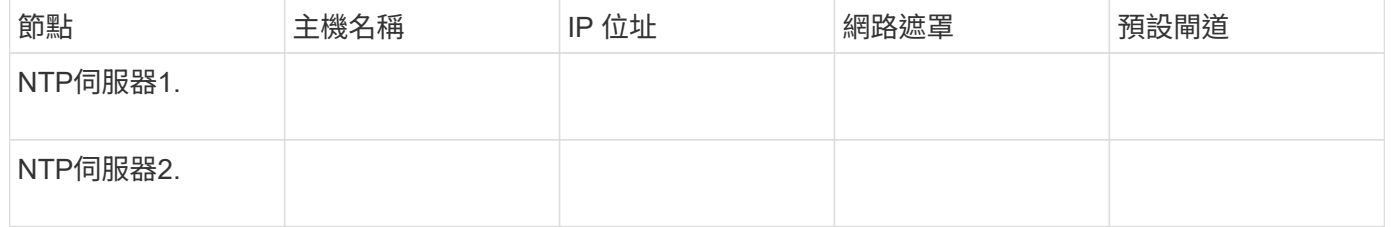

#### 站台**B nbsp**;**AutoSupport** 資訊

您必須在AutoSupport 每個節點上設定、這需要下列資訊:

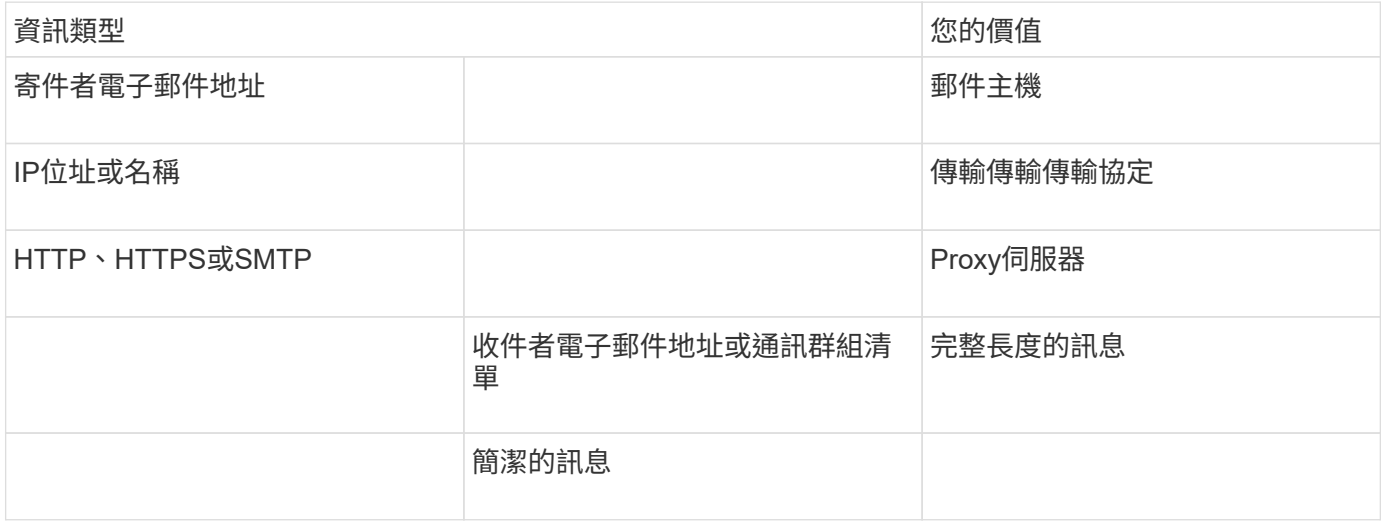

#### 站台**B nbsp**;**SP**資訊

您必須啟用每個節點的服務處理器(SP)、才能進行疑難排解和維護、這需要每個節點的下列網路資訊:

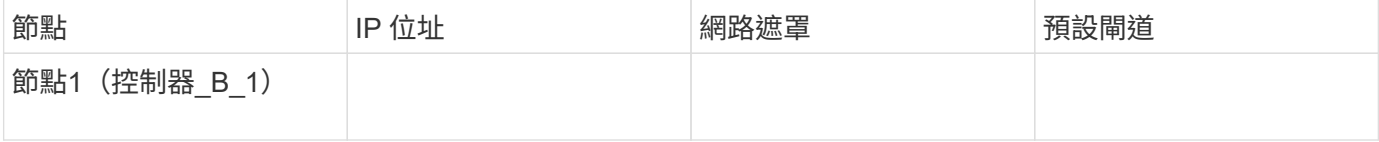

## 標準叢集**MetroCluster** 組態與不完整組態之間的相似性與差異

在一個E叢 集組態中、每個叢集的節點組態MetroCluster 與標準叢集中的節點組態類似。

此功能是以兩個標準叢集為基礎所打造。MetroCluster實體而言、組態必須對稱、每個節點都有相同的硬體組 態、MetroCluster 而且所有的元件都必須以纜線連接並設定。不過MetroCluster 、在一個Sfor E組態中、節點的 基本軟體組態與在標準叢集中的節點組態相同。

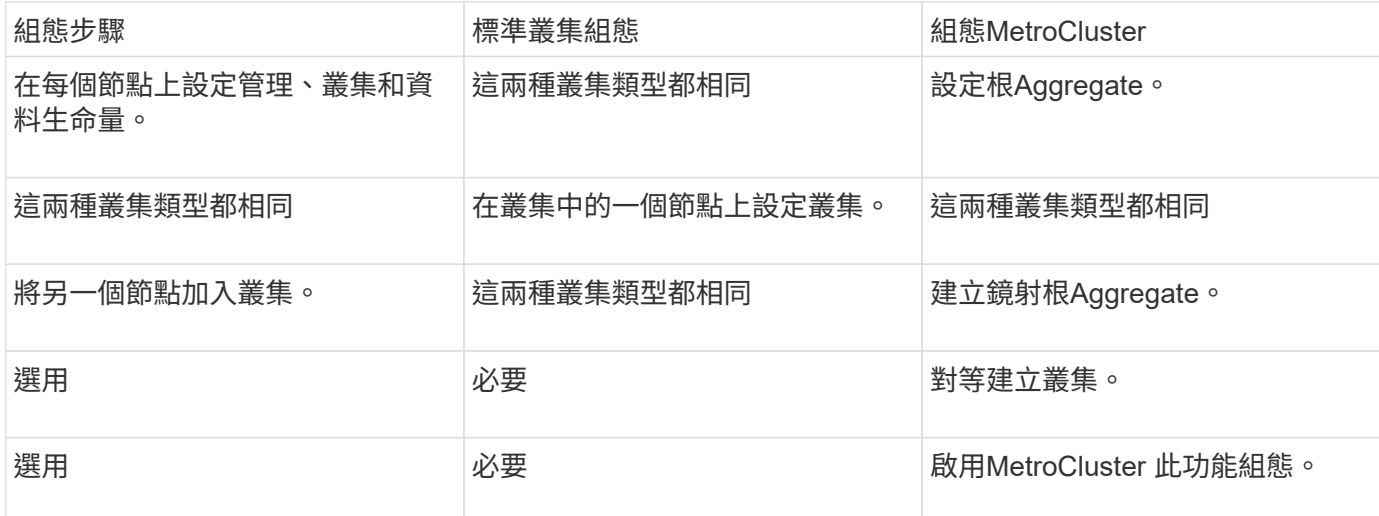

## 還原系統預設值、並在控制器模組上設定**HBA**類型

為了確保MetroCluster 成功安裝、請重設並還原控制器模組的預設值。

#### 重要事項

此工作僅適用於使用FC至SAS橋接器的延伸組態。

#### 步驟

1. 在載入程式提示字元中、將環境變數恢復為預設設定:

「預設值」

- 2. 將節點開機至維護模式、然後設定系統中任何HBA的設定:
	- a. 開機進入維護模式:

Boot\_ONTAP maint

b. 檢查連接埠的目前設定:

「ucadmin show」

c. 視需要更新連接埠設定。

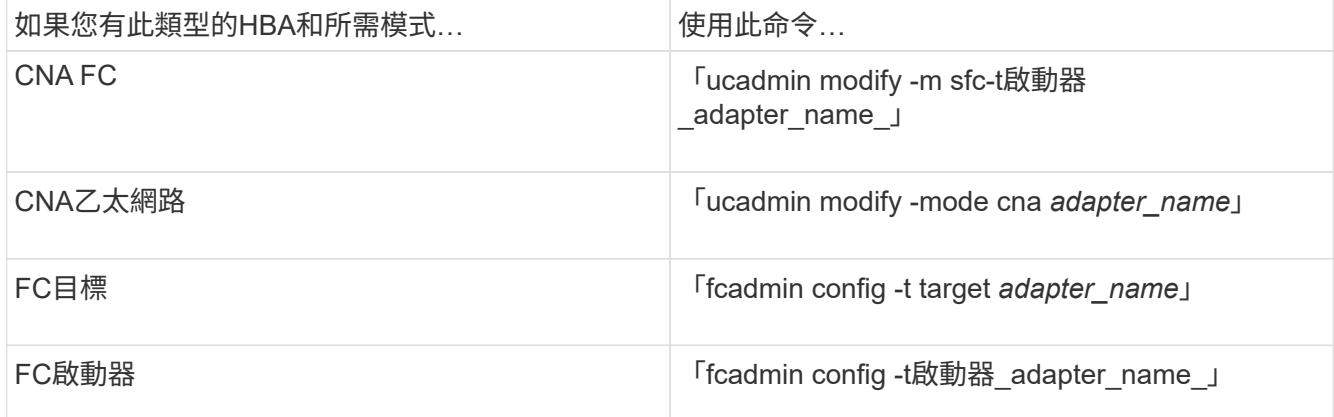

#### 3. 結束維護模式:

《停止》

執行命令之後、請等到節點停止在載入程式提示字元。

4. 將節點開機回「維護」模式、使組態變更生效:

Boot\_ONTAP maint

5. 驗證您所做的變更:

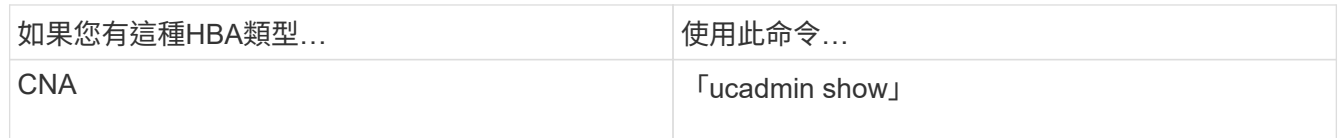

6. 結束維護模式:

《停止》

執行命令之後、請等到節點停止在載入程式提示字元。

7. 將節點開機至開機功能表:

Boot\_ONTAP功能表

執行命令後、請等待開機功能表顯示。

8. 請在開機功能表提示字元中輸入「wecpionfig」、然後按Enter鍵、以清除節點組態。

下列畫面顯示開機功能表提示:

```
Please choose one of the following:
       (1) Normal Boot.
       (2) Boot without /etc/rc.
       (3) Change password.
       (4) Clean configuration and initialize all disks.
       (5) Maintenance mode boot.
       (6) Update flash from backup config.
       (7) Install new software first.
       (8) Reboot node.
       (9) Configure Advanced Drive Partitioning.
       Selection (1-9)? wipeconfig
  This option deletes critical system configuration, including cluster
membership.
  Warning: do not run this option on a HA node that has been taken over.
  Are you sure you want to continue?: yes
  Rebooting to finish wipeconfig request.
```
### 在**FAS8020**系統上的**X1132A-R6**四埠卡上設定**FC-VI**連接埠

如果您在FAS8020系統上使用X1132A-R6四埠卡、您可以進入維護模式、設定用於FC-VI和啟動器的1a和1b連接 埠。從原廠收到的不需要此功能MetroCluster 、因為系統會根據您的組態設定適當的連接埠。

關於這項工作

此工作必須在維護模式下執行。

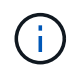

使用ucadmin命令將FC連接埠轉換為FC-VI連接埠、僅在FAS8020和AFF 32位系統上受支援。任 何其他平台均不支援將FC連接埠轉換為FCVI連接埠。

步驟

#### 1. 停用連接埠:

「停用介面卡1a」

「停用介面卡1b」

\*> storage disable adapter 1a Jun 03 02:17:57 [controller B 1:fci.adapter.offlining:info]: Offlining Fibre Channel adapter 1a. Host adapter 1a disable succeeded Jun 03 02:17:57 [controller B 1:fci.adapter.offline:info]: Fibre Channel adapter 1a is now offline. \*> storage disable adapter 1b Jun 03 02:18:43 [controller B 1:fci.adapter.offlining:info]: Offlining Fibre Channel adapter 1b. Host adapter 1b disable succeeded Jun 03 02:18:43 [controller B 1:fci.adapter.offline:info]: Fibre Channel adapter 1b is now offline. \*>

#### 2. 確認連接埠已停用:

「ucadmin show」

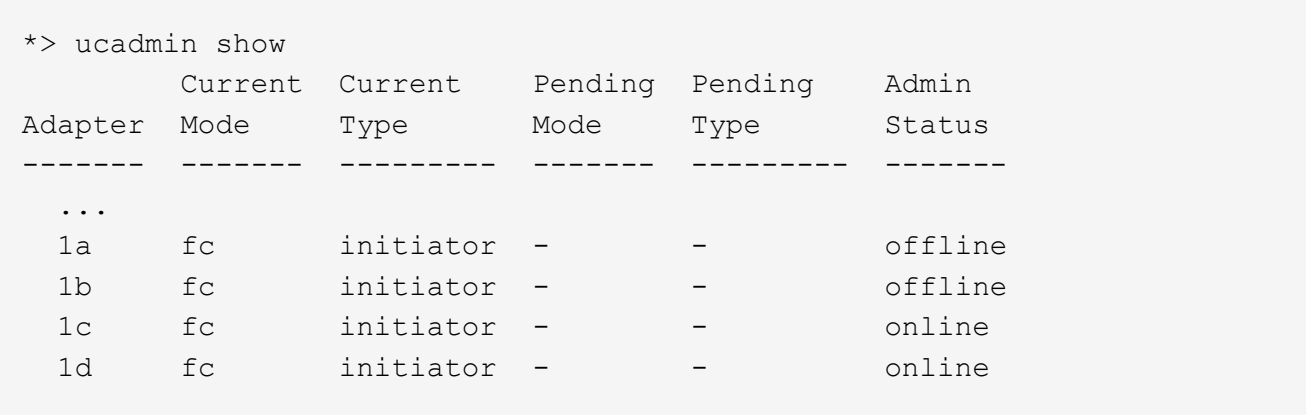

3. 將A和b連接埠設定為FC-VI模式:

「ucadmin modify -Adapter 1a -type fcvi」

命令會在連接埠配對中的兩個連接埠上設定模式、1a和1b(即使命令中只指定了1a)。

```
*> ucadmin modify -t fcvi 1a
Jun 03 02:19:13 [controller B 1:ucm.type.changed:info]: FC-4 type has
changed to fcvi on adapter 1a. Reboot the controller for the changes to
take effect.
Jun 03 02:19:13 [controller B 1:ucm.type.changed:info]: FC-4 type has
changed to fcvi on adapter 1b. Reboot the controller for the changes to
take effect.
```
#### 4. 確認變更為擱置中:

「ucadmin show」

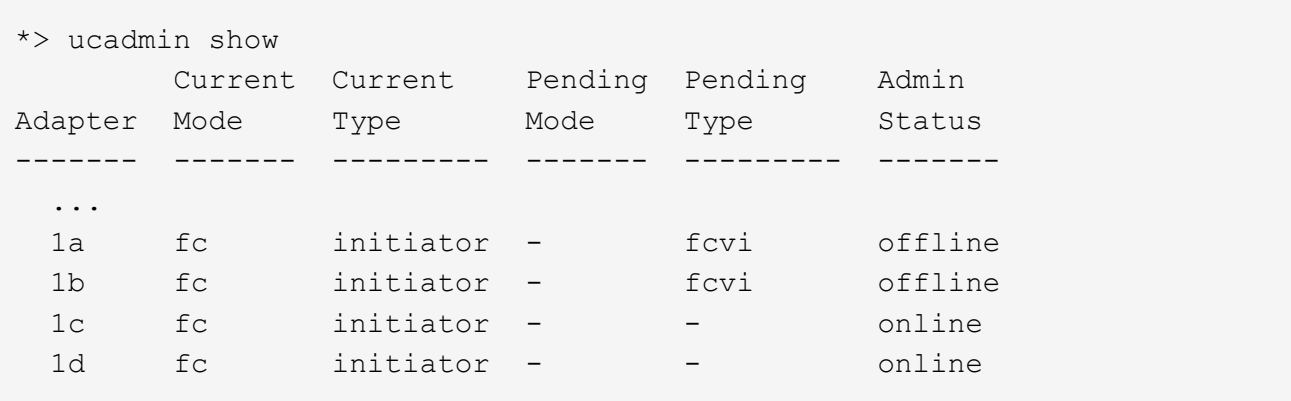

5. 關閉控制器、然後重新開機進入維護模式。

6. 確認組態變更:

「ucadmin show local」

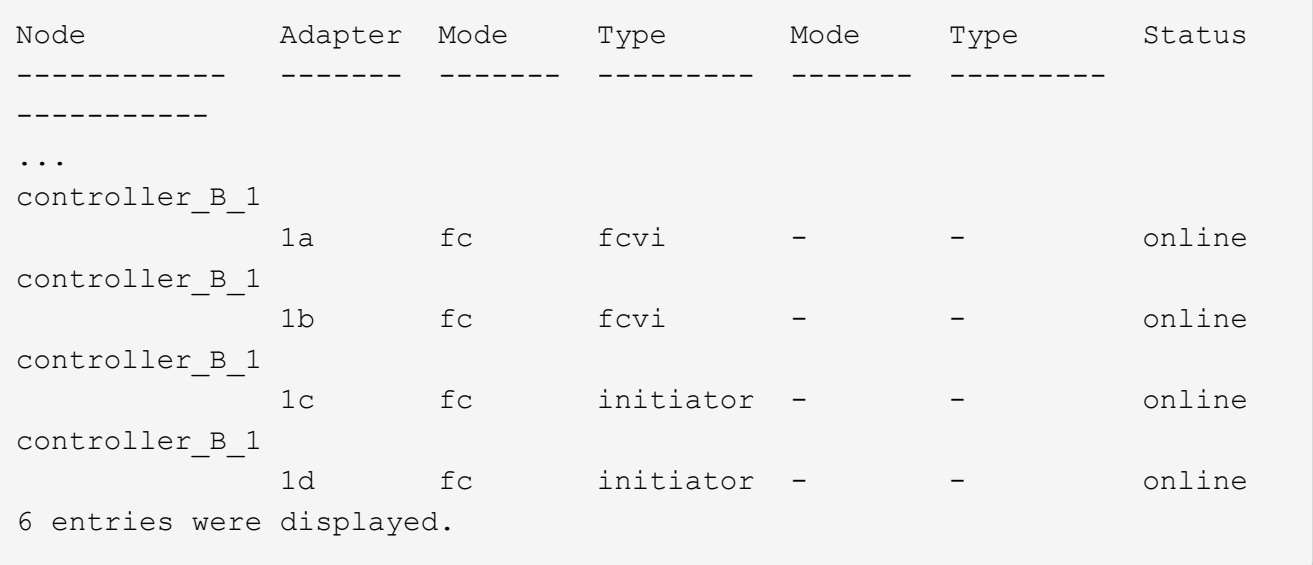

### 在兩節點組態的維護模式中驗證磁碟指派

在將系統完全開機至ONTAP 顯示器之前、您可以選擇性地將系統開機至維護模式、並驗證節點上的磁碟指派。 應指派磁碟來建立完全對稱的組態、讓兩個站台擁有自己的磁碟櫃並提供資料、其中每個節點和每個集區都有相 同數量的鏡射磁碟指派給它們。

開始之前

系統必須處於維護模式。

關於這項工作

全新MetroCluster 的功能系統在出貨前已完成磁碟指派。

下表顯示MetroCluster 適用於整個程序集區組態的範例集區指派。磁碟會根據每個機櫃的需求指派給資源池。

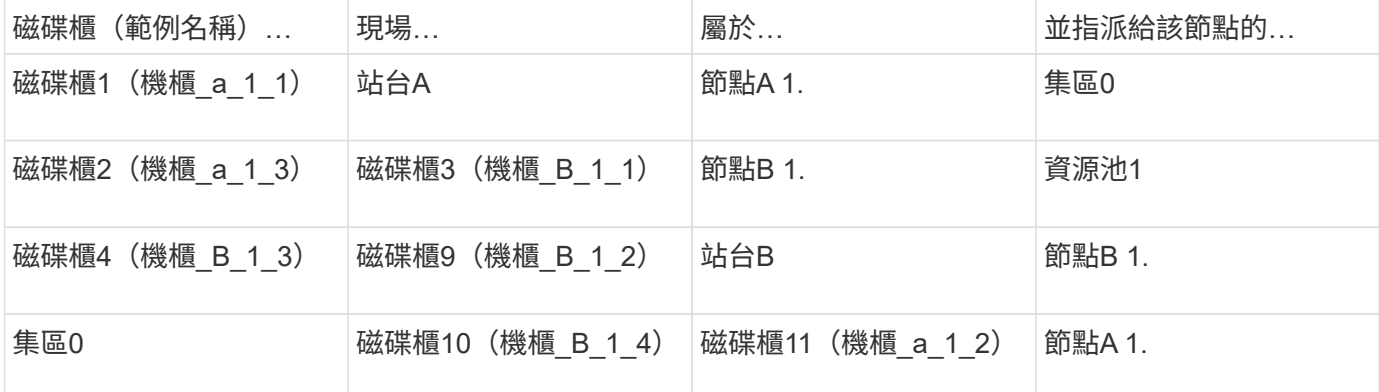

如果您的組態包含DS460C磁碟櫃、則應針對每個12個磁碟櫃手動指派磁碟:

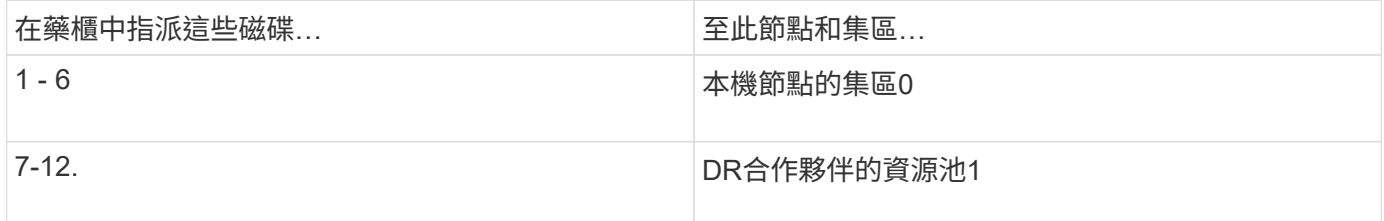

此磁碟指派模式可在藥櫃離線時、將對集合體的影響降至最低。

步驟

1. 如果您的系統是從原廠收到、請確認機櫃指派:

「展示–v」

2. 如有必要、您可以將附加磁碟櫃上的磁碟明確指派給適當的集區

'磁碟指派'

與節點位於同一站台的磁碟機櫃會指派給資源池0、而位於合作夥伴站台的磁碟機櫃則指派給資源池1。您應 該為每個資源池指派相同數量的磁碟櫃。

a. 如果您尚未啟動、請將每個系統開機至維護模式。

b. 在站台A上的節點上、系統地將本機磁碟櫃指派給集區0、並將遠端磁碟櫃指派給集區1:+「磁碟指派-

機櫃 disk Shel name\_-p \_pool」

如果儲存控制器node\_a\_1有四個磁碟櫃、您可以發出下列命令:

```
*> disk assign -shelf shelf_A_1_1 -p 0
*> disk assign -shelf shelf_A_1_3 -p 0
*> disk assign -shelf shelf_A_1_2 -p 1
*> disk assign -shelf shelf_A_1_4 -p 1
```
c. 在遠端站台(站台B)的節點上、系統地將其本機磁碟櫃指派給集區0、並將遠端磁碟櫃指派給集區1: +「磁碟指派-機櫃\_disk\_Shel\_name\_-p *Pool*」

如果儲存控制器node B 1有四個磁碟櫃、您可以發出下列命令:

\*> disk assign -shelf shelf B 1 2 -p 0 \*> disk assign -shelf shelf B 1 4 -p 0 \*> disk assign -shelf shelf\_B\_1\_1 -p 1 \*> disk assign -shelf shelf\_B\_1\_3 -p 1

a. 顯示每個磁碟的磁碟櫃ID和磁碟櫃:+「磁碟顯示–v」

#### 驗證元件的**HA**狀態

在MetroCluster 原廠未預先設定的延伸支援組態中、您必須確認控制器和機箱元件的HA狀態已設定為「mcc-2n」、以便正常開機。對於從原廠接收的系統、此值已預先設定、您不需要驗證。

#### 開始之前

系統必須處於維護模式。

#### 步驟

1. 在維護模式中、檢視控制器模組和機箱的HA狀態:

《ha-config show》

控制器模組和機箱應顯示「mcc-2n」值。

2. 如果控制器的顯示系統狀態不是「mcc-2n」、請設定控制器的HA狀態:

「ha-config modify控制器MCC-2n」

3. 如果機箱顯示的系統狀態不是「mcc-2n」、請設定機箱的HA狀態:

「ha-config modify機箱MCC-2n」

停止節點。

等待節點回到載入程式提示字元。

4. 在MetroCluster 整個過程中的每個節點上重複上述步驟。

## 在**ONTAP** 雙節點**MetroCluster** 的不全功能組態中設定功能

在雙節點MetroCluster 的靜態組態中、您必須在每個叢集上開機節點、結束叢集設定精靈、然後使用「叢集設 定」命令、將節點設定為單節點叢集。

開始之前

您不得設定服務處理器。

關於這項工作

此工作適用於MetroCluster 使用原生NetApp儲存設備的雙節點效能不整組態。

全新MetroCluster 的功能已預先設定好、您不需要執行這些步驟。不過、您應該設定AutoSupport 好用的功能。

這項工作必須在MetroCluster 整個叢集上執行、且必須採用支援功能的組態。

如需設定ONTAP 方面的一般資訊、請參閱 ["](https://docs.netapp.com/ontap-9/topic/com.netapp.doc.dot-cm-ssg/home.html)[設定](https://docs.netapp.com/ontap-9/topic/com.netapp.doc.dot-cm-ssg/home.html)[ONTAP"](https://docs.netapp.com/ontap-9/topic/com.netapp.doc.dot-cm-ssg/home.html)

步驟

1. 開啟第一個節點的電源。

您必須在災難恢復(DR)站台的節點上重複此步驟。 i.

節點會開機、然後從主控台啟動叢集設定精靈、通知AutoSupport 您將自動啟用功能。

```
::> Welcome to the cluster setup wizard.
   You can enter the following commands at any time:
       "help" or "?" - if you want to have a question clarified,
       "back" - if you want to change previously answered questions, and
       "exit" or "quit" - if you want to quit the cluster setup wizard.
          Any changes you made before quitting will be saved.
   You can return to cluster setup at any time by typing "cluster setup".
   To accept a default or omit a question, do not enter a value.
   This system will send event messages and periodic reports to NetApp
   Technical
   Support. To disable this feature, enter
   autosupport modify -support disable
   within 24 hours.
   Enabling AutoSupport can significantly speed problem determination and
   resolution, should a problem occur on your system.
   For further information on AutoSupport, see:
   http://support.netapp.com/autosupport/
   Type yes to confirm and continue {yes}: yes
   Enter the node management interface port [e0M]:
   Enter the node management interface IP address [10.101.01.01]:
   Enter the node management interface netmask [101.010.101.0]:
   Enter the node management interface default gateway [10.101.01.0]:
   Do you want to create a new cluster or join an existing cluster?
   {create, join}:
2. 建立新叢集:
```
《創造》

3. 選擇是否要將節點用作單一節點叢集。

Do you intend for this node to be used as a single node cluster? {yes, no} [yes]:

4. 按Enter鍵接受系統預設的「yes」、或輸入「no」、然後按Enter鍵、輸入您自己的值。

5. 按照提示完成\*叢集設定\*精靈、按Enter接受預設值、或輸入您自己的值、然後按Enter。

預設值會根據您的平台和網路組態自動決定。

6. 完成\*叢集設定\*精靈並結束之後、請確認叢集處於作用中狀態、且第一個節點正常運作:

「叢集展示」

以下範例顯示第一個節點(cluster1-01)健全且符合參與資格的叢集:

cluster1::> cluster show Node Health Eligibility --------------------- ------- ----------- cluster1-01 true true

如果需要變更您為管理SVM或節點SVM所輸入的任何設定、您可以使用「叢集設定」命令來存取\*叢集設定\* 精靈。

#### 將叢集設定成**MetroCluster** 一個不只是一個的組態

您必須對等處理叢集、鏡射根Aggregate、建立鏡射資料Aggregate、然後發出命令來實作MetroCluster 該等作 業系統。

對等連接叢集

在不支援的組態中、叢集MetroCluster 必須處於對等關係中、以便彼此通訊、並執行MetroCluster 對恢復災難至 關重要的資料鏡射。

相關資訊

["](http://docs.netapp.com/ontap-9/topic/com.netapp.doc.exp-clus-peer/home.html)[叢集與](http://docs.netapp.com/ontap-9/topic/com.netapp.doc.exp-clus-peer/home.html)[SVM](http://docs.netapp.com/ontap-9/topic/com.netapp.doc.exp-clus-peer/home.html)[對等化快速組態](http://docs.netapp.com/ontap-9/topic/com.netapp.doc.exp-clus-peer/home.html)["](http://docs.netapp.com/ontap-9/topic/com.netapp.doc.exp-clus-peer/home.html)

["](#page-3-1)[使用專用連接埠時的考量事項](#page-3-1)["](#page-3-1)

["](#page-3-1)[共享資](#page-3-1)[料](#page-3-1)[連接埠時的考量](#page-3-1)["](#page-3-1)

正在設定叢集間**LIF**

您必須在MetroCluster 連接埠上建立叢集間的LIF、以便在各個連接埠之間進行通訊。您可以使用也有資料流量 的專用連接埠或連接埠。

在專用連接埠上設定叢集間**LIF**

您可以在專用連接埠上設定叢集間的LIF。這樣做通常會增加複寫流量的可用頻寬。

步驟

1. 列出叢集中的連接埠:

「網路連接埠展示」

#### 如需完整的命令語法、請參閱手冊頁。

以下範例顯示「'cluster01'」中的網路連接埠:

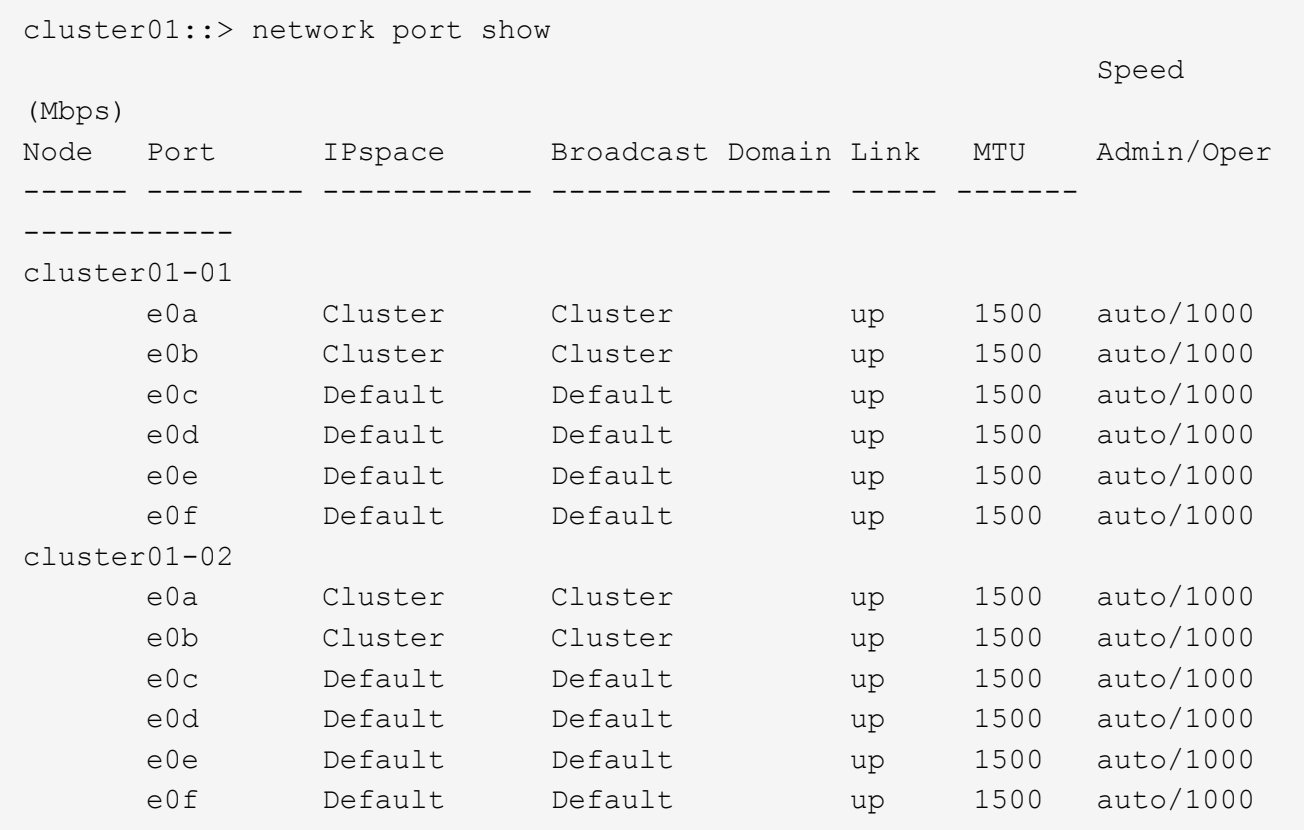

## 2. 判斷哪些連接埠可用於叢集間通訊:

「網路介面show -field home-port、curr-port」

如需完整的命令語法、請參閱手冊頁。

以下範例顯示尚未指派連接埠「e0e」和「e0f」的LIF:
```
cluster01::> network interface show -fields home-port,curr-port
vserver lif home-port curr-port
Cluster cluster01-01 clus1 e0a e0a
Cluster cluster01-01 clus2 e0b e0b
Cluster cluster01-02 clus1 e0a e0a
Cluster cluster01-02 clus2 e0b e0b
cluster01
      cluster mgmt e0c e0c
cluster01
      cluster01-01 mgmt1 e0c e0c
cluster01
      cluster01-02 mgmt1 e0c e0c
```
3. 為專用連接埠建立容錯移轉群組:

「網路介面容錯移轉群組可建立-vserver *system\_svm*-容 錯移轉群組 容 錯移轉群組 -鎖 定\_forby\_OR\_logical\_ports \_」

以下範例將連接埠「e0e」和「e0f」指派給系統SVM「'cluster01」上的容錯移轉群組「'intercluster01」:

```
cluster01::> network interface failover-groups create -vserver cluster01
-failover-group
intercluster01 -targets
cluster01-01:e0e,cluster01-01:e0f,cluster01-02:e0e,cluster01-02:e0f
```
4. 確認已建立容錯移轉群組:

「網路介面容錯移轉群組顯示」

如需完整的命令語法、請參閱手冊頁。

cluster01::> network interface failover-groups show Failover Vserver Group Targets ---------------- ---------------- -------------------------------------------- Cluster Cluster cluster01-01:e0a, cluster01-01:e0b, cluster01-02:e0a, cluster01-02:e0b cluster01 Default cluster01-01:e0c, cluster01-01:e0d, cluster01-02:e0c, cluster01-02:e0d, cluster01-01:e0e, cluster01-01:e0f cluster01-02:e0e, cluster01-02:e0f intercluster01 cluster01-01:e0e, cluster01-01:e0f cluster01-02:e0e, cluster01-02:e0f

5. 在系統SVM上建立叢集間LIF、並將它們指派給容錯移轉群組。

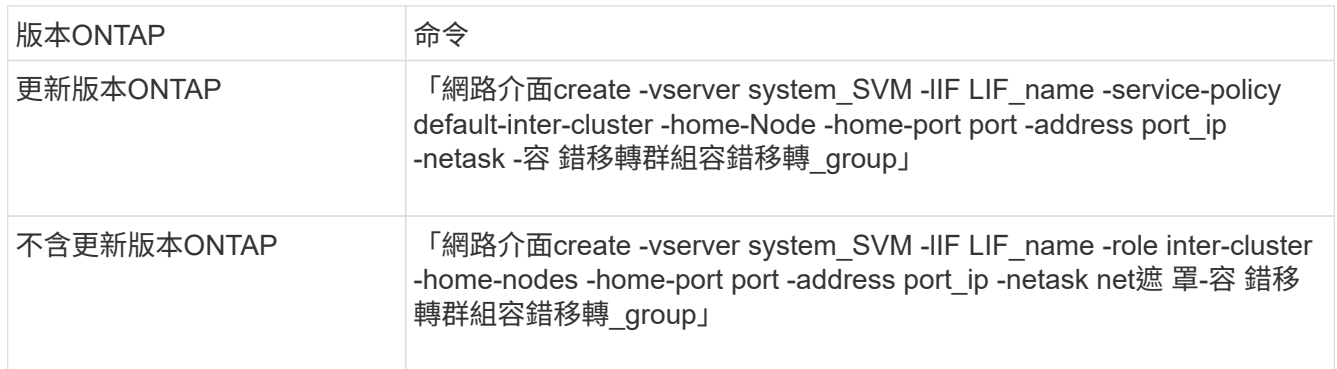

如需完整的命令語法、請參閱手冊頁。

以下範例會在容錯移轉群組「'intercluster01」中建立叢集間LIF「'cluster01\_icl01」和「'cluster01\_icl02」:

```
cluster01::> network interface create -vserver cluster01 -lif
cluster01_icl01 -service-
policy default-intercluster -home-node cluster01-01 -home-port e0e
-address 192.168.1.201
-netmask 255.255.255.0 -failover-group intercluster01
cluster01::> network interface create -vserver cluster01 -lif
cluster01_icl02 -service-
policy default-intercluster -home-node cluster01-02 -home-port e0e
-address 192.168.1.202
-netmask 255.255.255.0 -failover-group intercluster01
```
6. 驗證是否已建立叢集間的LIF:

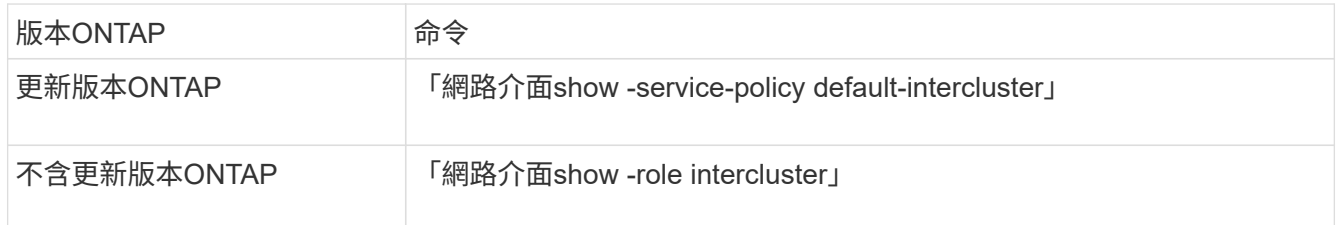

如需完整的命令語法、請參閱手冊頁。

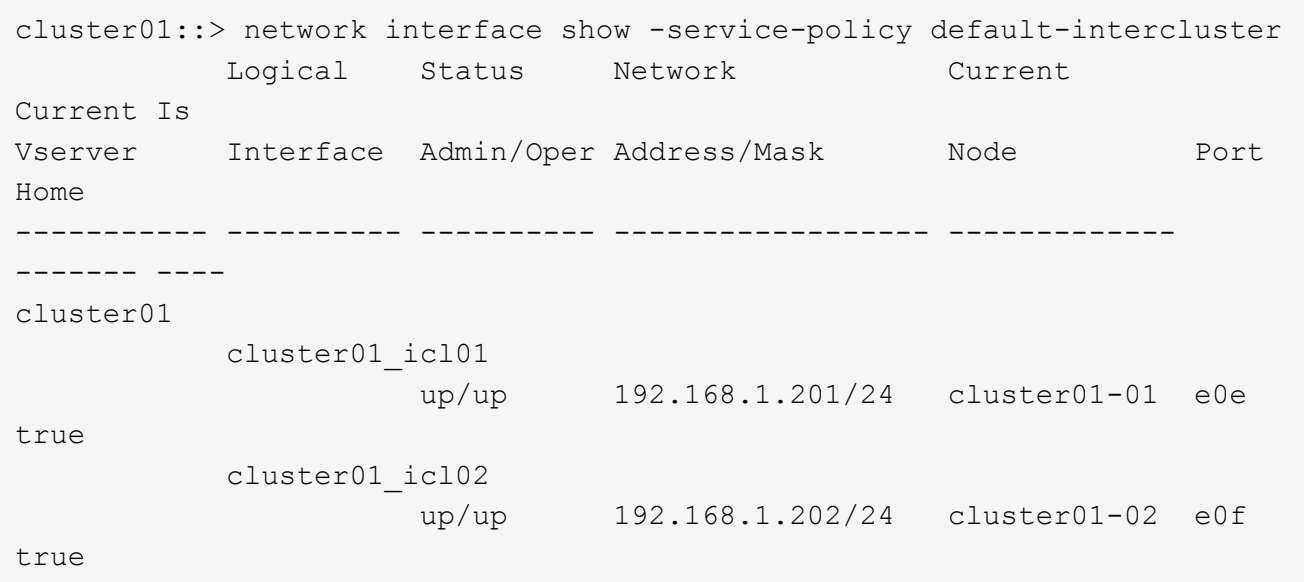

# 7. 驗證叢集間的LIF是否為備援:

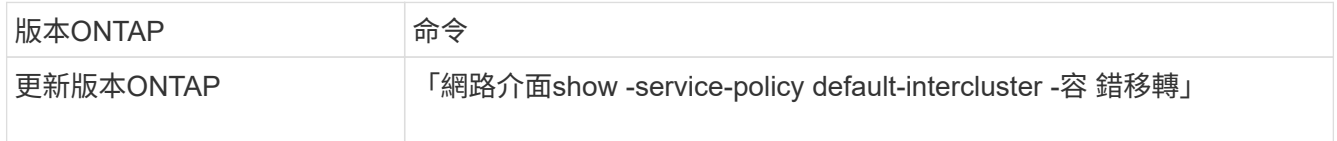

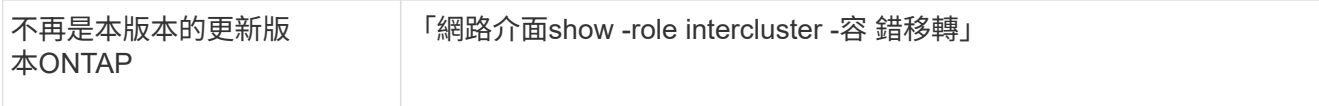

如需完整的命令語法、請參閱手冊頁。

以下範例顯示、SVM連接埠「'e0e'」上的叢集間LIF「'cluster01\_icl01'」和「'cluster01\_icl02'」將容錯移轉 至連接埠「'e0f'」。

```
cluster01::> network interface show -service-policy default-intercluster
–failover
       Logical Home Failover Failover Failover
Vserver Interface Mode:Port Policy Group
  -------- --------------- --------------------- --------------- --------
cluster01
        cluster01 icl01 cluster01-01:e0e local-only
intercluster01
                           Failover Targets: cluster01-01:e0e,
                                            cluster01-01:e0f
        cluster01 icl02 cluster01-02:e0e local-only
intercluster01
                           Failover Targets: cluster01-02:e0e,
                                             cluster01-02:e0f
```
相關資訊

["](#page-3-0)[使用專用連接埠時的考量事項](#page-3-0)["](#page-3-0)

在共享的資料連接埠上設定叢集間**LIF**

您可以在與資料網路共用的連接埠上設定叢集間的LIF。如此可減少叢集間網路所需的連接埠數量。

步驟

1. 列出叢集中的連接埠:

「網路連接埠展示」

如需完整的命令語法、請參閱手冊頁。

以下範例顯示「'cluster01'」中的網路連接埠:

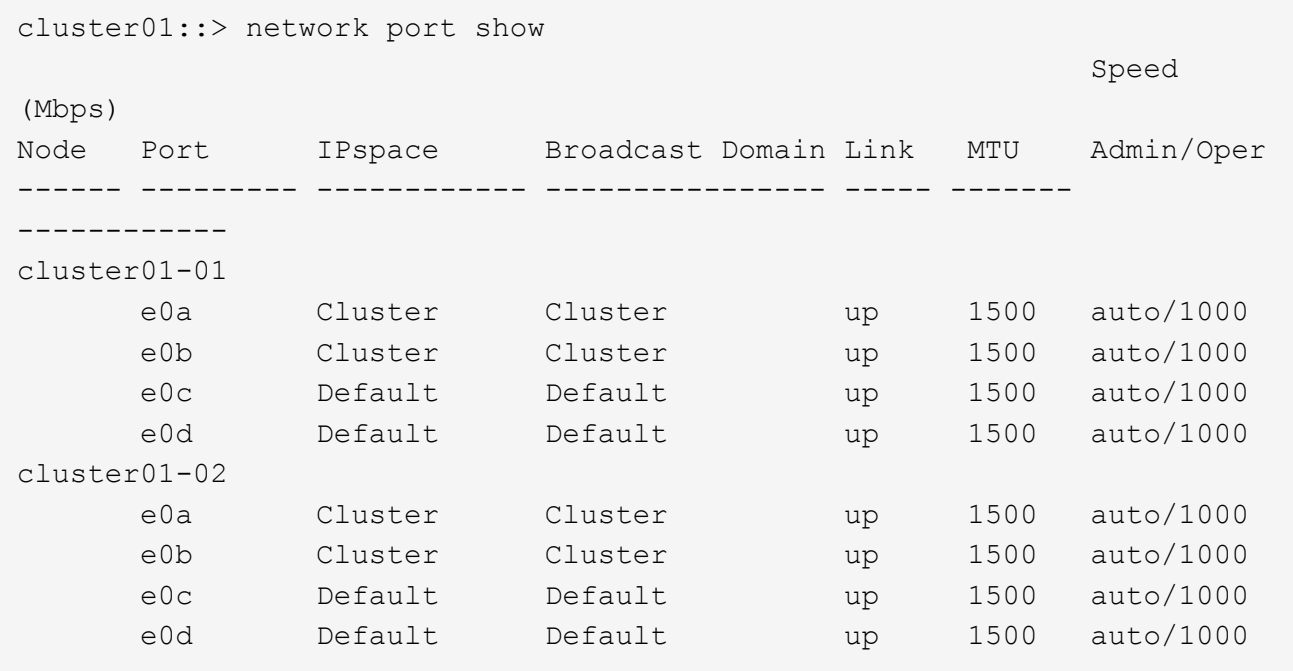

2. 在系統SVM上建立叢集間LIF:

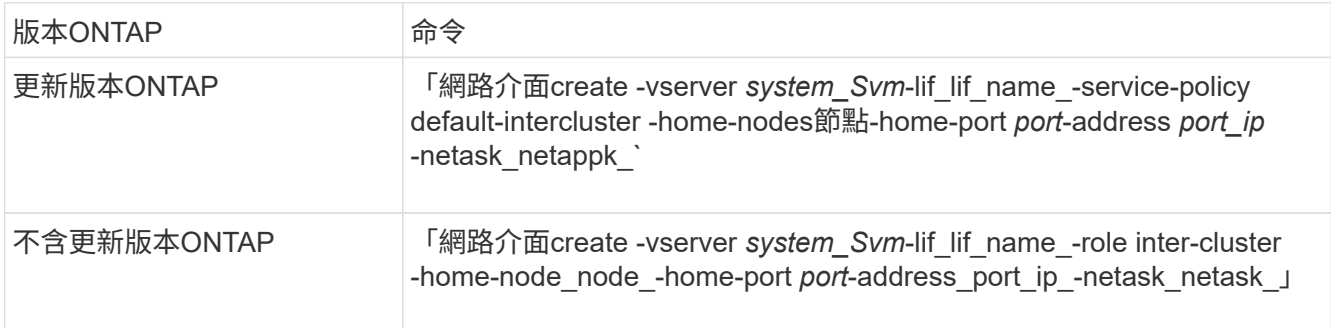

如需完整的命令語法、請參閱手冊頁。

以下範例建立叢集間LIF「'cluster01\_icl01'」和「'cluster01\_icl02」:

```
cluster01::> network interface create -vserver cluster01 -lif
cluster01_icl01 -service-
policy default-intercluster -home-node cluster01-01 -home-port e0c
-address 192.168.1.201
-netmask 255.255.255.0
cluster01::> network interface create -vserver cluster01 -lif
cluster01_icl02 -service-
policy default-intercluster -home-node cluster01-02 -home-port e0c
-address 192.168.1.202
-netmask 255.255.255.0
```
3. 驗證是否已建立叢集間的LIF:

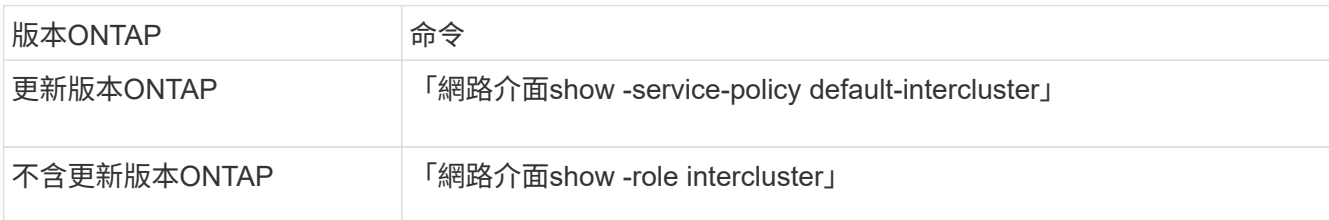

如需完整的命令語法、請參閱手冊頁。

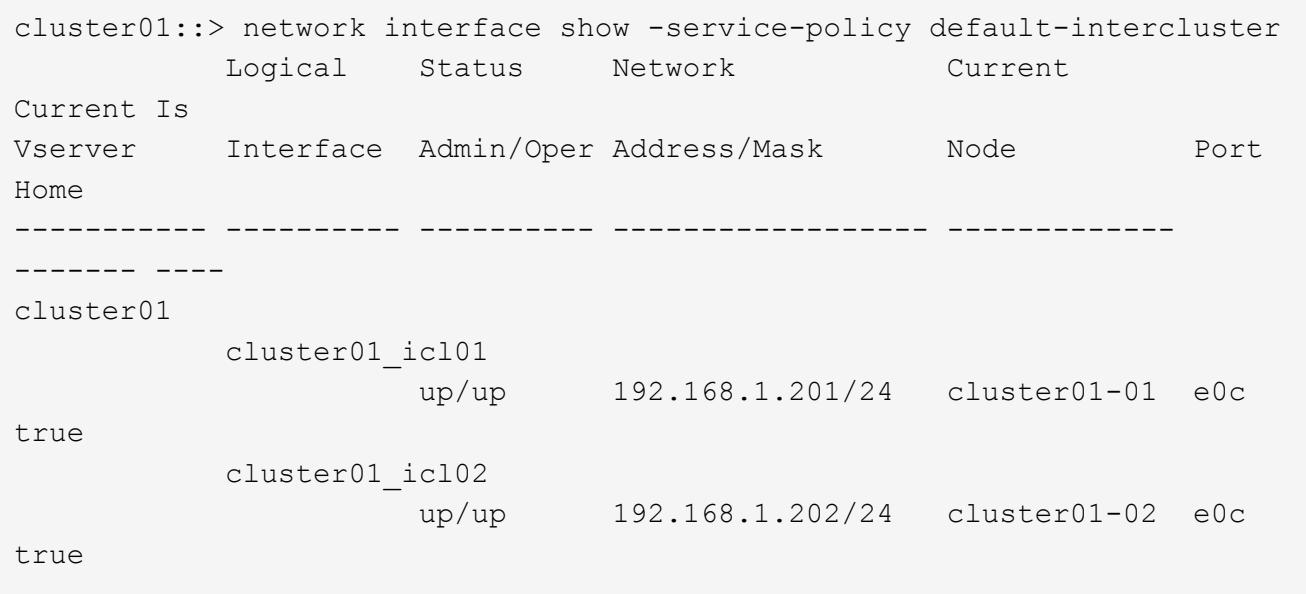

4. 驗證叢集間的LIF是否為備援:

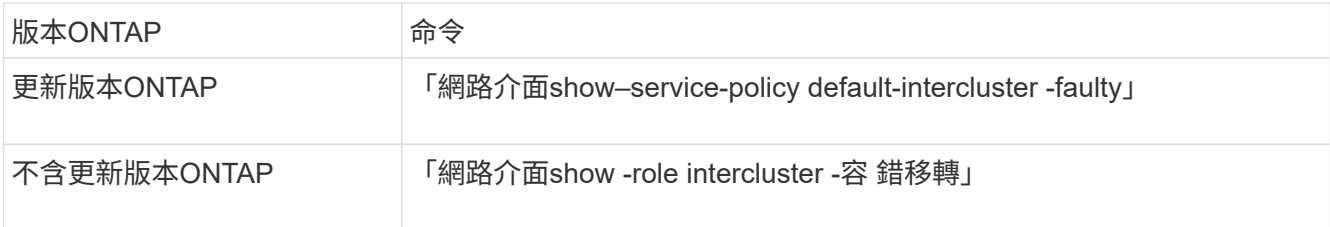

如需完整的命令語法、請參閱手冊頁。

以下範例顯示、連接埠「e0c」上的叢集間LIF「'cluster01\_icl01'」和「'cluster01\_icl02'」將容錯移轉至連接 埠「'e0d'」。

cluster01::> network interface show -service-policy default-intercluster –failover Logical Home Home Failover Failover Vserver Interface Mode: Port Policy Group -------- --------------- --------------------- --------------- ------- cluster01 cluster01 icl01 cluster01-01:e0c local-only 192.168.1.201/24 Failover Targets: cluster01-01:e0c, cluster01-01:e0d cluster01\_icl02 cluster01-02:e0c local-only 192.168.1.201/24 Failover Targets: cluster01-02:e0c, cluster01-02:e0d

#### 相關資訊

["](#page-3-0)[共享資](#page-3-0)[料](#page-3-0)[連接埠時的考量](#page-3-0)["](#page-3-0)

#### 建立叢集對等關係

您必須在MetroCluster 叢集之間建立叢集對等關係。

建立叢集對等關係

您可以使用「叢集對等建立」命令、在本機與遠端叢集之間建立對等關係。建立對等關係之後、您可以在遠端叢 集上執行「叢集對等實體建立」、將其驗證到本機叢集。

開始之前

- 您必須在叢集中每個要處理的節點上建立叢集間生命體。
- 叢集必須執行ONTAP 的是不含更新版本的版本。

步驟

1. 在目的地叢集上、建立與來源叢集的對等關係:

「叢集對等端點建立-產生密碼-優惠到期日\_mm/DD/YYYY hh:mm:ss\_|1…7天|1…168hours-peer-addrs *Peer\_Lif\_ips*-IPspace *IPspace*」

如果您同時指定「-genere-phrase」和「-peer-addrs」、則只有在「-per-addrs」中指定叢集間生命體的叢 集才能使用所產生的密碼。

如果不使用自訂IPspace、您可以忽略「-IPSpace」選項。如需完整的命令語法、請參閱手冊頁。

下列範例會在未指定的遠端叢集上建立叢集對等關係:

cluster02::> cluster peer create -generate-passphrase -offer-expiration 2days

 Passphrase: UCa+6lRVICXeL/gq1WrK7ShR Expiration Time: 6/7/2017 08:16:10 EST Initial Allowed Vserver Peers: - Intercluster LIF IP: 192.140.112.101 Peer Cluster Name: Clus 7ShR (temporary generated)

Warning: make a note of the passphrase - it cannot be displayed again.

2. 在來源叢集上、驗證來源叢集到目的地叢集的驗證:

「叢集對等端點create -對等 端點addrs *Peer\_LIF\_IPS*-IPSpace *IPspace*」

如需完整的命令語法、請參閱手冊頁。

下列範例驗證本機叢集到叢集間LIF IP位址192.140.112.101和192.140.112.102的遠端叢集:

cluster01::> cluster peer create -peer-addrs 192.140.112.101,192.140.112.102 Notice: Use a generated passphrase or choose a passphrase of 8 or more characters. To ensure the authenticity of the peering relationship, use a phrase or sequence of characters that would be hard to guess. Enter the passphrase: Confirm the passphrase: Clusters cluster02 and cluster01 are peered.

出現提示時、請輸入對等關係的通關密碼。

3. 確認已建立叢集對等關係:

「叢集對等端點顯示-instance」

```
cluster01::> cluster peer show -instance
                                   Peer Cluster Name: cluster02
                      Remote Intercluster Addresses: 192.140.112.101,
192.140.112.102
                Availability of the Remote Cluster: Available
                                Remote Cluster Name: cluster2
                                Active IP Addresses: 192.140.112.101,
192.140.112.102
                              Cluster Serial Number: 1-80-123456
                     Address Family of Relationship: ipv4
              Authentication Status Administrative: no-authentication
                  Authentication Status Operational: absent
                                   Last Update Time: 02/05 21:05:41
                       IPspace for the Relationship: Default
```
4. 檢查對等關係中節點的連線能力和狀態:

「叢集同儕健康展」

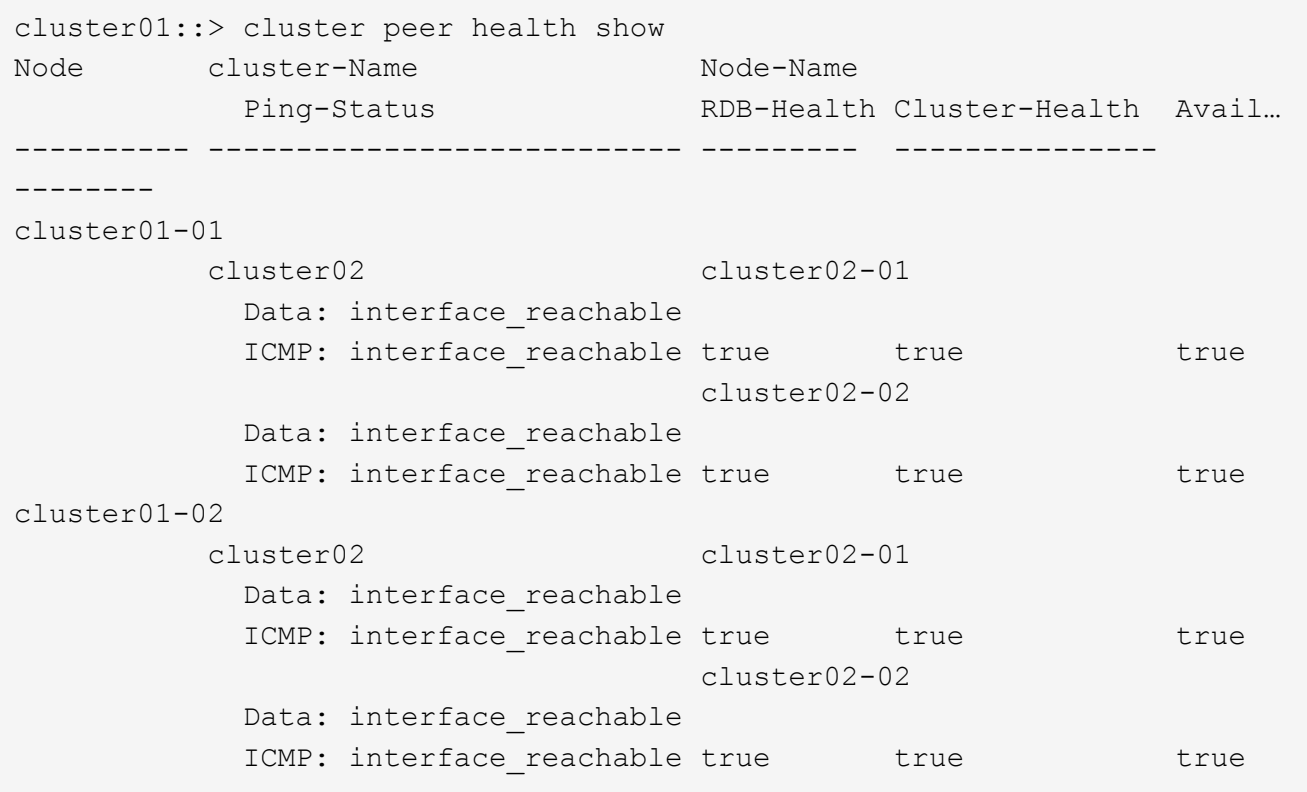

建立叢集對等關係**ONTAP** (不含更新版本的版本)

您可以使用「叢集對等點create」命令來初始化本機與遠端叢集之間對等關係的要求。在本機叢集要求對等關係 之後、您可以在遠端叢集上執行「叢集對等實體建立」、以接受關係。

開始之前

- 您必須在所處理的叢集中的每個節點上建立叢集間生命體。
- 叢集管理員必須已同意每個叢集用來驗證自己與其他叢集之間的通關密碼。

步驟

1. 在資料保護目的地叢集上、建立與資料保護來源叢集的對等關係:

「叢集對等端點create -對等 端點addrs *Peer\_LIF\_IPS*-IPSpace *IPspace*」

如果不使用自訂IPspace、您可以忽略「-IPSpace」選項。如需完整的命令語法、請參閱手冊頁。

下列範例會在叢集間LIF IP位址為192.168.2.201和192.192.168.2.202時、與遠端叢集建立叢集 對等關係:

cluster02::> cluster peer create -peer-addrs 192.168.2.201,192.168.2.202 Enter the passphrase: Please enter the passphrase again:

出現提示時、請輸入對等關係的通關密碼。

2. 在資料保護來源叢集上、將來源叢集驗證至目的地叢集:

「叢集對等端點create -對等 端點addrs *Peer\_LIF\_IPS*-IPSpace *IPspace*」

如需完整的命令語法、請參閱手冊頁。

下列範例驗證本機叢集到叢集間LIF IP位址192.140.112.203和192.140.112.204的遠端叢集:

```
cluster01::> cluster peer create -peer-addrs 192.168.2.203,192.168.2.204
Please confirm the passphrase:
Please confirm the passphrase again:
```
出現提示時、請輸入對等關係的通關密碼。

3. 確認已建立叢集對等關係:

「叢集對等端點顯示–instance」

如需完整的命令語法、請參閱手冊頁。

cluster01::> cluster peer show –instance Peer Cluster Name: cluster01 Remote Intercluster Addresses: 192.168.2.201,192.168.2.202 Availability: Available Remote Cluster Name: cluster02 Active IP Addresses: 192.168.2.201,192.168.2.202 Cluster Serial Number: 1-80-000013

4. 檢查對等關係中節點的連線能力和狀態:

「叢集同儕健康展」

如需完整的命令語法、請參閱手冊頁。

```
cluster01::> cluster peer health show
Node cluster-Name Node-Name
            Ping-Status RDB-Health Cluster-Health Avail…
---------- --------------------------- --------- ---------------
--------
cluster01-01
           cluster02 cluster02-01
           Data: interface reachable
           ICMP: interface reachable true true true true
                                  cluster02-02
           Data: interface reachable
           ICMP: interface reachable true true true true
cluster01-02
           cluster02 cluster02-01
           Data: interface reachable
           ICMP: interface reachable true true true true
                                  cluster02-02
           Data: interface reachable
           ICMP: interface reachable true true true true
```
## 鏡射根**Aggregate**

您必須鏡射根Aggregate以提供資料保護。

#### 關於這項工作

根據預設、根Aggregate會建立為RAID-DP類型Aggregate。您可以將根Aggregate從RAID-DP變更為RAID4類 型Aggregate。下列命令會修改RAID4類型Aggregate的根Aggregate:

"torage Aggregate modify–aggreg\_name\_-raidtype RAID4"

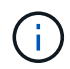

在非ADP系統上、可在鏡射Aggregate之前或之後、將Aggregate的RAID類型從預設RAID-DP修 改為RAID4。

步驟

1. 鏡射根Aggregate:

"儲存Aggregate mirror *aggreg\_name*"

下列命令會鏡射「'controller \_a\_1'」的根Aggregate:

controller A 1::> storage aggregate mirror aggr0 controller A 1

這會鏡射Aggregate、因此它由位於遠端MetroCluster 站台的本機叢和遠端叢組成。

2. 針對MetroCluster 「資訊功能」組態中的每個節點、重複上述步驟。

#### 相關資訊

["](https://docs.netapp.com/ontap-9/topic/com.netapp.doc.dot-cm-vsmg/home.html)[邏輯](https://docs.netapp.com/ontap-9/topic/com.netapp.doc.dot-cm-vsmg/home.html)[儲存](https://docs.netapp.com/ontap-9/topic/com.netapp.doc.dot-cm-vsmg/home.html)[管](https://docs.netapp.com/ontap-9/topic/com.netapp.doc.dot-cm-vsmg/home.html)[理](https://docs.netapp.com/ontap-9/topic/com.netapp.doc.dot-cm-vsmg/home.html)["](https://docs.netapp.com/ontap-9/topic/com.netapp.doc.dot-cm-vsmg/home.html)

## ["](https://docs.netapp.com/ontap-9/topic/com.netapp.doc.dot-cm-concepts/home.html)[概念](https://docs.netapp.com/ontap-9/topic/com.netapp.doc.dot-cm-concepts/home.html)[ONTAP"](https://docs.netapp.com/ontap-9/topic/com.netapp.doc.dot-cm-concepts/home.html)

在每個節點上建立鏡射資料**Aggregate**

您必須在DR群組中的每個節點上建立鏡射資料Aggregate。

開始之前

- 您應該知道新的Aggregate將使用哪些磁碟機或陣列LUN。
- 如果您的系統中有多種磁碟機類型(異質儲存設備)、您應該瞭解如何確保選取正確的磁碟機類型。

關於這項工作

- 磁碟機和陣列LUN由特定節點擁有;當您建立Aggregate時、該Aggregate中的所有磁碟機都必須由同一個節 點擁有、而該節點會成為該Aggregate的主節點。
- Aggregate名稱應符合您在規劃MetroCluster 時所決定的名稱配置。

["](https://docs.netapp.com/ontap-9/topic/com.netapp.doc.dot-cm-psmg/home.html)[磁碟](https://docs.netapp.com/ontap-9/topic/com.netapp.doc.dot-cm-psmg/home.html)[與](https://docs.netapp.com/ontap-9/topic/com.netapp.doc.dot-cm-psmg/home.html)[Aggregate](https://docs.netapp.com/ontap-9/topic/com.netapp.doc.dot-cm-psmg/home.html)[管](https://docs.netapp.com/ontap-9/topic/com.netapp.doc.dot-cm-psmg/home.html)[理](https://docs.netapp.com/ontap-9/topic/com.netapp.doc.dot-cm-psmg/home.html)["](https://docs.netapp.com/ontap-9/topic/com.netapp.doc.dot-cm-psmg/home.html)

#### 步驟

1. 顯示可用備援磁碟機清單:

「torage disk show -spare -Owner\_node\_name\_」

2. 建立Aggregate:

"集合體建立-鏡射真"

如果您已登入叢集管理介面上的叢集、則可以在叢集中的任何節點上建立集合體。若要確保在特定節點上建 立Aggregate、請使用「-node-」參數或指定該節點擁有的磁碟機。

您可以指定下列選項:

- Aggregate的主節點(也就是在正常作業中擁有Aggregate的節點)
- 要新增至集合體的特定磁碟機或陣列LUN清單
- 要納入的磁碟機數量

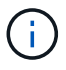

在可用磁碟機數量有限的最低支援組態中、您必須使用force-min-Aggregate選項來建立三 個磁碟RAID-DP Aggregate。

- 用於Aggregate的Checksum樣式
- 要使用的磁碟機類型
- 要使用的磁碟機大小
- 使用的磁碟機速度
- 集合體上RAID群組的RAID類型
- RAID群組中可包含的磁碟機或陣列LUN數目上限
- 有關這些選項的更多信息,請參見"shorage aggregate creation"手冊頁。

下列命令會建立10個磁碟的鏡射Aggregate:

```
cluster A::> storage aggregate create aggr1 node A 1 -diskcount 10 -node
node_A_1 -mirror true
[Job 15] Job is queued: Create aggr1 node A 1.
[Job 15] The job is starting.
[Job 15] Job succeeded: DONE
```
3. 驗證新Aggregate的RAID群組和磁碟機:

「torage Aggregate show-STATUS -Aggregate *gregate*名稱」

建立無鏡射的資料集合體

您也可以針對MetroCluster 不需要由支援的組態所提供的備援鏡像的資料、建立無鏡射的資料集合體。

開始之前

- 您應該知道新的Aggregate將使用哪些磁碟機或陣列LUN。
- 如果您的系統中有多種磁碟機類型(異質儲存設備)、您應該瞭解如何驗證選取的磁碟機類型是否正確。

範例 **1.** 關於這項工作

注意:MetroCluster 在不鏡射FC組態中、只有在可存取Aggregate中的遠端磁碟時、才能在切換後上線無 鏡射集合體。如果ISL失敗、本機節點可能無法存取無鏡射遠端磁碟中的資料。Aggregate故障可能導致本 機節點重新開機。

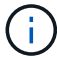

- 無鏡射的Aggregate必須是擁有它們的節點的本機集合體。
- •磁碟機和陣列LUN由特定節點擁有;當您建立Aggregate時、該Aggregate中的所有磁碟機都必須由同一個節 點擁有、而該節點會成為該Aggregate的主節點。
- Aggregate名稱應符合您在規劃MetroCluster 時所決定的名稱配置。
- 。 ["](https://docs.netapp.com/ontap-9/topic/com.netapp.doc.dot-cm-psmg/home.html)[磁碟](https://docs.netapp.com/ontap-9/topic/com.netapp.doc.dot-cm-psmg/home.html)[與集合體](https://docs.netapp.com/ontap-9/topic/com.netapp.doc.dot-cm-psmg/home.html)[管](https://docs.netapp.com/ontap-9/topic/com.netapp.doc.dot-cm-psmg/home.html)[理](https://docs.netapp.com/ontap-9/topic/com.netapp.doc.dot-cm-psmg/home.html)["](https://docs.netapp.com/ontap-9/topic/com.netapp.doc.dot-cm-psmg/home.html) 包含鏡射Aggregate的詳細資訊。

#### 步驟

1. 顯示可用備援磁碟機清單:

「torage disk show -spare -Owner\_node\_name\_」

2. 建立Aggregate:

《torage aggregate create》

如果您已登入叢集管理介面上的叢集、則可以在叢集中的任何節點上建立集合體。若要驗證是否已在特定節 點上建立Aggregate、您應該使用「-node-」參數、或指定該節點擁有的磁碟機。

您可以指定下列選項:

- Aggregate的主節點(也就是在正常作業中擁有Aggregate的節點)
- 要新增至集合體的特定磁碟機或陣列LUN清單
- 要納入的磁碟機數量
- 用於Aggregate的Checksum樣式
- 要使用的磁碟機類型
- 要使用的磁碟機大小
- 使用的磁碟機速度
- 集合體上RAID群組的RAID類型
- RAID群組中可包含的磁碟機或陣列LUN數目上限
- 有關這些選項的更多信息,請參見"shorage aggregate creation"手冊頁。

下列命令會建立10個磁碟的無鏡射Aggregate:

```
controller A 1::> storage aggregate create aggr1 controller A 1
-diskcount 10 -node controller A 1
[Job 15] Job is queued: Create aggr1 controller A 1.
[Job 15] The job is starting.
[Job 15] Job succeeded: DONE
```
3. 驗證新Aggregate的RAID群組和磁碟機:

「torage Aggregate show-STATUS -Aggregate *gregate*名稱」

## 實作**MetroCluster** 此功能組態

您必須執行「MetroCluster flexfconfigure」命令、才能以MetroCluster 一套功能完善的功能來啟動資料保護功 能。

# 開始之前

• 每個叢集至少應有兩個非根鏡射資料集合體。

其他資料集合體可以是鏡射或無鏡射。

驗證Aggregate類型:

《集合體展》

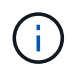

如果您要使用單一鏡射資料Aggregate、請參閱 ["](#page-20-0)[在](#page-20-0)[ONTAP](#page-20-0) [功能不均的](#page-20-0)[情況](#page-20-0)[下設定](#page-20-0)[MCC](#page-20-0)[軟體](#page-20-0)["](#page-20-0) 以取得相關指示。

• 控制器和機箱的ha-config狀態必須是"mcc-2n"。

### 關於這項工作

您可以在MetroCluster 任何節點上發出「flexconfigure」命令一次、以啟用MetroCluster 該組態。您不需要在每 個站台或節點上發出命令、也不需要在哪個節點或站台上發出命令。

步驟

1. 設定MetroCluster 下列格式的功能:

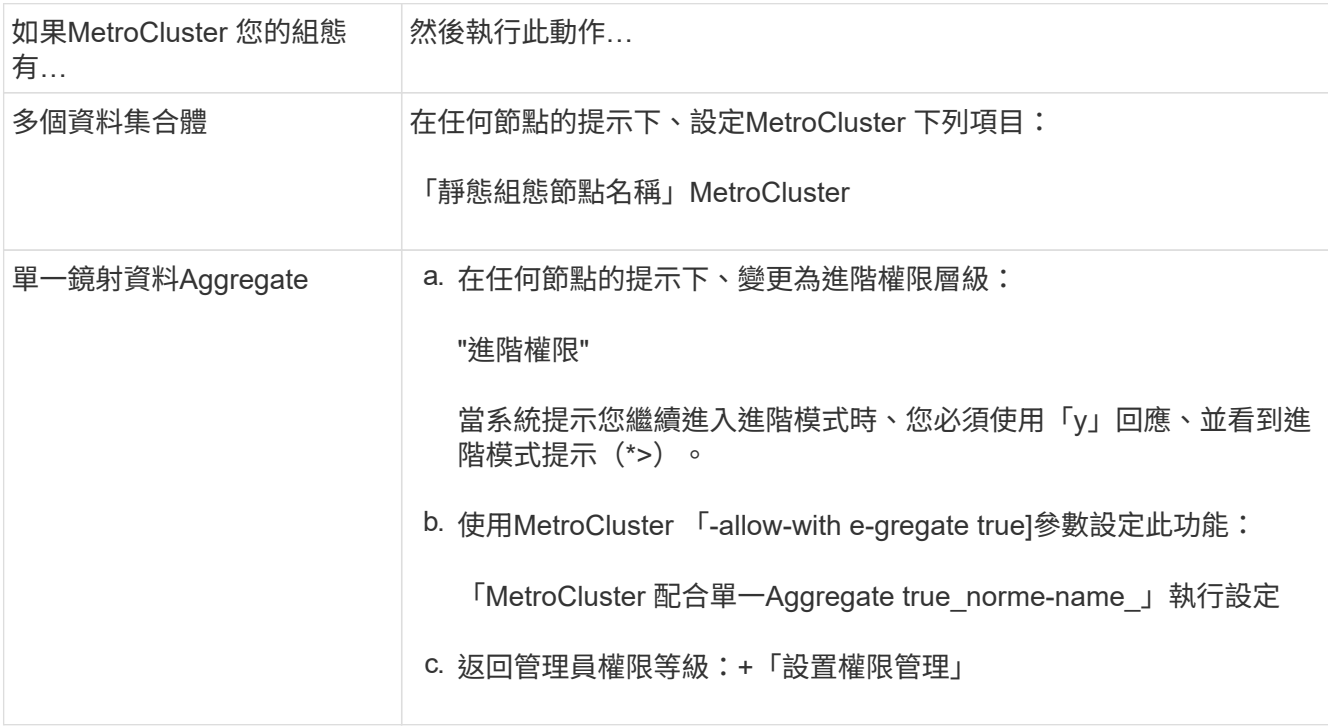

 $\left( \begin{array}{c} 1 \end{array} \right)$ 

最佳實務做法是擁有多個資料集合體。如果第一個DR群組只有一個Aggregate、而您想要新 增一個具有單一Aggregate的DR群組、則必須將中繼資料磁碟區從單一資料Aggregate中移 出。如需此程序的詳細資訊、請參閱 ["](http://docs.netapp.com/ontap-9/topic/com.netapp.doc.hw-metrocluster-service/GUID-114DAE6E-F105-4908-ABB1-CE1D7B5C7048.html)[在](http://docs.netapp.com/ontap-9/topic/com.netapp.doc.hw-metrocluster-service/GUID-114DAE6E-F105-4908-ABB1-CE1D7B5C7048.html)[MetroCluster](http://docs.netapp.com/ontap-9/topic/com.netapp.doc.hw-metrocluster-service/GUID-114DAE6E-F105-4908-ABB1-CE1D7B5C7048.html) [不完整的組態中](http://docs.netapp.com/ontap-9/topic/com.netapp.doc.hw-metrocluster-service/GUID-114DAE6E-F105-4908-ABB1-CE1D7B5C7048.html)[移](http://docs.netapp.com/ontap-9/topic/com.netapp.doc.hw-metrocluster-service/GUID-114DAE6E-F105-4908-ABB1-CE1D7B5C7048.html)[動中](http://docs.netapp.com/ontap-9/topic/com.netapp.doc.hw-metrocluster-service/GUID-114DAE6E-F105-4908-ABB1-CE1D7B5C7048.html)[繼](http://docs.netapp.com/ontap-9/topic/com.netapp.doc.hw-metrocluster-service/GUID-114DAE6E-F105-4908-ABB1-CE1D7B5C7048.html)[資](http://docs.netapp.com/ontap-9/topic/com.netapp.doc.hw-metrocluster-service/GUID-114DAE6E-F105-4908-ABB1-CE1D7B5C7048.html)[料磁碟區](http://docs.netapp.com/ontap-9/topic/com.netapp.doc.hw-metrocluster-service/GUID-114DAE6E-F105-4908-ABB1-CE1D7B5C7048.html) ["](http://docs.netapp.com/ontap-9/topic/com.netapp.doc.hw-metrocluster-service/GUID-114DAE6E-F105-4908-ABB1-CE1D7B5C7048.html)。

cluster A::\*> metrocluster configure -node-name controller A 1

[Job 121] Job succeeded: Configure is successful.

2. 驗證站台A的網路狀態:

「網路連接埠展示」

下列範例顯示網路連接埠使用量:

```
cluster A:: > network port show
                                            Speed (Mbps)
Node Port IPspace Broadcast Domain Link MTU Admin/Oper
------ --------- --------- ---------------- ----- ------- ------------
controller_A_1
  e0a Cluster Cluster up 9000 auto/1000
  e0b Cluster Cluster up 9000 auto/1000
  e0c Default Default up 1500 auto/1000
  e0d Default Default up 1500 auto/1000
  e0e Default Default up 1500 auto/1000
     e0f Default Default up 1500 auto/1000
       e0g Default Default up 1500 auto/1000
7 entries were displayed.
```
- 3. 驗MetroCluster 證MetroCluster 以支援功能驗證的兩個站台的支援功能組態。
	- a. 請從站台A:+ MetroCluster 「不顯示」確認組態

```
cluster A::> metrocluster show
Cluster Entry Name State
------------------------- ------------------- -----------
Local: cluster A Configuration state configured
                      Mode normal
                       AUSO Failure Domain auso-on-cluster-
disaster
Remote: cluster B Configuration state configured
mode in the mormal mormal mormal \blacksquare  AUSO Failure Domain auso-on-cluster-
disaster
```
b. 從站台B驗證組態:+ MetroCluster 「不實秀」

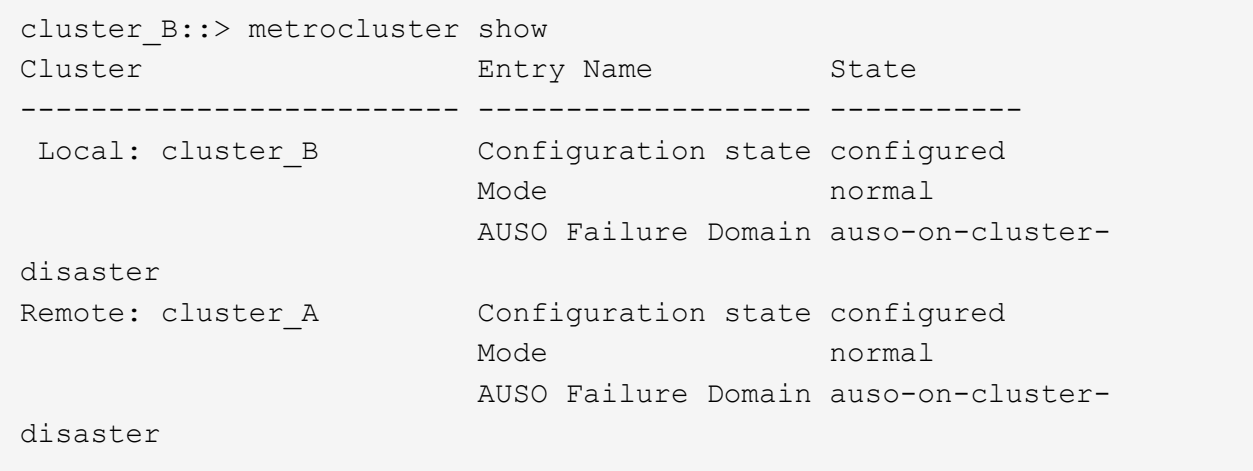

## 設定**FC**對**SAS**橋接器以進行健全狀況監控

在執行ONTAP 9.8版之前版本的系統中、如果您的組態包含FC到SAS橋接器、則必須執行一些特殊的組態步 驟、以監控MetroCluster 以供使用者使用的SFC到SAS橋接器。

- 不支援第三方SNMP監控工具用於連接光纖橋接器。
- 從ONTAP 功能組態9.8開始、FC對SAS橋接器依預設會透過頻內連線進行監控、不需要額外的組態設定。

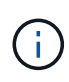

從ONTAP 功能組別9.8開始、「最小橋接器」命令會改為「系統橋接器」。以下步驟顯示 了「shorage bridge」命令、但ONTAP 如果您執行的是更新版本的版本、最好使用「系統橋接 器」命令。

#### 步驟

1. 從「叢集提示」中、將橋接器新增至健全狀況監控:ONTAP

a. 使用適用於ONTAP 您的版本的命令來新增橋接器:

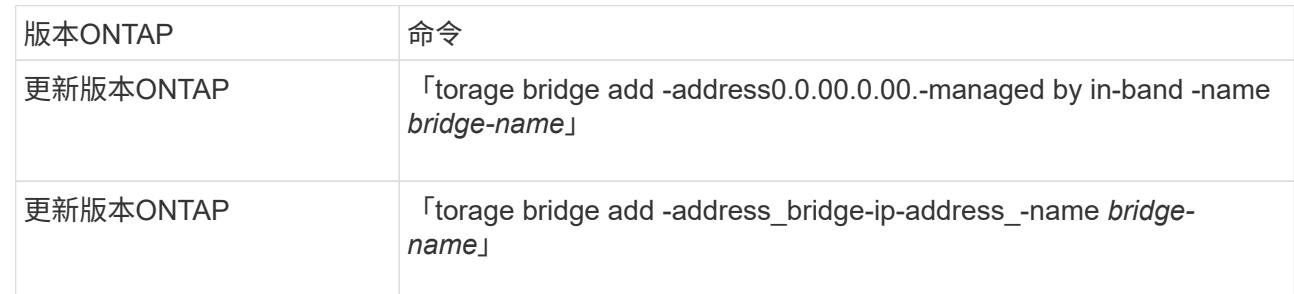

#### b. 確認橋接器已新增且設定正確:

#### 《龍橋秀》

由於輪詢時間間隔、可能需要15分鐘才能反映所有資料。如果「狀態」欄中的值為「ok」、則可聯絡及 監控此橋接器、並顯示全球名稱(WWN)等其他資訊。ONTAP

以下範例顯示已設定FC對SAS橋接器:

controller A 1::> storage bridge show Bridge Symbolic Name Is Monitored Monitor Status Vendor Model Bridge WWN ------------------ ------------- ------------ -------------- ------ ----------------- ---------- ATTO 10.10.20.10 atto01 true ok Atto FibreBridge 7500N 20000010867038c0 ATTO 10.10.20.11 atto02 true ok Atto FibreBridge 7500N 20000010867033c0 ATTO 10.10.20.12 atto03 true ok Atto FibreBridge 7500N 20000010867030c0 ATTO 10.10.20.13 atto04 true ok Atto FibreBridge 7500N 2000001086703b80 4 entries were displayed controller A 1::>

#### 正在檢查**MetroCluster** 功能組態

您可以檢查MetroCluster 功能組態中的元件和關係是否正常運作。您應該在初始組態設定後、以及MetroCluster 變更任何的功能後進行檢查。您也應該在協商(計畫性)切換或切換作業之前進行檢查。

如果在MetroCluster 兩個叢集上的短時間內發出兩次「支援驗證執行」命令、可能會發生衝突、而且命令可能無 法收集所有資料。後續的「MetroCluster 示例檢查show」命令不會顯示預期的輸出。

1. 檢查組態:

《不一樣的跑程》MetroCluster

命令會以背景工作的形式執行、而且可能不會立即完成。

```
cluster A:: > metrocluster check run
The operation has been started and is running in the background. Wait
for
it to complete and run "metrocluster check show" to view the results. To
check the status of the running metrocluster check operation, use the
command,
"metrocluster operation history show -job-id 2245"
```
cluster A::> metrocluster check show Component Result ------------------- -------- nodes ok lifs ok config-replication ok aggregates ok clusters ok connections ok volumes ok 7 entries were displayed.

2. 顯示更詳細的結果:

《不一樣的跑程》MetroCluster

《不看集合體表演》MetroCluster

「觀看叢集節目」MetroCluster

《不執行組態複寫的展示》MetroCluster

《不看利夫秀》MetroCluster

「不需要節點顯示」MetroCluster

「示例檢查show」命令顯示最近執行的「示例檢查run」命令的結果。MetroCluster MetroCluster 在MetroCluster 使用「MetroCluster show」命令之前、請務必先執行「支援檢查執行」命令、以便顯示最新 的資訊。

以下範例顯示MetroCluster 「用作『用作檢查集合式show'命令輸出、以確保四節點MetroCluster 的效能正 常運作:

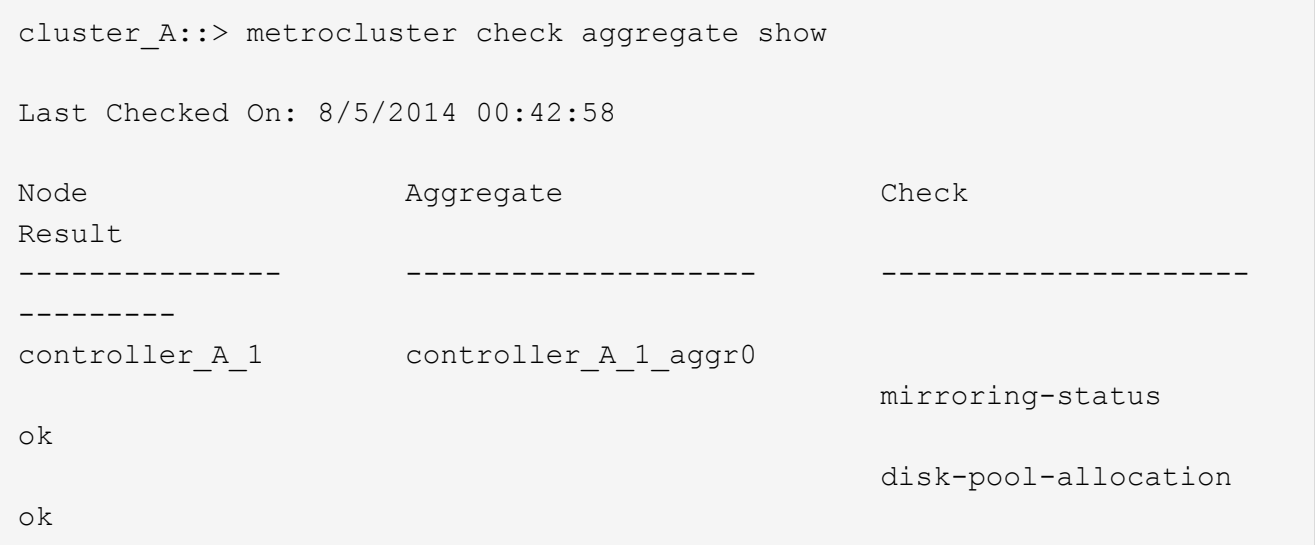

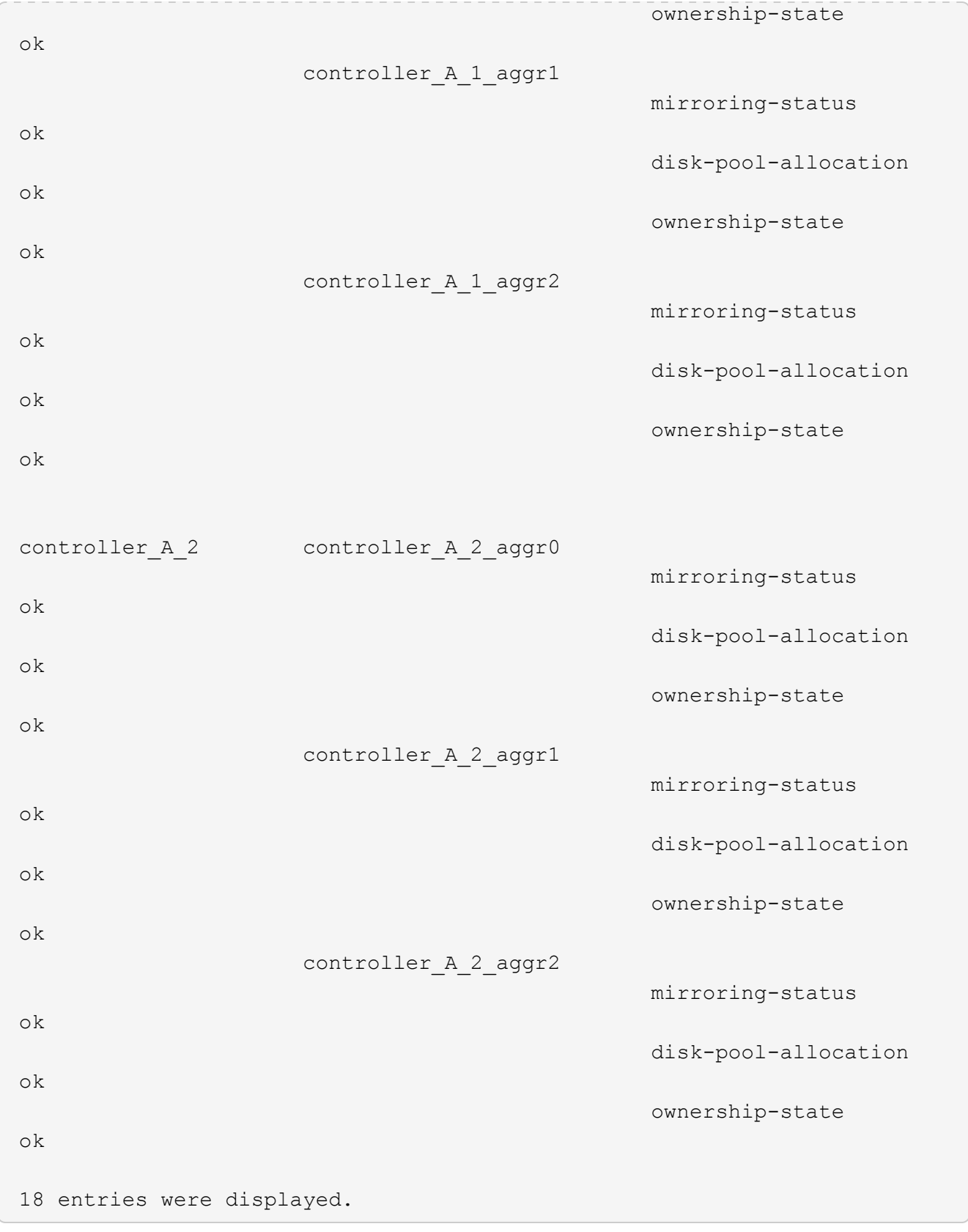

以下範例顯示MetroCluster 「不知道叢集show」命令輸出、可確保四節點MetroCluster 的效能正常。這表示 叢集已準備好在必要時執行協調式切換。

Last Checked On: 9/13/2017 20:47:04 Cluster Check Check Result --------------------- ------------------------------- -------- mccint-fas9000-0102 negotiated-switchover-ready not-applicable switchback-ready not-applicable job-schedules ok licenses ok periodic-check-enabled ok mccint-fas9000-0304 negotiated-switchover-ready not-applicable switchback-ready not-applicable job-schedules ok licenses ok periodic-check-enabled ok 10 entries were displayed.

## 相關資訊

["](https://docs.netapp.com/ontap-9/topic/com.netapp.doc.dot-cm-psmg/home.html)[磁碟](https://docs.netapp.com/ontap-9/topic/com.netapp.doc.dot-cm-psmg/home.html)[與](https://docs.netapp.com/ontap-9/topic/com.netapp.doc.dot-cm-psmg/home.html)[Aggregate](https://docs.netapp.com/ontap-9/topic/com.netapp.doc.dot-cm-psmg/home.html)[管](https://docs.netapp.com/ontap-9/topic/com.netapp.doc.dot-cm-psmg/home.html)[理](https://docs.netapp.com/ontap-9/topic/com.netapp.doc.dot-cm-psmg/home.html)["](https://docs.netapp.com/ontap-9/topic/com.netapp.doc.dot-cm-psmg/home.html)

["](https://docs.netapp.com/us-en/ontap/network-management/index.html)[網路與](https://docs.netapp.com/us-en/ontap/network-management/index.html)[LIF](https://docs.netapp.com/us-en/ontap/network-management/index.html)[管](https://docs.netapp.com/us-en/ontap/network-management/index.html)[理](https://docs.netapp.com/us-en/ontap/network-management/index.html)["](https://docs.netapp.com/us-en/ontap/network-management/index.html)

# 使用**MetroCluster** 資訊功能檢查是否有不正確的組態錯誤**Config Advisor**

您可以前往NetApp支援網站下載Config Advisor 此功能、以檢查常見的組態錯誤。

此為組態驗證與健全狀況檢查工具。Config Advisor您可以在安全站台和非安全站台上部署、以供資料收集和系 統分析之用。

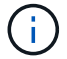

支援功能有限、僅限線上使用。Config Advisor

1. 前往Config Advisor 「更新」頁面並下載工具。

## ["NetApp](https://mysupport.netapp.com/site/tools/tool-eula/activeiq-configadvisor)[下](https://mysupport.netapp.com/site/tools/tool-eula/activeiq-configadvisor)[載](https://mysupport.netapp.com/site/tools/tool-eula/activeiq-configadvisor)[Config Advisor"](https://mysupport.netapp.com/site/tools/tool-eula/activeiq-configadvisor)

2. 執行Config Advisor 功能、檢閱工具的輸出結果、並遵循輸出中的建議來解決發現的任何問題。

# 驗證切換、修復及切換

您應該驗證MetroCluster 該組態的切換、修復及切換作業。

1. 請使用中所述的協調切換、修復及切換程序 ["](https:../manage/index.html)[從](https:../manage/index.html)[災難](https:../manage/index.html)[中](https:../manage/index.html)[恢](https:../manage/index.html)[復](https:../manage/index.html)["](https:../manage/index.html)。

# 保護組態備份檔案

您可以指定遠端URL(HTTP或FTP)來上傳組態備份檔案、以及本機叢集中的預設位置、為叢集組態備份檔案 提供額外的保護。

1. 設定組態備份檔案的遠端目的地URL:

「系統組態備份設定會修改url-of目的地」

。 ["](https://docs.netapp.com/ontap-9/topic/com.netapp.doc.dot-cm-sag/home.html)[使用](https://docs.netapp.com/ontap-9/topic/com.netapp.doc.dot-cm-sag/home.html)[CLI](https://docs.netapp.com/ontap-9/topic/com.netapp.doc.dot-cm-sag/home.html)[進行叢集](https://docs.netapp.com/ontap-9/topic/com.netapp.doc.dot-cm-sag/home.html)[管](https://docs.netapp.com/ontap-9/topic/com.netapp.doc.dot-cm-sag/home.html)[理](https://docs.netapp.com/ontap-9/topic/com.netapp.doc.dot-cm-sag/home.html)["](https://docs.netapp.com/ontap-9/topic/com.netapp.doc.dot-cm-sag/home.html) 在「管理組態備份」一節中包含其他資訊。

# 使用虛擬**IP**和邊界閘道傳輸協定搭配**MetroCluster** 使用的考量事 項

從支援使用支援第3層連線功能的《支援使用虛擬IP(VIP)和邊界閘道傳輸協定(BGP )》(ONTAP Border ONTAP Gateway Protocol、BGP)開始、結合VIP與BGP、可在前 端網路中提供備援功能、搭配後端MetroCluster 的可靠性備援功能、提供第3層災難恢復解 決方案。

規劃第3層解決方案時、請檢閱下列準則和圖例。如需實作ONTAP BGP和BGP的詳細資訊、請參閱下列章節:

["](http://docs.netapp.com/ontap-9/topic/com.netapp.doc.dot-cm-nmg/GUID-A8EF6D34-1717-4813-BBFA-AA33E104CF6F.html)[設定](http://docs.netapp.com/ontap-9/topic/com.netapp.doc.dot-cm-nmg/GUID-A8EF6D34-1717-4813-BBFA-AA33E104CF6F.html)[虛擬](http://docs.netapp.com/ontap-9/topic/com.netapp.doc.dot-cm-nmg/GUID-A8EF6D34-1717-4813-BBFA-AA33E104CF6F.html)**[IP](http://docs.netapp.com/ontap-9/topic/com.netapp.doc.dot-cm-nmg/GUID-A8EF6D34-1717-4813-BBFA-AA33E104CF6F.html)**[\(](http://docs.netapp.com/ontap-9/topic/com.netapp.doc.dot-cm-nmg/GUID-A8EF6D34-1717-4813-BBFA-AA33E104CF6F.html)**[VIP](http://docs.netapp.com/ontap-9/topic/com.netapp.doc.dot-cm-nmg/GUID-A8EF6D34-1717-4813-BBFA-AA33E104CF6F.html)**[\)](http://docs.netapp.com/ontap-9/topic/com.netapp.doc.dot-cm-nmg/GUID-A8EF6D34-1717-4813-BBFA-AA33E104CF6F.html)**[lifs](http://docs.netapp.com/ontap-9/topic/com.netapp.doc.dot-cm-nmg/GUID-A8EF6D34-1717-4813-BBFA-AA33E104CF6F.html)**["](http://docs.netapp.com/ontap-9/topic/com.netapp.doc.dot-cm-nmg/GUID-A8EF6D34-1717-4813-BBFA-AA33E104CF6F.html)

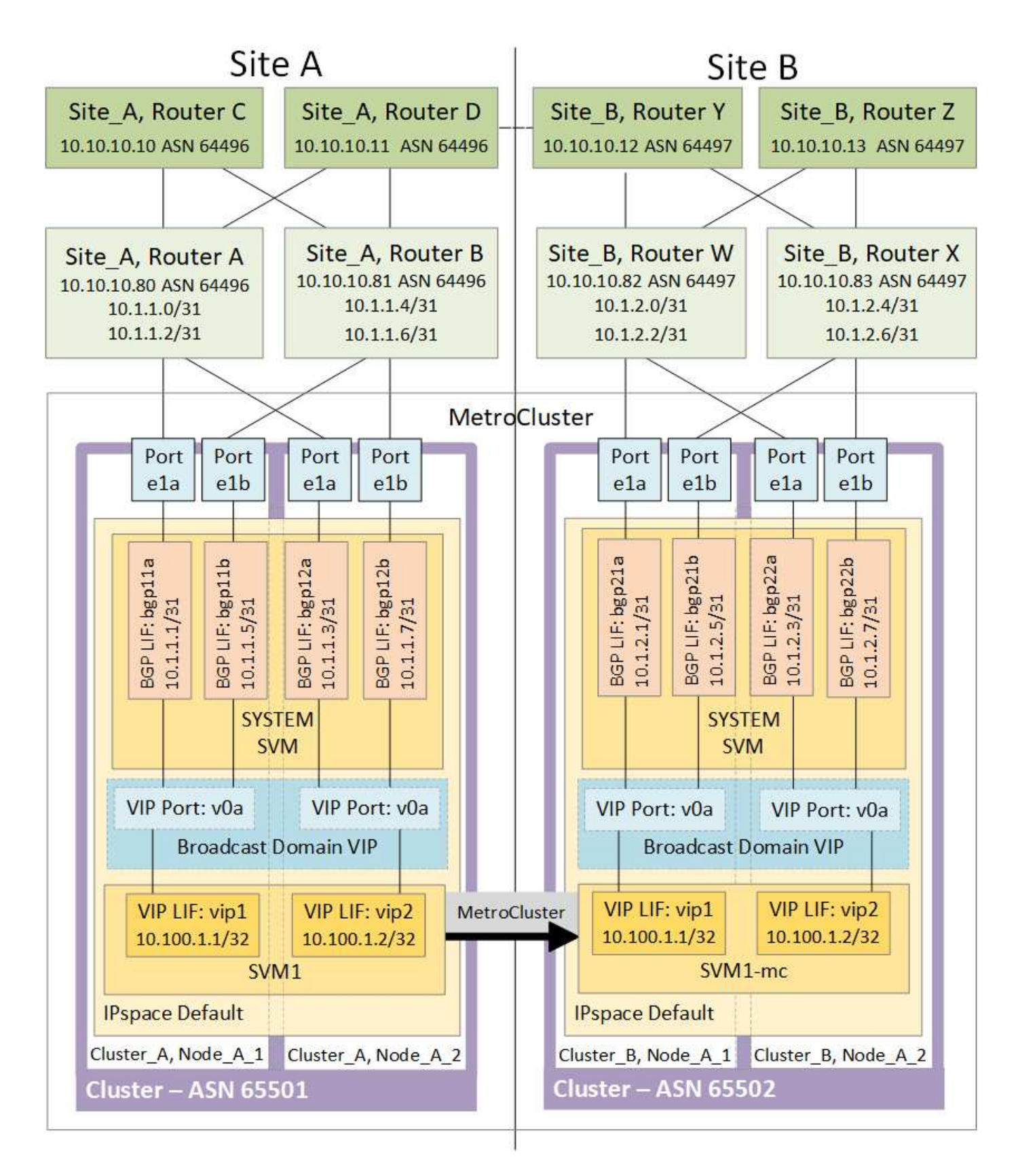

# 不受限制 ONTAP

不自動驗證兩個站台上的所有節點是否都設定了BGP對等。ONTAP MetroCluster

不執行路由集合、但會隨時將所有個別虛擬LIF IP宣告為唯一的主機路由。ONTAP

不支援真正的任意點傳送:叢集中只有一個節點會顯示特定的虛擬LIF IP(但只要實體連接埠是正確IPspace的 一部分、所有實體介面都會接受該IP、無論它們是否為BGP LIF LIF)ONTAP 。不同的生命期可以將彼此獨立 移轉至不同的託管節點。

• MetroCluster 此第3層解決方案搭配使用的指南\*

您必須正確設定BGP和VIP、才能提供所需的備援功能。

較複雜的架構(例如、BGP對等路由器可透過中間、非BGP路由器到達)、較適合採用較簡單的部署案例。不 過ONTAP 、不強制實施網路設計或拓撲限制。

VIP生命量僅涵蓋前端/資料網路。

視ONTAP 您的版本而定、您必須在節點SVM中設定BGP對等生命量、而非在系統或資料SVM中設定。在S9.8 中ONTAP 、BGP LIF會顯示在叢集(系統)SVM中、而節點SVM則不再存在。

每個資料SVM都需要設定所有可能的第一跳閘道位址(通常是BGP路由器對等IP位址)、以便在LIF移轉 或MetroCluster 進行故障復原時、傳回資料路徑可供使用。

BGP lifs與叢集間lifs類似、每個節點都有獨特的組態、不需要複寫到DR站台節點。

V0a(v0b等)的存在會持續驗證連線能力、確保LIF移轉或容錯移轉成功(不像L2、只有在停機後才能看到毀損 的組態)。

架構上的一大差異在於、用戶端不應再與資料SVM的VIP共用相同的IP子網路。啟用適當企業級恢復能力和備援 功能(例如、VRP/HSRP)的L3路由器、應位於儲存設備和用戶端之間的路徑上、VIP才能正常運作。

BGP的可靠更新程序可讓LIF移轉作業更順暢、因為這些移轉速度稍微加快、而且對某些用戶端造成中斷的機率 較低。

您可以設定BGP偵測某些類別的網路或交換器錯誤行為、速度比LACP快(若有相應設定)。

外部BGP(EBgp)使用不同的AS編號作為ONTAP 支援節點與對等路由器之間的編號、是簡化路由器上的路由 集合和重新分配的首選部署。內部BGP(IBGP)和路由反射器的使用並非不可能、而是在簡單的VIP設定範圍 之外。

部署完成後、您必須檢查在每個站台的所有節點之間(包括MetroCluster 進行交換)移轉相關虛擬LIF時、是否 可存取資料SVM、以驗證靜態路由到相同資料SVM的正確組態。

VIP適用於大多數IP型傳輸協定(NFS、SMB、iSCSI)。

# 測試**MetroCluster** 此功能組態

您可以測試失敗案例、以確認MetroCluster 正確操作的版本。

### 正在驗證協調的切換

您可以測試議定(計畫性)的切換作業、以確認不中斷的資料可用度。

此測試會將叢集切換至第二個資料中心、以驗證資料可用度不受影響(Microsoft伺服器訊息區(SMB) 和Solaris Fibre Channel傳輸協定除外)。

這項測試大約需要30分鐘。

此程序預期結果如下:

• 「不再需要切換」命令會顯示警告提示字元。MetroCluster

如果您對提示字元做出「\* yes \*」回應、則發出命令的網站會切換至合作夥伴網站。

適用於下列各項的靜態IP組態:MetroCluster

- 適用於更新版本的版本:ONTAP
	- 鏡射Aggregate會在協調切換後降級。
- 適用對象:ONTAP
	- 如果可存取遠端儲存設備、鏡射Aggregate將維持正常狀態。
	- 如果遠端儲存設備的存取中斷、鏡射Aggregate會在協商切換後降級。
- 適用於更新版本的更新版本:ONTAP
	- 如果遠端儲存設備的存取中斷、位於災難站台的無鏡射集合體將無法使用。這可能導致控制器中斷運 作。

步驟

1. 確認所有節點均處於已設定狀態和正常模式:

「不一樣的秀」MetroCluster

```
cluster A::> metrocluster node show
Cluster Configuration State Mode
  ------------------------------ ----------------------
------------------------
Local: cluster A configured normal
Remote: cluster B configured normal
```
2. 開始切換作業:

《不切換》MetroCluster

cluster A::> metrocluster switchover Warning: negotiated switchover is about to start. It will stop all the data Vservers on cluster "cluster B" and automatically re-start them on cluster "cluster A". It will finally gracefully shutdown cluster "cluster B".

3. 確認本機叢集處於已設定的狀態和切換模式:

```
cluster A::> metrocluster node show
Cluster Configuration State Mode
------------------------------ ----------------------
   ------------------------
Local: cluster_A configured switchover
Remote: cluster B not-reachable
            configured normal
```
4. 確認切換作業成功:

《不穩定營運展》MetroCluster

```
cluster A::> metrocluster operation show
cluster A:: > metrocluster operation show
   Operation: switchover
       State: successful
  Start Time: 2/6/2016 13:28:50
    End Time: 2/6/2016 13:29:41
      Errors: -
```
5. 使用「vserver show」和「network interface show」命令來驗證DR SVM和LIF是否已上線。

# 驗證修復和手動切換

您可以測試修復和手動切換作業、以確認資料可用度不會受到影響(SMB和Solaris FC組態除外)、方法是在協 商切換後、將叢集切換回原始資料中心。

這項測試大約需要30分鐘。

此程序的預期結果是、服務應切換回主節點。

```
步驟
```
1. 確認修復已完成:

「不一樣的秀」MetroCluster

下列範例顯示命令成功完成:

cluster A::> metrocluster node show DR Configuration DR Group Cluster Node State Mirroring Mode ----- ------- ------------------ -------------- --------- -------------------- 1 cluster\_A node\_A\_1 configured enabled heal roots completed cluster\_B node\_B\_2 unreachable - switched over 42 entries were displayed.metrocluster operation show

2. 驗證所有的集合體是否都是「受鏡像的 (mirored):

《集合體展》

下列範例顯示所有的集合體都具有鏡射的RAID狀態:

cluster A::> storage aggregate show cluster Aggregates: Aggregate Size Available Used% State #Vols Nodes RAID Status --------- -------- --------- ----- ------- ------ ----------- ----------- data\_cluster 4.19TB 4.13TB 2% online 8 node\_A\_1 raid\_dp, mirrored, normal  $\mathbf n$  is a set of  $\mathbf n$  in the set of  $\mathbf n$  is a set of  $\mathbf n$  is a set of  $\mathbf n$  is a set of  $\mathbf n$ root\_cluster 715.5GB 212.7GB 70% online 1 node\_A\_1 raid4, mirrored, normal  $\mathbf n$  is a set of  $\mathbf n$  in the set of  $\mathbf n$  is a set of  $\mathbf n$  is a set of  $\mathbf n$  is a set of  $\mathbf n$ cluster\_B Switched Over Aggregates: Aggregate Size Available Used% State #Vols Nodes RAID Status --------- -------- --------- ----- ------- ------ ----------- ----------- data\_cluster\_B 4.19TB 4.11TB 2% online 5 node A 1 raid dp, mirrored, normal  $\mathbf n$  is a set of  $\mathbf n$  in the set of  $\mathbf n$  is a set of  $\mathbf n$  is a set of  $\mathbf n$  is a set of  $\mathbf n$ root cluster B - - - - unknown - node A 1 -

3. 從災難站台開機節點。

4. 檢查切換回復的狀態:

「不一樣的秀」MetroCluster

```
cluster A::> metrocluster node show
DR Configuration DR
Group Cluster Node State Mirroring Mode
----- ------- ------------------ -------------- ---------
--------------------
1 cluster_A
         node A 1 configured enabled heal roots
completed
      cluster_B
       node B 2 configured enabled waiting for
switchback
                                               recovery
2 entries were displayed.
```
5. 執行切換:

《還原》MetroCluster

```
cluster A::> metrocluster switchback
[Job 938] Job succeeded: Switchback is successful.Verify switchback
```
6. 確認節點狀態:

「不一樣的秀」MetroCluster

```
cluster_A::> metrocluster node show
DR Configuration DR
Group Cluster Node State Mirroring Mode
----- ------- ------------------ -------------- ---------
--------------------
1 cluster_A
          node A 1 configured enabled normal
      cluster_B
          node B 2 configured enabled normal
2 entries were displayed.
```
7. 確認狀態:

《不穩定營運展》MetroCluster

輸出應顯示成功狀態。

```
cluster A:: > metrocluster operation show
   Operation: switchback
        State: successful
 Start Time: 2/6/2016 13:54:25
     End Time: 2/6/2016 13:56:15
      Errors: -
```
# 遺失單一**FC**對**SAS**橋接器

您可以測試單一FC對SAS橋接器的故障、以確保沒有單點故障。

這項測試大約需要15分鐘。

此程序預期結果如下:

- 在橋接器關閉時應產生錯誤。
- 不應發生容錯移轉或服務中斷。
- 從控制器模組到橋接器後方磁碟機的路徑只有一條可用。

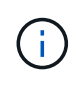

從ONTAP 功能組別9.8開始、「最小橋接器」命令會改為「系統橋接器」。以下步驟顯示 了「shorage bridge」命令、但ONTAP 如果您執行的是更新版本的版本、最好使用「系統橋接 器」命令。

## 步驟

- 1. 關閉橋接器的電源供應器。
- 2. 確認橋接器監控顯示錯誤:

《龍橋秀》

```
cluster A:: > storage bridge show
  Is
Monitor
Bridge Symbolic Name Vendor Model Bridge WWN Monitored
Status
---------- ------------- ------- --------- ---------------- ---------
-------
ATTO_10.65.57.145
         bridge_A_1 Atto FibreBridge 6500N
                                    200000108662d46c true
error
```
3. 確認橋接器後方的磁碟機可用單一路徑:

「顯示磁碟錯誤」

```
cluster A::> storage disk error show
Disk Error Type Error Text
---------------- -----------------
--------------------------------------------
1.0.0 onedomain 1.0.0 (5000cca057729118): All paths
to this array LUN are connected to the same fault domain. This is a
single point of failure.
1.0.1 onedomain 1.0.1 (5000cca057727364): All paths
to this array LUN are connected to the same fault domain. This is a
single point of failure.
1.0.2 onedomain 1.0.2 (5000cca05772e9d4): All paths
to this array LUN are connected to the same fault domain. This is a
single point of failure.
...
1.0.23 onedomain 1.0.23 (5000cca05772e9d4): All paths
to this array LUN are connected to the same fault domain. This is a
single point of failure.
```
# 驗證電源線中斷後的作業

您可以測試MetroCluster 此解決方案對PDU故障的回應。

最佳實務做法是將元件中的每個電源供應器(PSU)連接至個別的電源供應器。如果兩個PSU都連接到相同的 電力分配單元(PDU)、而且發生電力中斷、則站台可能會當機、而且整個機櫃可能無法使用。測試一條電源 線故障、以確認纜線不相符、不會造成服務中斷。

這項測試大約需要15分鐘。

此測試需要關閉所有左側PDU的電源、然後在所有包含MetroCluster 該元件的機架上關閉所有右側PDU的電 源。

此程序預期結果如下:

- 當PDU中斷連線時、應產生錯誤。
- 不應發生容錯移轉或服務中斷。

步驟

1. 關閉機架左側包含MetroCluster 各種元件的PDU電源。

2. 使用「系統環境感測器show -state fault」和「儲存櫃show -errors」命令來監控主控台的結果。

cluster A::> system environment sensors show -state fault Node Sensor State Value/Units Crit-Low Warn-Low Warn-Hi Crit-Hi ---- --------------------- ------ ----------- -------- -------- ------- ------ node\_A\_1 PSU1 fault PSU\_OFF PSU1 Pwr In OK fault FAULT node\_A\_2 PSU1 fault PSU\_OFF PSU1 Pwr In OK fault FAULT 4 entries were displayed. cluster A:: > storage shelf show -errors Shelf Name: 1.1 Shelf UID: 50:0a:09:80:03:6c:44:d5 Serial Number: SHFHU1443000059 Error Type Description ------------------ --------------------------- Power Critical condition is detected in storage shelf power supply unit "1". The unit might fail.Reconnect PSU1

3. 將電源重新開啟至左側PDU。

4. 請確定ONTAP 此資訊能夠清除錯誤狀況。

5. 使用右側PDU重複上述步驟。

在遺失單一儲存櫃之後驗證作業

您可以測試單一儲存櫃的故障、以確認沒有單點故障。

此程序預期結果如下:

- 監控軟體應報告錯誤訊息。
- 不應發生容錯移轉或服務中斷。
- 鏡射重新同步會在硬體故障恢復後自動啟動。

#### 步驟

1. 檢查儲存容錯移轉狀態:

```
cluster A::> storage failover show
Node Partner Possible State Description
-------------- -------------- --------
-------------------------------------
node_A_1 node_A_2 true Connected to node_A_2
node_A_2 node_A_1 true Connected to node_A_1
2 entries were displayed.
```
2. 檢查Aggregate狀態:

《集合體展》

```
cluster A::> storage aggregate show
cluster Aggregates:
Aggregate Size Available Used% State #Vols Nodes RAID
Status
--------- -------- --------- ----- ------- ------ ----------------
------------
node_A_1data01_mirrored
           4.15TB 3.40TB 18% online 3 node_A_1
raid_dp,
mirrored,
normal
node_A_1root
           707.7GB 34.29GB 95% online 1 node_A_1
raid_dp,
mirrored,
normal
node_A_2_data01_mirrored
           4.15TB 4.12TB 1% online 2 node_A_2
raid_dp,
mirrored,
normal
node_A_2_data02_unmirrored
           2.18TB 2.18TB 0% online 1 node_A_2
raid_dp,
normal
node_A_2_root
           707.7GB 34.27GB 95% online 1 node_A_2
raid_dp,
mirrored,
normal
```
3. 確認所有資料SVM和資料磁碟區都在線上、並提供資料:

「vserver show -type data」

```
「網路介面show -Fields is主場假報」
```
「Volume show ! vol0、 ! MDV\*」

cluster A::> vserver show -type data cluster A::> vserver show -type data Admin Operational Root Vserver Type Subtype State State Volume Aggregate ----------- ------- ---------- ---------- ----------- ---------- ---------- SVM1 data sync-source running SVM1\_root node\_A\_1\_data01\_mirrored SVM2 data sync-source running SVM2 root node\_A\_2\_data01\_mirrored cluster A::> network interface show -fields is-home false There are no entries matching your query. cluster A::> volume show !vol0, !MDV\* Vserver Volume Aggregate State Type Size Available Used% --------- ------------ ------------ ---------- ---- ---------- ---------- ----- SVM1 SVM1\_root node\_A\_1data01\_mirrored online RW 10GB 9.50GB 5% SVM1 SVM1\_data\_vol node\_A\_1data01\_mirrored online RW 10GB 9.49GB 5% SVM2 SVM2\_root node\_A\_2\_data01\_mirrored online RW 10GB 9.49GB 5% SVM2 SVM2\_data\_vol node\_A\_2\_data02\_unmirrored online RW 1GB 972.6MB 5%

4. 識別資源池1中的磁碟櫃、讓節點node\_a\_2關閉電源以模擬突然發生的硬體故障:

「torage Aggregate show -r -node-name\_!\* root」

您選取的磁碟櫃必須包含鏡射資料Aggregate的一部分磁碟機。

在下列範例中、磁碟櫃ID 31被選取為失敗。

```
cluster A::> storage aggregate show -r -node node A 2 !*root
Owner Node: node_A_2
Aggregate: node A 2 data01 mirrored (online, raid dp, mirrored) (block
checksums)
 Plex: /node A 2 data01 mirrored/plex0 (online, normal, active, pool0)
  RAID Group /node A 2 data01 mirrored/plex0/rg0 (normal, block
checksums)
  Usable
Physical
   Position Disk Pool Type RPM Size
Size Status
     -------- --------------------------- ---- ----- ------ --------
-------- ----------
     dparity 2.30.3 0 BSAS 7200 827.7GB
828.0GB (normal)
     parity 2.30.4 0 BSAS 7200 827.7GB
828.0GB (normal)
     data 2.30.6 0 BSAS 7200 827.7GB
828.0GB (normal)
     data 2.30.8 0 BSAS 7200 827.7GB
828.0GB (normal)
     data 2.30.5 0 BSAS 7200 827.7GB
828.0GB (normal)
 Plex: /node A 2 data01 mirrored/plex4 (online, normal, active, pool1)
 RAID Group /node A 2 data01 mirrored/plex4/rg0 (normal, block
checksums)
  Usable
Physical
   Position Disk Pool Type RPM Size
Size Status
     -------- --------------------------- ---- ----- ------ --------
-------- ----------
   dparity 1.31.7 1 BSAS 7200 827.7GB
828.0GB (normal)
   parity 1.31.6 1 BSAS 7200 827.7GB
828.0GB (normal)
   data 1.31.3 1 BSAS 7200 827.7GB
```
828.0GB (normal) data 1.31.4 1 BSAS 7200 827.7GB 828.0GB (normal) data 1.31.5 1 BSAS 7200 827.7GB 828.0GB (normal) Aggregate: node A 2 data02 unmirrored (online, raid dp) (block checksums) Plex: /node A 2 data02 unmirrored/plex0 (online, normal, active, pool0) RAID Group /node A 2 data02 unmirrored/plex0/rg0 (normal, block checksums) Usable Physical Position Disk Pool Type RPM Size Size Status -------- --------------------------- ---- ----- ------ -------- -------- ---------- dparity 2.30.12 0 BSAS 7200 827.7GB 828.0GB (normal) parity 2.30.22 0 BSAS 7200 827.7GB 828.0GB (normal) data 2.30.21 0 BSAS 7200 827.7GB 828.0GB (normal) data 2.30.20 0 BSAS 7200 827.7GB 828.0GB (normal) data 2.30.14 0 BSAS 7200 827.7GB 828.0GB (normal) 15 entries were displayed.

- 5. 實際關閉您所選的機櫃。
- 6. 再次檢查Aggregate狀態:

"集合體"

「torage Aggregate show -r -node\_a\_2!\* root」

關機櫃上磁碟機的Aggregate應具有「降級」RAID狀態、而受影響叢上的磁碟機應具有「故障」狀態、如下 列範例所示:

```
cluster A::> storage aggregate show
Aggregate Size Available Used% State #Vols Nodes RAID
Status
--------- -------- --------- ----- ------- ------ ----------------
------------
node_A_1data01_mirrored
```
4.15TB 3.40TB 18% online 3 node\_A\_1 raid\_dp, mirrored, normal node\_A\_1root 707.7GB 34.29GB 95% online 1 node\_A\_1 raid\_dp, mirrored, normal node\_A\_2\_data01\_mirrored 4.15TB 4.12TB 1% online 2 node\_A\_2 raid\_dp, mirror degraded node\_A\_2\_data02\_unmirrored 2.18TB 2.18TB 0% online 1 node\_A\_2 raid\_dp, normal node\_A\_2\_root 707.7GB 34.27GB 95% online 1 node\_A\_2 raid\_dp, mirror degraded cluster A:: > storage aggregate show -r -node node A 2 !\*root Owner Node: node\_A\_2 Aggregate: node A 2 data01 mirrored (online, raid dp, mirror degraded) (block checksums) Plex: /node A 2 data01 mirrored/plex0 (online, normal, active, pool0) RAID Group /node A 2 data01 mirrored/plex0/rg0 (normal, block checksums) Usable Physical Position Disk **Pool Type** RPM Size Size Status -------- --------------------------- ---- ----- ------ -------- -------- ---------- dparity 2.30.3 0 BSAS 7200 827.7GB

828.0GB (normal) parity 2.30.4 0 BSAS 7200 827.7GB 828.0GB (normal) data 2.30.6 0 BSAS 7200 827.7GB 828.0GB (normal) data 2.30.8 0 BSAS 7200 827.7GB 828.0GB (normal) data 2.30.5 0 BSAS 7200 827.7GB 828.0GB (normal) Plex: /node A 2 data01 mirrored/plex4 (offline, failed, inactive, pool1) RAID Group /node A 2 data01 mirrored/plex4/rg0 (partial, none checksums) Usable Physical Position Disk **Pool Type** RPM Size Size Status -------- --------------------------- ---- ----- ------ -------- -------- --------- dparity FAILED - - - - 827.7GB - (failed) parity FAILED - - - 927.7GB - (failed) data FAILED - - - 827.7GB - (failed) data FAILED - - - 827.7GB - (failed) data FAILED - - - 927.7GB - (failed) Aggregate: node A 2 data02 unmirrored (online, raid dp) (block checksums) Plex: /node A 2 data02 unmirrored/plex0 (online, normal, active, pool0) RAID Group /node A 2 data02 unmirrored/plex0/rg0 (normal, block checksums) Usable Physical Position Disk Pool Type RPM Size Size Status -------- --------------------------- ---- ----- ------ -------- -------- ---------- dparity 2.30.12 0 BSAS 7200 827.7GB 828.0GB (normal) parity 2.30.22 0 BSAS 7200 827.7GB

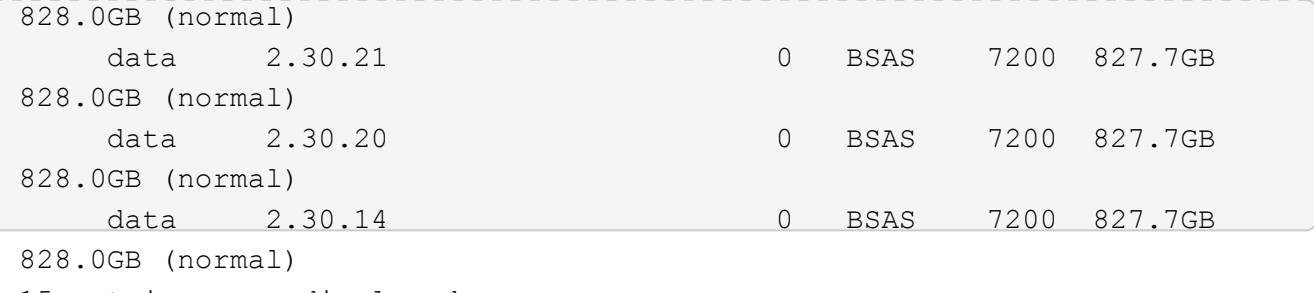

15 entries were displayed.

7. 驗證資料是否正在提供服務、以及所有磁碟區是否仍在線上:

「vserver show -type data」

「網路介面show -Fields is主場假報」

「Volume show ! vol0、 ! MDV\*」

cluster A::> vserver show -type data cluster A::> vserver show -type data Admin Operational Root Vserver Type Subtype State State Volume Aggregate ----------- ------- ---------- ---------- ----------- ---------- ---------- SVM1 data sync-source running SVM1\_root node A 1 data01 mirrored SVM2 data sync-source running SVM2 root node\_A\_1\_data01\_mirrored cluster A::> network interface show -fields is-home false There are no entries matching your query. cluster A::> volume show !vol0, !MDV\* Vserver Volume Aggregate State Type Size Available Used% --------- ------------ ------------ ---------- ---- ---------- ---------- ----- SVM1 SVM1\_root node\_A\_1data01\_mirrored online RW 10GB 9.50GB 5% SVM1 SVM1\_data\_vol node\_A\_1data01\_mirrored online RW 10GB 9.49GB 5% SVM2 SVM2\_root node\_A\_1data01\_mirrored online RW 10GB 9.49GB 5% SVM2 SVM2\_data\_vol node\_A\_2\_data02\_unmirrored online RW 1GB 972.6MB 5%

#### 8. 實體開啟機櫃電源。

重新同步會自動啟動。

9. 確認已啟動重新同步:

《集合體展》

受影響的Aggregate應具有「同步」RAID狀態、如下列範例所示:

```
cluster A::> storage aggregate show
cluster Aggregates:
Aggregate Size Available Used% State #Vols Nodes RAID
Status
--------- -------- --------- ----- ------- ------ ----------------
------------
node_A_1_data01_mirrored
           4.15TB 3.40TB 18% online 3 node_A_1
raid_dp,
mirrored,
normal
node_A_1_root
           707.7GB 34.29GB 95% online 1 node_A_1
raid_dp,
mirrored,
normal
node_A_2_data01_mirrored
           4.15TB 4.12TB 1% online 2 node_A_2
raid_dp,
resyncing
node_A_2_data02_unmirrored
           2.18TB 2.18TB 0% online 1 node_A_2
raid_dp,
normal
node_A_2_root
          707.7GB 34.27GB 95% online 1 node_A_2
raid_dp,
resyncing
```
10. 監控Aggregate以確認已完成重新同步:

《集合體展》

受影響的Aggregate應具有「正常」RAID狀態、如下列範例所示:

```
cluster A::> storage aggregate show
cluster Aggregates:
Aggregate Size Available Used% State #Vols Nodes RAID
Status
--------- -------- --------- ----- ------- ------ ----------------
------------
node_A_1data01_mirrored
         4.15TB 3.40TB 18% online 3 node_A_1
raid_dp,
mirrored,
normal
node_A_1root
           707.7GB 34.29GB 95% online 1 node_A_1
raid_dp,
mirrored,
normal
node_A_2_data01_mirrored
           4.15TB 4.12TB 1% online 2 node_A_2
raid_dp,
normal
node_A_2_data02_unmirrored
           2.18TB 2.18TB 0% online 1 node_A_2
raid_dp,
normal
node_A_2_root
           707.7GB 34.27GB 95% online 1 node_A_2
raid_dp,
resyncing
```
# 以擴充**MetroCluster** 的等位組態與陣列**LUN**進行連線

以擴充**MetroCluster** 的等位組態與陣列**LUN**進行連線

在延伸MetroCluster 的部分組態中、使用陣列LUN時、您必須跨控制器連接FC-VI連接埠。 控制器與E系列儲存陣列之間支援直接連線。對於所有其他LUN組態陣列、您必須在組態

中使用FC交換器。

您也可以同時使用MetroCluster 磁碟和陣列LUN來設定延伸的等位配置。在此類組態中、您必須使用FC對SAS 橋接器或SAS光纖纜線、將控制器連接至磁碟。

以陣列**LUN**為**MetroCluster** 例的延伸功能性樣例

在MetroCluster 使用陣列LUN的延伸式功能區組態中、您必須連接FC-VI連接埠、以便在控 制器之間直接連線。此外、您必須將每個控制器HBA連接埠纜線連接至對應FC交換器上的 交換器連接埠。除了MetroCluster E系列陣列LUN(可直接連接)之外、連接至陣列LUN 的纜線與連接至光纖的功能相同。

下圖顯示以延伸MetroCluster 的概念配置、在控制器A和B之間連接的FC-VI連接埠:

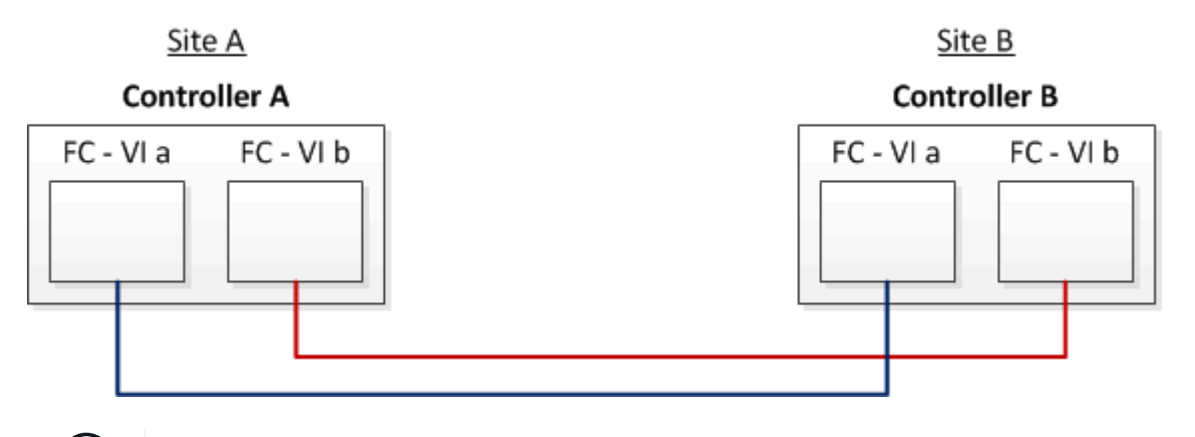

FAS9000儲存系統控制器模組各使用四個FC-VI連接埠。

對於E系列陣列LUN的組態、您可以直接附加E系列LUN。

["](https://kb.netapp.com/Advice_and_Troubleshooting/Data_Protection_and_Security/MetroCluster/Direct_Attach_support_for_Stretch_MetroCluster_Configuration_with_NetApp_E-Series_array)[直接附加支援](https://kb.netapp.com/Advice_and_Troubleshooting/Data_Protection_and_Security/MetroCluster/Direct_Attach_support_for_Stretch_MetroCluster_Configuration_with_NetApp_E-Series_array)[MetroCluster NetApp E](https://kb.netapp.com/Advice_and_Troubleshooting/Data_Protection_and_Security/MetroCluster/Direct_Attach_support_for_Stretch_MetroCluster_Configuration_with_NetApp_E-Series_array)[系列陣列的](https://kb.netapp.com/Advice_and_Troubleshooting/Data_Protection_and_Security/MetroCluster/Direct_Attach_support_for_Stretch_MetroCluster_Configuration_with_NetApp_E-Series_array)[Stretch Eetch](https://kb.netapp.com/Advice_and_Troubleshooting/Data_Protection_and_Security/MetroCluster/Direct_Attach_support_for_Stretch_MetroCluster_Configuration_with_NetApp_E-Series_array)[組態](https://kb.netapp.com/Advice_and_Troubleshooting/Data_Protection_and_Security/MetroCluster/Direct_Attach_support_for_Stretch_MetroCluster_Configuration_with_NetApp_E-Series_array)["](https://kb.netapp.com/Advice_and_Troubleshooting/Data_Protection_and_Security/MetroCluster/Direct_Attach_support_for_Stretch_MetroCluster_Configuration_with_NetApp_E-Series_array)

除了連接FC-VI連接埠之外、本程序的其餘步驟是使用MetroCluster 陣列LUN設定一個不使用E系列陣列LUN的 靜態組態。這需要FC交換器、其使用方式與在光纖網路附加組態中使用陣列LUN相同。

["Fabric](https://docs.netapp.com/us-en/ontap-metrocluster/install-fc/index.html)[附加](https://docs.netapp.com/us-en/ontap-metrocluster/install-fc/index.html)[MetroCluster](https://docs.netapp.com/us-en/ontap-metrocluster/install-fc/index.html) [的安裝與組態](https://docs.netapp.com/us-en/ontap-metrocluster/install-fc/index.html)["](https://docs.netapp.com/us-en/ontap-metrocluster/install-fc/index.html)

 $\binom{1}{1}$ 

## 雙節點**Stretch MetroCluster** 的實體組態範例、包括磁碟和陣列**LUN**

若要使用MetroCluster 原生磁碟和陣列LUN來設定延伸式的等位配置、您必須使用FC 到SAS橋接器或SAS光纖纜線、將ONTAP 非執行系統連接至磁碟櫃。此外、FC交換器也 必須用於將陣列LUN連接ONTAP 至整個系統。

至少需要八個HBA連接埠、ONTAP 才能讓整個系統同時連線至原生磁碟和陣列LUN。

以下範例顯示MetroCluster 雙節點Stretch等組態搭配磁碟和陣列LUN、其中HBA連接埠0A到0d用於與陣列LUN 連線。HBA連接埠1a到1d用於與原生磁碟連線。

下圖顯示雙節點的Stretch MetroCluster Setch組態、使用ONTAP SAS光纖纜線將原生磁碟連接至作業系統:

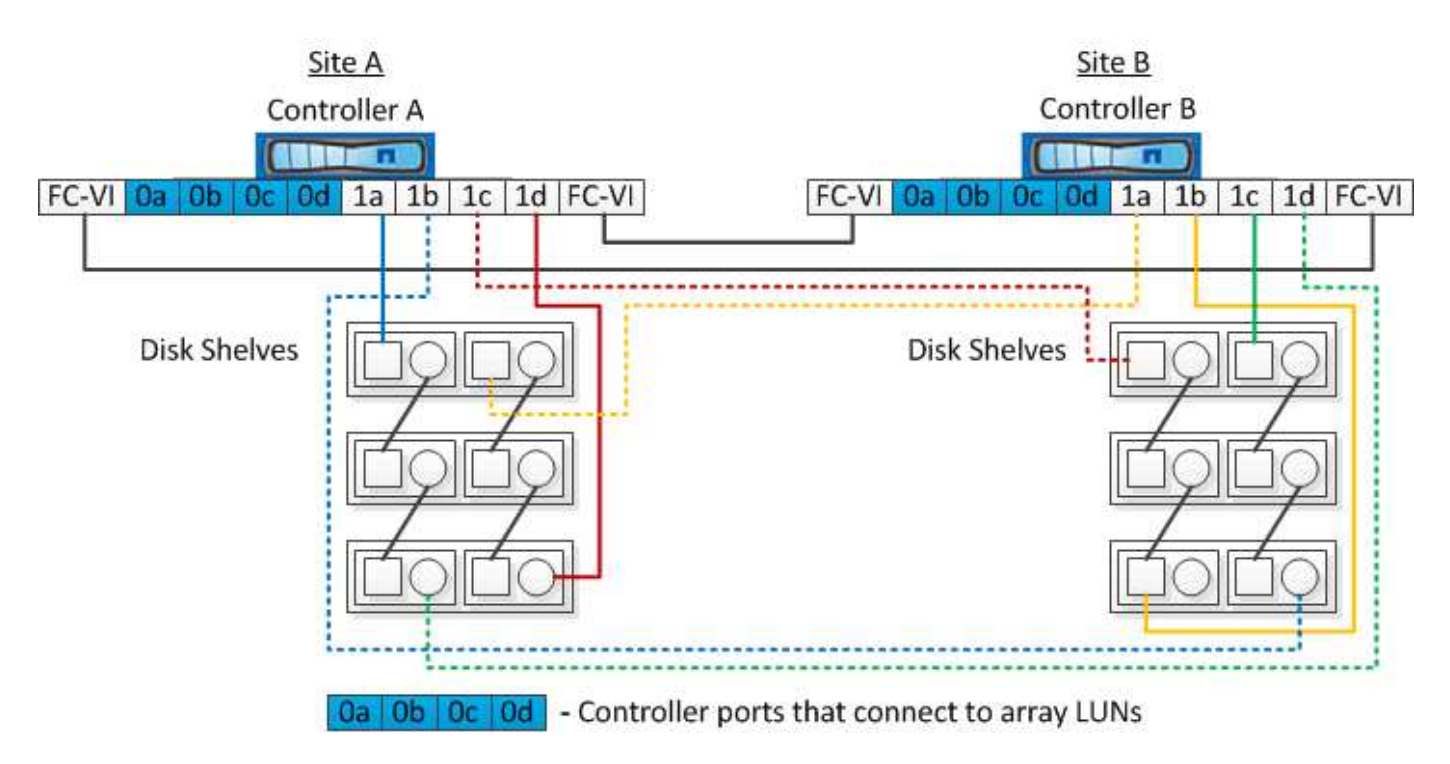

下圖顯示雙節點的Stretch MetroCluster Setch組態、其中原生磁碟是ONTAP 使用FC到SAS橋接器連接到該系統

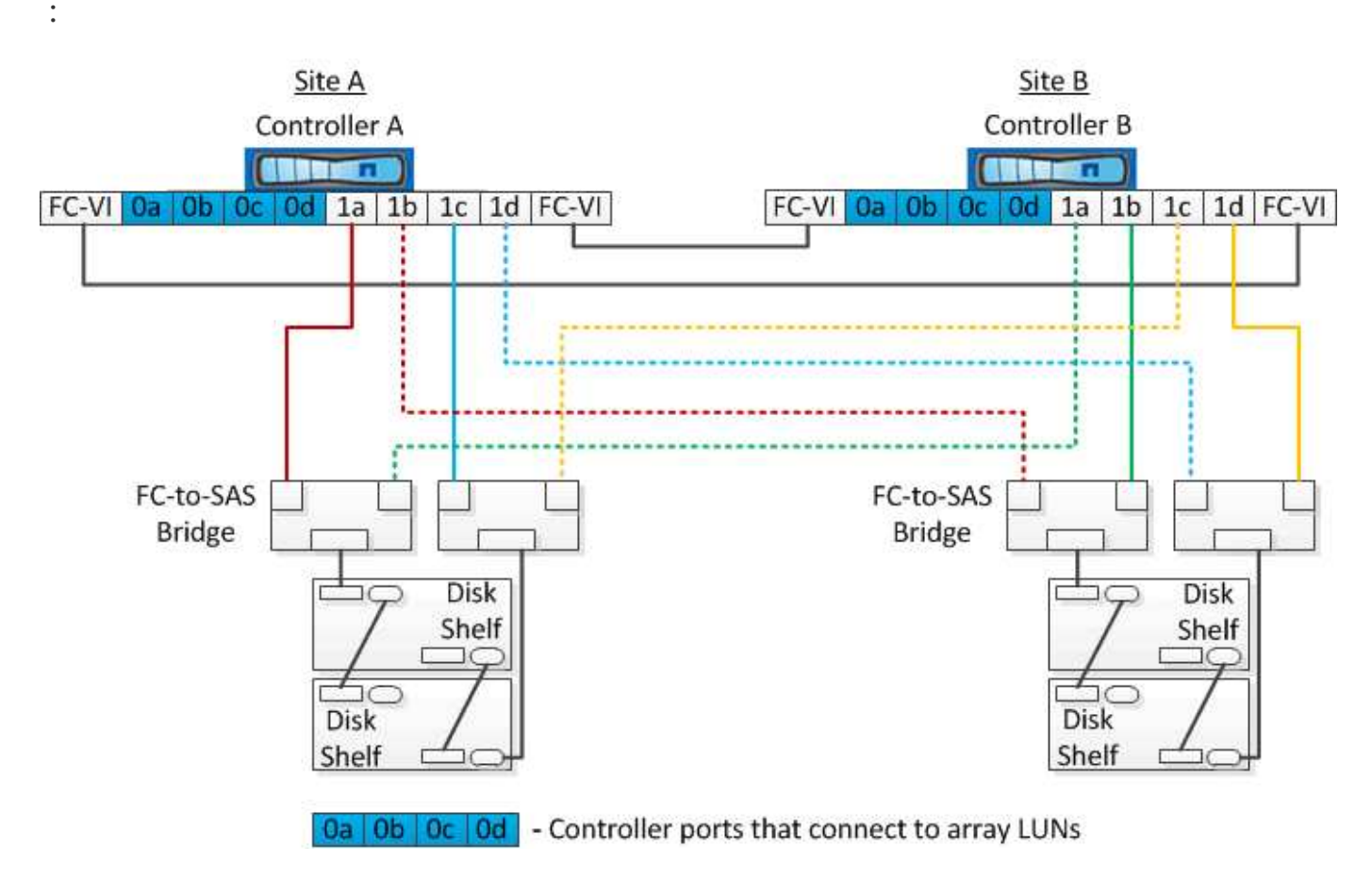

下圖顯示MetroCluster 雙節點Stretch功能組態搭配陣列LUN連線:

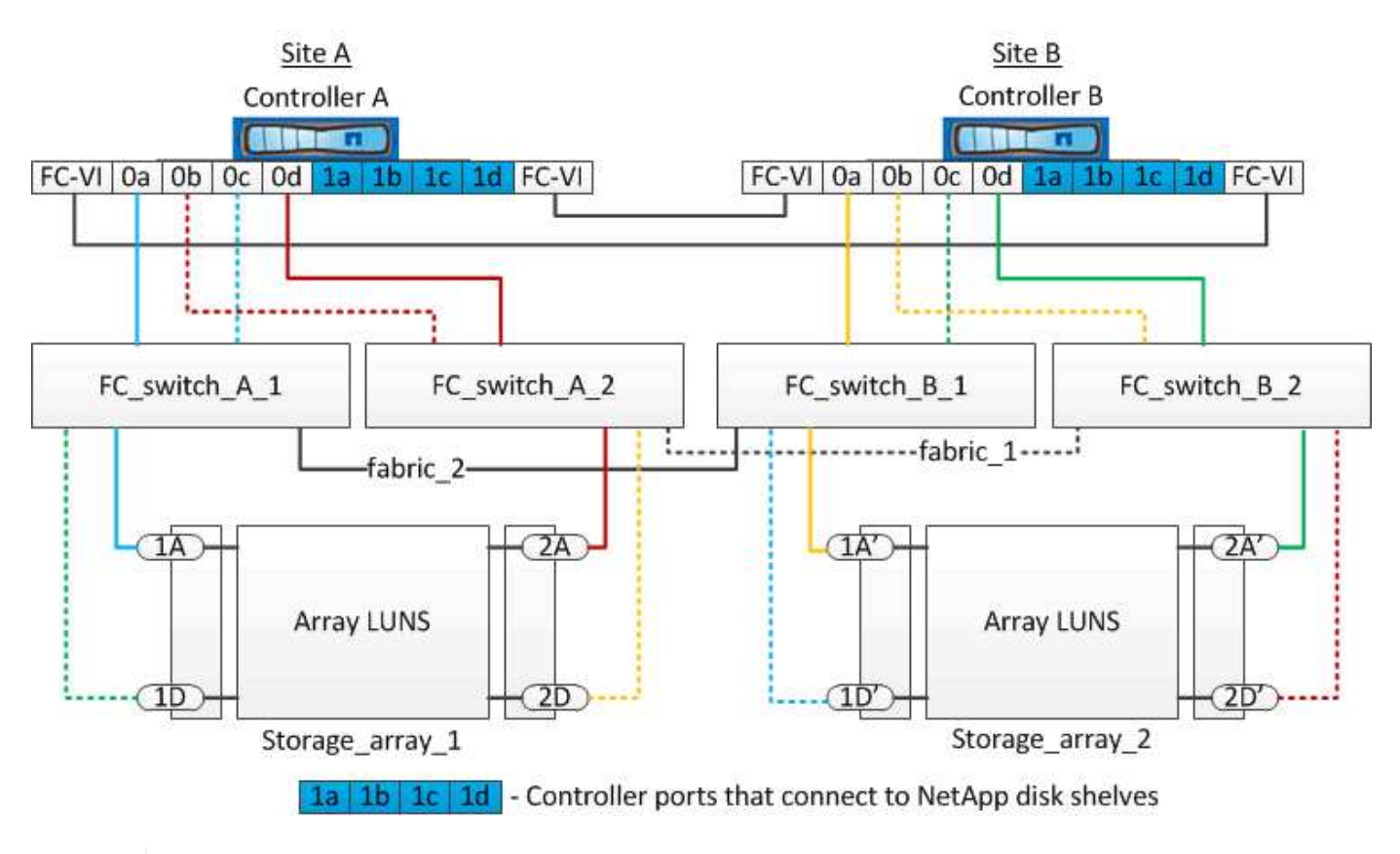

 $\left(\begin{smallmatrix} 1\\ 1\end{smallmatrix}\right)$ 

如有需要、您也可以使用相同的FC交換器、將原生磁碟和陣列LUN連接MetroCluster 至採用此功 能組態的控制器。

["Fabric](https://docs.netapp.com/us-en/ontap-metrocluster/install-fc/index.html)[附加](https://docs.netapp.com/us-en/ontap-metrocluster/install-fc/index.html)[MetroCluster](https://docs.netapp.com/us-en/ontap-metrocluster/install-fc/index.html) [的安裝與組態](https://docs.netapp.com/us-en/ontap-metrocluster/install-fc/index.html)["](https://docs.netapp.com/us-en/ontap-metrocluster/install-fc/index.html)

**E**系列儲存陣列的彈性**MetroCluster** 支援範例

在E系列儲存陣列LUN的延伸MetroCluster 功能支援中、您可以直接連接儲存控制器和儲 存陣列。與其他陣列LUN不同、不需要FC交換器。

。 ["](https://kb.netapp.com/Advice_and_Troubleshooting/Data_Protection_and_Security/MetroCluster/Direct_Attach_support_for_Stretch_MetroCluster_Configuration_with_NetApp_E-Series_array)[直接附加支援](https://kb.netapp.com/Advice_and_Troubleshooting/Data_Protection_and_Security/MetroCluster/Direct_Attach_support_for_Stretch_MetroCluster_Configuration_with_NetApp_E-Series_array)[MetroCluster NetApp E](https://kb.netapp.com/Advice_and_Troubleshooting/Data_Protection_and_Security/MetroCluster/Direct_Attach_support_for_Stretch_MetroCluster_Configuration_with_NetApp_E-Series_array)[系列陣列的](https://kb.netapp.com/Advice_and_Troubleshooting/Data_Protection_and_Security/MetroCluster/Direct_Attach_support_for_Stretch_MetroCluster_Configuration_with_NetApp_E-Series_array)[Stretch Eetch](https://kb.netapp.com/Advice_and_Troubleshooting/Data_Protection_and_Security/MetroCluster/Direct_Attach_support_for_Stretch_MetroCluster_Configuration_with_NetApp_E-Series_array)[組態](https://kb.netapp.com/Advice_and_Troubleshooting/Data_Protection_and_Security/MetroCluster/Direct_Attach_support_for_Stretch_MetroCluster_Configuration_with_NetApp_E-Series_array)["](https://kb.netapp.com/Advice_and_Troubleshooting/Data_Protection_and_Security/MetroCluster/Direct_Attach_support_for_Stretch_MetroCluster_Configuration_with_NetApp_E-Series_array) 知識庫文章提供E系列陣列LUN的組態 範例。

# 移除**MetroCluster** 不完整組態時的考量事項

您可以從MetroCluster 災難恢復(DR)群組中的所有節點移除此支援組態。移 除MetroCluster 完「支援」組態之後、所有磁碟連線和互連都應調整為支援狀態。如果您 需要移除MetroCluster 該組態、請聯絡技術支援部門。

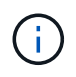

您無法反轉MetroCluster 無法組態的功能。此程序只能在技術支援的協助下完成。請聯絡NetApp 技術支援部門、並參閱中的適當組態指南 ["](https://kb.netapp.com/Advice_and_Troubleshooting/Data_Protection_and_Security/MetroCluster/How_to_remove_nodes_from_a_MetroCluster_configuration_-_Resolution_Guide)[如](https://kb.netapp.com/Advice_and_Troubleshooting/Data_Protection_and_Security/MetroCluster/How_to_remove_nodes_from_a_MetroCluster_configuration_-_Resolution_Guide)[何](https://kb.netapp.com/Advice_and_Troubleshooting/Data_Protection_and_Security/MetroCluster/How_to_remove_nodes_from_a_MetroCluster_configuration_-_Resolution_Guide)[從](https://kb.netapp.com/Advice_and_Troubleshooting/Data_Protection_and_Security/MetroCluster/How_to_remove_nodes_from_a_MetroCluster_configuration_-_Resolution_Guide)[MetroCluster](https://kb.netapp.com/Advice_and_Troubleshooting/Data_Protection_and_Security/MetroCluster/How_to_remove_nodes_from_a_MetroCluster_configuration_-_Resolution_Guide) [「解決方](https://kb.netapp.com/Advice_and_Troubleshooting/Data_Protection_and_Security/MetroCluster/How_to_remove_nodes_from_a_MetroCluster_configuration_-_Resolution_Guide)[案指](https://kb.netapp.com/Advice_and_Troubleshooting/Data_Protection_and_Security/MetroCluster/How_to_remove_nodes_from_a_MetroCluster_configuration_-_Resolution_Guide)[南](https://kb.netapp.com/Advice_and_Troubleshooting/Data_Protection_and_Security/MetroCluster/How_to_remove_nodes_from_a_MetroCluster_configuration_-_Resolution_Guide)[」中](https://kb.netapp.com/Advice_and_Troubleshooting/Data_Protection_and_Security/MetroCluster/How_to_remove_nodes_from_a_MetroCluster_configuration_-_Resolution_Guide)[移除](https://kb.netapp.com/Advice_and_Troubleshooting/Data_Protection_and_Security/MetroCluster/How_to_remove_nodes_from_a_MetroCluster_configuration_-_Resolution_Guide)[節點。](https://kb.netapp.com/Advice_and_Troubleshooting/Data_Protection_and_Security/MetroCluster/How_to_remove_nodes_from_a_MetroCluster_configuration_-_Resolution_Guide)["](https://kb.netapp.com/Advice_and_Troubleshooting/Data_Protection_and_Security/MetroCluster/How_to_remove_nodes_from_a_MetroCluster_configuration_-_Resolution_Guide)

## 如何使用**Active IQ Unified Manager** 功能不全的系統**ONTAP** 管 理程式來進一步設定及監控

使用**Active IQ Unified Manager** 功能完善的功能和**ONTAP** 功能完善的系統管理程式來進 一步設定和監控

利用此功能、即可管理叢集的GUI管理及監控組態。Active IQ Unified Manager ONTAP

每個節點ONTAP 都預先安裝了「系統管理程式」。若要載入System Manager、請在可連線至節點的網頁瀏覽 器中輸入叢集管理LIF位址作為URL。

您也可以使用Active IQ Unified Manager 功能資訊功能來監控MetroCluster 整個功能。

#### 相關資訊

["](http://docs.netapp.com)[系統](http://docs.netapp.com)[管](http://docs.netapp.com)[理程式文件](http://docs.netapp.com)[Active IQ Unified Manager ONTAP"](http://docs.netapp.com)

## 使用**NTP**同步系統時間

每個叢集都需要自己的網路時間傳輸協定(NTP)伺服器、才能在節點與其用戶端之間同 步時間。您可以使用System Manager中的「編輯日期時間」對話方塊來設定NTP伺服器。

確認您已下載並安裝System Manager。您可從NetApp支援網站取得System Manager。

- 您無法在發生接管之後、修改故障節點或合作夥伴節點的時區設定。
- 每個MetroCluster 叢集在EFCFC組態中、都應該有各自獨立的NTP伺服器或伺服器供節點使用、以 及MetroCluster (如果有)該站台的FC對SAS橋接器。

如果您使用MetroCluster 的是ESITTiebreaker軟體、則它也應該有自己的獨立NTP伺服器。

#### 步驟

- 1. 在首頁中、按兩下適當的儲存系統。
- 2. 在左側導覽窗格中展開\*叢集\*階層。
- 3. 在導覽窗格中、按一下\*組態\*>\*系統工具\*>\*日期時間\*。
- 4. 按一下 \* 編輯 \* 。
- 5. 選取時區。
- 6. 指定時間伺服器的IP位址、然後按一下「新增」。

您必須將NTP伺服器新增至時間伺服器清單。網域控制器可以是驗證伺服器。

- 7. 按一下「確定」。
- 8. 確認您在「日期與時間」視窗中對日期與時間設定所做的變更。

# 在一個邊的組態中使用**ONTAP** 邊的考量**MetroCluster**

在進行不實的組態中使用ONTAP 時MetroCluster 、您應該注意授權、對等處 理MetroCluster 不符合此功能的叢集、執行Volume作業、NVFIL作業及其他ONTAP 的不 實作業等特定考量。

## 授權考量

- 這兩個站台都應獲得相同站台授權功能的授權。
- 所有節點均應獲得相同節點鎖定功能的授權。

## **SnapMirror**考量

• SnapMirror SVM災難恢復僅支援MetroCluster 執行ONTAP 版本為S9.5或更新版本的各種支援。

## 支援的支援功能**FlexCache MetroCluster**

從ONTAP 使用支援支援支援的功能為從支援的功能為支援的功能為支援的FlexCache 功能為支援 的MetroCluster 功能。您應該瞭解切換或切換作業後、手動還原的需求。

當不一致的來源和快取位於相同的站台時、**SVM**會在切換後重新執行**FlexCache MetroCluster**

經過協商或非計畫性的切換之後、FlexCache 叢集內的任何SVM恢復關係都必須手動設定。

例如、SVM VS1(快取)和VS2(來源)位於站台A這些SVM都會受到支援。

切換後、SVM VS1-MC和VS1-MC會在合作夥伴站台(站台B)啟動。必須手動將它們擊退、FlexCache 才能使 用「vserver對等拒絕」命令來運作。

當某個目的地位於第三個叢集且處於中斷連線模式時、**SVM**會在切換或切換後還原**FlexCache**

為了FlexCache 與MetroCluster 非流通組態的叢集建立關聯、當相關叢集在切換期間處於中斷連線模式時、必須 在切換後手動重新設定對等關係。

例如:

- 只有一端FlexCache 是支援(VS1上的CACD\_1)MetroCluster 位在支援功能的站台A、FlexCache 只有一 端是支援功能
- •另一端FlexCache 的資料(VS2上的ORIGIN\_1)位於站台C(MetroCluster 而非整個流程圖)

當觸發切換時、如果站台 A和站台 C未連線、您必須在切換後、使用「vserver對等拒絕」命令、手動取消站 台 B(切換叢集)和站台 C上的SVM。

執行切換時、您必須再次在ssite(站台)a(原始叢集)和ssite(站台)c上還原SVM

## 支援各種支援的支援**FabricPool MetroCluster**

從NetApp 9.7開始ONTAP 、MetroCluster 支援FabricPool 各種不含資料的儲存層組態。

如需使用FabricPools的一般資訊、請參閱 ["](https://docs.netapp.com/ontap-9/topic/com.netapp.doc.dot-cm-psmg/home.html)[磁碟](https://docs.netapp.com/ontap-9/topic/com.netapp.doc.dot-cm-psmg/home.html)[與集合體](https://docs.netapp.com/ontap-9/topic/com.netapp.doc.dot-cm-psmg/home.html)[管](https://docs.netapp.com/ontap-9/topic/com.netapp.doc.dot-cm-psmg/home.html)[理](https://docs.netapp.com/ontap-9/topic/com.netapp.doc.dot-cm-psmg/home.html)["](https://docs.netapp.com/ontap-9/topic/com.netapp.doc.dot-cm-psmg/home.html)。

#### 使用**FabricPools**時的考量

- 叢集必須具有FabricPool 容量限制相符的不完整版授權。
- 叢集必須具有名稱相符的IPspaces。

這可以是預設的IPspace、也可以是系統管理所建立的IP空間。此IPspace將用於FabricPool 物件儲存組態設 定。

• 對於所選的IPspace、每個叢集都必須定義叢集間LIF、才能連到外部物件存放區

#### 設定用於鏡射**FabricPool** 的**Aggregate**

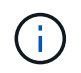

在設定Aggregate之前、您必須依照FabricPool 中的「設定物件存放區以MetroCluster 供使用的 物件組態」所述、設定物件存放區 ["](https://docs.netapp.com/ontap-9/topic/com.netapp.doc.dot-cm-psmg/home.html)[磁碟](https://docs.netapp.com/ontap-9/topic/com.netapp.doc.dot-cm-psmg/home.html)[與集合體](https://docs.netapp.com/ontap-9/topic/com.netapp.doc.dot-cm-psmg/home.html)[管](https://docs.netapp.com/ontap-9/topic/com.netapp.doc.dot-cm-psmg/home.html)[理](https://docs.netapp.com/ontap-9/topic/com.netapp.doc.dot-cm-psmg/home.html)["](https://docs.netapp.com/ontap-9/topic/com.netapp.doc.dot-cm-psmg/home.html)。

若要設定Aggregate以供FabricPool 在整個過程中使用:

- 1. 建立Aggregate或選取現有Aggregate。
- 2. 將Aggregate鏡射為MetroCluster 典型的鏡射Aggregate、位於整個過程的不協調組態內。
- 3. 如FabricPool 中所述、使用Aggregate建立鏡射 ["](https://docs.netapp.com/ontap-9/topic/com.netapp.doc.dot-cm-psmg/home.html)[磁碟](https://docs.netapp.com/ontap-9/topic/com.netapp.doc.dot-cm-psmg/home.html)[與集合體](https://docs.netapp.com/ontap-9/topic/com.netapp.doc.dot-cm-psmg/home.html)[管](https://docs.netapp.com/ontap-9/topic/com.netapp.doc.dot-cm-psmg/home.html)[理](https://docs.netapp.com/ontap-9/topic/com.netapp.doc.dot-cm-psmg/home.html)["](https://docs.netapp.com/ontap-9/topic/com.netapp.doc.dot-cm-psmg/home.html):
	- a. 附加主要物件存放區。

此物件存放區實際上較接近叢集。

b. 新增鏡射物件存放區。

此物件存放區實際上比主要物件存放區更遠離叢集。

## 支援各種支援的支援**FlexGroup MetroCluster**

從功能支援支援不完整的支援功能的支援範本的支援範本ONTAP 。MetroCluster FlexGroup

## 以功能不一的組態排程工作**MetroCluster**

在使用者建立的作業排程中、使用者建立的工作排程會自動複寫到以功能性為設計目標的叢集之間。ONTAP MetroCluster如果您在叢集上建立、修改或刪除工作排程、則會使用組態複寫服務(CRS)、在合作夥伴叢集上 自動建立相同的排程。

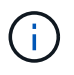

系統建立的排程不會複寫、您必須在合作夥伴叢集上手動執行相同的作業、以便兩個叢集上的工 作排程相同。

## 叢集從**MetroCluster** 整個站台對等移轉到第三個叢集

由於對等組態並未複寫、因此如果您將MetroCluster 某個執行於該組態的叢集對等到該組態以外的第三個叢集、 您也必須在合作夥伴MetroCluster 的叢集上設定對等。這是為了在發生切換時維持對等關係。

非MetroCluster叢集必須執行ONTAP 的是不含更新版本的版本。如果沒有、即使在MetroCluster 兩個支援夥 伴上都設定了對等關係、也會在發生切換時遺失對等關係。

## **LDAP**用戶端組態複寫(**MetroCluster** 以不中斷組態)

在本機叢集的儲存虛擬機器(SVM)上建立的LDAP用戶端組態、會複寫到遠端叢集上的合作夥伴資料SVM。例 如、如果LDAP用戶端組態是在本機叢集的管理SVM上建立、則會複寫到遠端叢集上的所有管理資料SVM。此功 能是刻意設計的、因此LDAP用戶端組態會在遠端叢集上的所有合作夥伴SVM上啟用。MetroCluster

## 適用於**MetroCluster** 各種組態的網路與**LIF**建立準則

您應該瞭MetroCluster 解如何在一套功能性的組態中建立及複寫生命。您也必須瞭解一致性需求、以便在設定網 路時做出適當的決策。

#### 相關資訊

#### ["](https://docs.netapp.com/ontap-9/topic/com.netapp.doc.dot-cm-concepts/home.html)[概念](https://docs.netapp.com/ontap-9/topic/com.netapp.doc.dot-cm-concepts/home.html)[ONTAP"](https://docs.netapp.com/ontap-9/topic/com.netapp.doc.dot-cm-concepts/home.html)

#### **IPSpace**物件複寫和子網路組態需求

您應該瞭解將IPspace物件複寫到合作夥伴叢集、以及在MetroCluster 整個過程中設定子網路和IPv6的需求。

#### **IPSpace**複寫

將IPspace物件複寫到合作夥伴叢集時、您必須考量下列準則:

- 這兩個站台的IPspace名稱必須相符。
- IPSpace物件必須手動複寫至合作夥伴叢集。

在IPspace複寫之前建立並指派給IPspace的任何儲存虛擬機器(SVM)、都不會複寫到合作夥伴叢集。

#### 子網路組態

在MetroCluster 設定子網路為一個以供參考的組態時、您必須考量下列準則:

- 兩個MetroCluster 支援此功能的叢集在相同的IPspace中、必須具有相同的子網路名稱、子網路、廣播網域 和閘道。
- 兩個叢集的IP範圍必須不同。

在下列範例中、IP範圍不同:

cluster A::> network subnet show IPspace: Default Subnet Broadcast Avail/ Name Subnet Domain Gateway Total Ranges --------- ---------------- --------- ------------ ------- -------------- subnet1 192.168.2.0/24 Default 192.168.2.1 10/10 192.168.2.11-192.168.2.20 cluster B:: > network subnet show IPspace: Default Subnet **Broadcast** Avail/ Name Subnet Domain Gateway Total Ranges --------- ---------------- --------- ------------ -------- -------------- subnet1 192.168.2.0/24 Default 192.168.2.1 10/10 192.168.2.21-192.168.2.30

#### **IPv6**組態

如果在一個站台上設定IPv6、則另一個站台也必須設定IPv6。

#### 以架構組態建立**LIF**的需求**MetroCluster**

在MetroCluster 設定以功能性為基礎的網路組態時、您應該瞭解建立生命的需求。

建立生命時、您必須考量下列準則:

- Fibre Channel:您必須使用延伸的VSAN或延伸的Fabric。
- IP/iSCSI:您必須使用第2層延伸網路。
- ARP廣播:您必須在兩個叢集之間啟用ARP廣播。
- 重複的lifs:不能在IPspace中使用相同的IP位址(重複的lifs)建立多個lifs。
- NFS與SAN組態:您必須針對無鏡射與鏡射的Aggregate使用不同的儲存虛擬機器(SVM)。

#### 驗證**LIF**建立

您可以執行「eskCheck lifshow」命令、確認是否能在MetroCluster 一個SeskesfConfiguration中成功建立LIF MetroCluster 。如果您在建立LIF時遇到任何問題、可以使用「MetroCluster 效能修復定位」命令來修正問題。

#### **LIF**複寫及放置需求與問題

您應該瞭解MetroCluster 到整個流程組態中的LIF複寫需求。您也應該知道複寫的LIF如何放置在合作夥伴叢集 上、而且您應該瞭解LIF複寫或LIF放置失敗時所發生的問題。

當您在MetroCluster 採用非集中組態的叢集上建立LIF時、LIF會複寫到合作夥伴叢集上。LIF不會以一對一的名 稱為基礎放置。針對切換作業後的LIF可用度、LIF放置程序會根據可到達性和連接埠屬性檢查、驗證連接埠是否 能夠裝載LIF。

系統必須符合下列條件、才能將複寫的LIF置於合作夥伴叢集上:

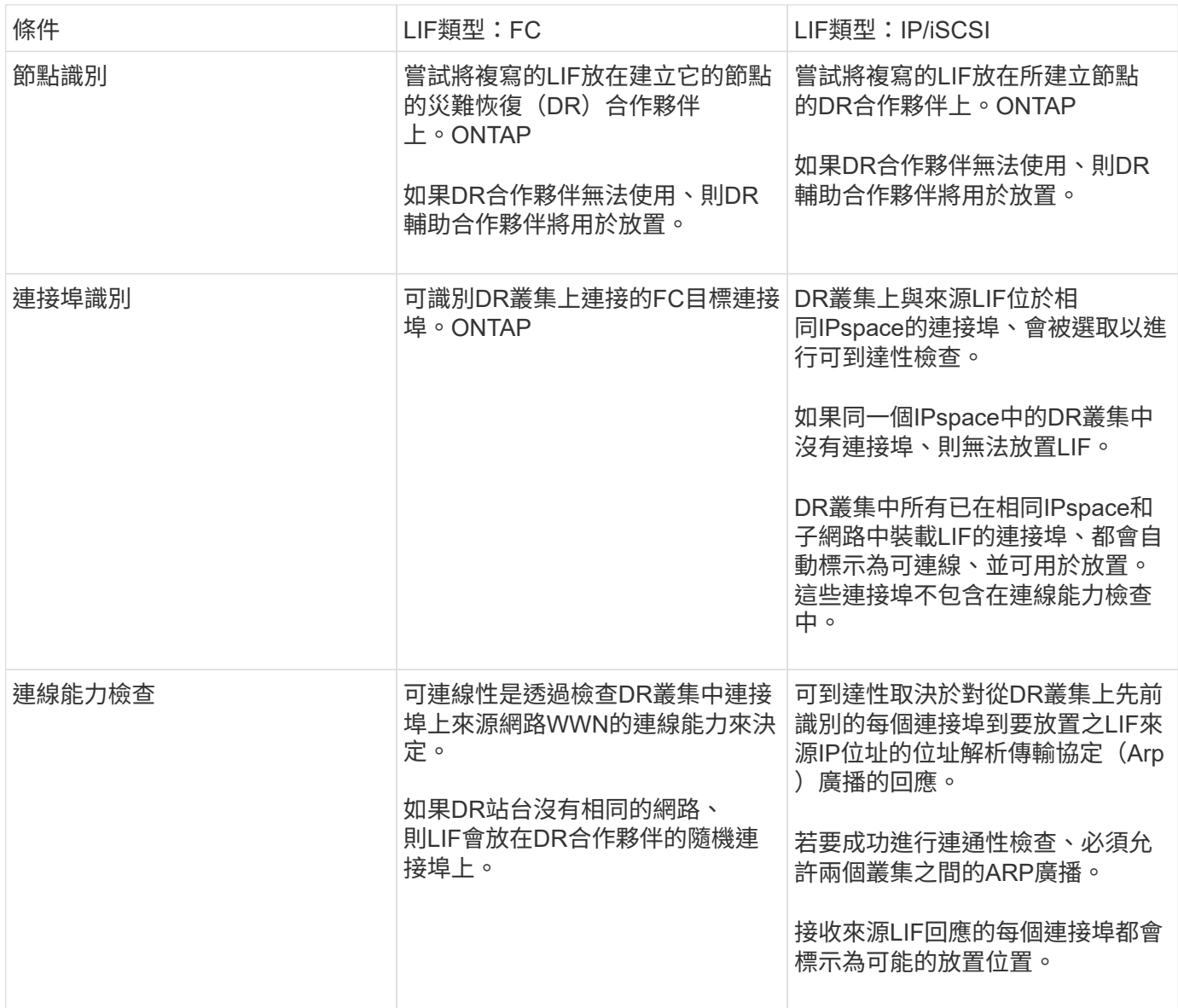

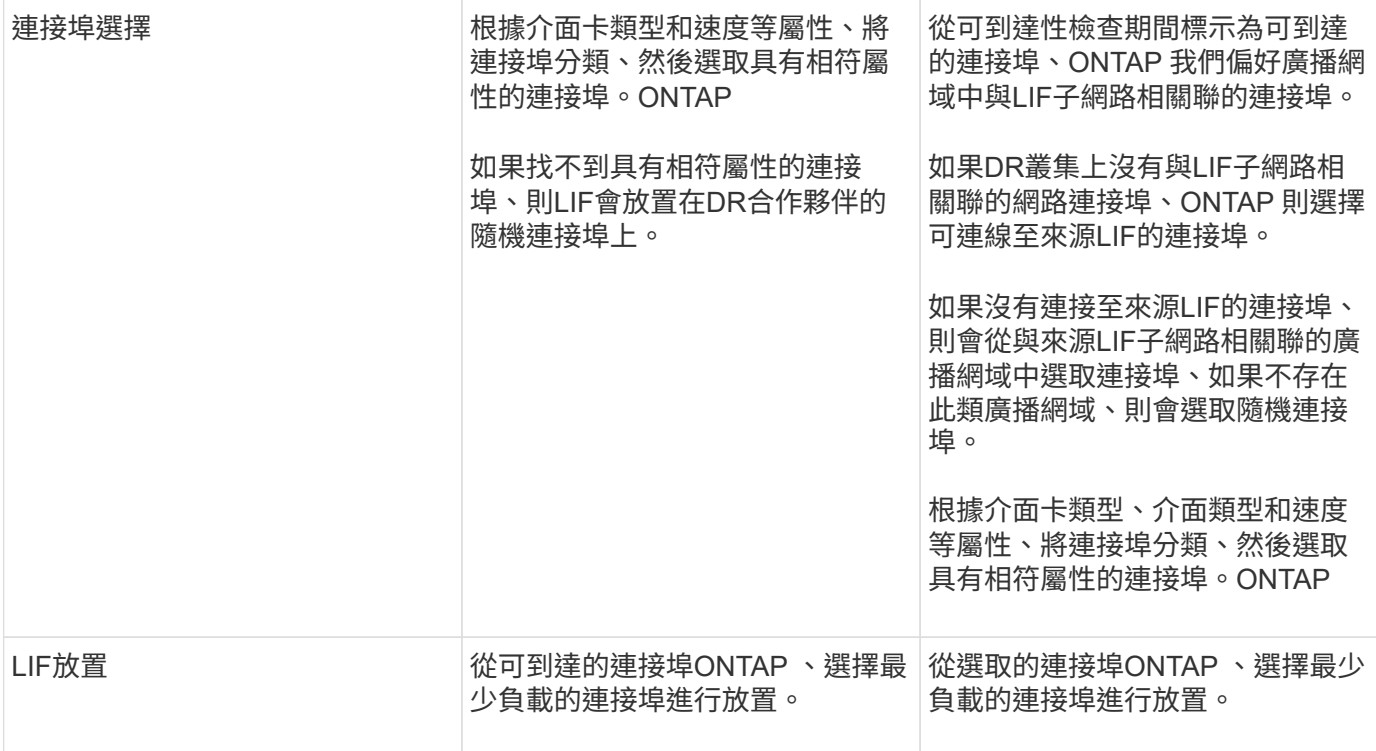

#### 當**DR**合作夥伴節點當機時、放置複寫的**LIF**

當iSCSI或FC LIF是在DR合作夥伴已接管的節點上建立時、複寫的LIF會放置在DR輔助合作夥伴節點上。在後續 的恢復作業之後、將不會自動將LIF移至DR合作夥伴。這可能會導致LIF集中在合作夥伴叢集中的單一節點上。 在進行物件切換作業期間MetroCluster 、後續嘗試對應屬於儲存虛擬機器(SVM)的LUN時、將會失敗。

您應該MetroCluster 在接管作業或恢復作業之後執行「S還原 檢查LIF show」命令、以驗證LIF放置是否正確。 如果發生錯誤、您可以執行「MetroCluster 停止修復定位」命令來解決問題。

#### **LIF**放置錯誤

在切換作業之後、「MetroCluster 不知道資料檢查LIF show」命令所顯示的LIF放置錯誤會保留下來。如果針 對LIF發出「網路介面修改」、「網路介面重新命名」或「網路介面刪除」命令、但出現放置錯誤、則錯誤將會 移除、而且不會出現在「MetroCluster Rename Check LIF show」命令的輸出中。

#### **LIF**複寫失敗

您也可以使用「MetroCluster show lif show」命令來檢查LIF複寫是否成功。如果LIF複寫失敗、將會顯示EMS訊 息。

您可以針對MetroCluster 任何無法找到正確連接埠的LIF、執行「SikellCheck LIF修復放置」命令來修正複寫失 敗。您應該盡快解決任何LIF複寫故障、以驗證在MetroCluster 執行「切換」作業期間LIF的可用度。

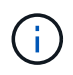

即使來源SVM停機、如果目的地SVM中的IP空間和網路相同、連接埠中有屬於不同SVM的LIF、 則LIF放置可能會正常進行。

#### 在根**Aggregate**上建立**Volume**

系統不允許在MetroCluster 實體組態中節點的根Aggregate(具有CFO HA原則的Aggregate)上建立新磁碟區。

由於此限制、根集合體無法使用「vserver add-aggregate」命令新增至SVM。

## **SVM**災難恢復功能**MetroCluster** 、以一套功能不全的組態進行

從ONTAP 功能介紹的起、MetroCluster 使用支援VMware®的動態儲存虛擬機器 (SVM) 就能透過SnapMirror SVM災難恢復功能、作為來源。目的地SVM必須位於MetroCluster 不屬於該組態的第三個叢集上。

您應該瞭解搭配SnapMirror災難恢復使用SVM的下列要求和限制:

• 只有MetroCluster 在整個SVM組態中有作用中的SVM、才能成為SVM災難恢復關係的來源。

來源可以是切換前的同步來源SVM、或是切換後的同步目的地SVM。

• 當某個支援區組態處於穩定狀態時、由於該磁碟區不在線上、所以無法將該支援區同步目的地SVM作為SVM 災難恢復關係的來源。MetroCluster MetroCluster

下圖顯示SVM災難恢復行為處於穩定狀態:

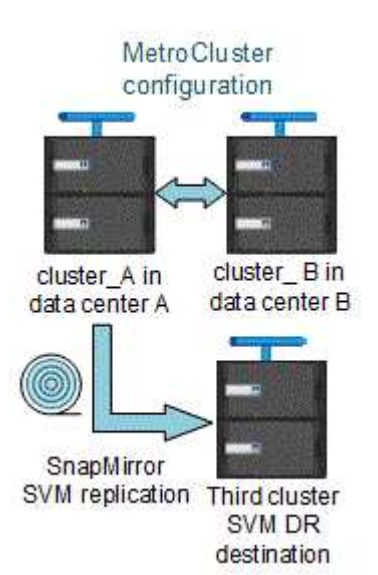

• 當sync-source sVM是SVM DR關係的來源時、來源SVM DR關係資訊會複寫到MetroCluster 該合作夥伴。

如此可讓SVM DR更新在切換後繼續、如下列映像所示:

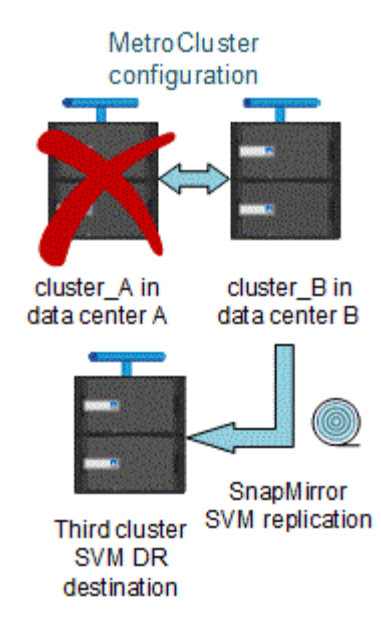

• 在切換和切換程序期間、複寫到SVM DR目的地可能會失敗。

不過、在切換或切換程序完成之後、下一個SVM DR排程更新將會成功。

請參閱中的「複寫SVM組態」一節 ["](https://docs.netapp.com/ontap-9/topic/com.netapp.doc.pow-dap/GUID-983EDECC-A085-46DC-AF11-6FF9C474ABAE.html)[使用](https://docs.netapp.com/ontap-9/topic/com.netapp.doc.pow-dap/GUID-983EDECC-A085-46DC-AF11-6FF9C474ABAE.html)[CLI](https://docs.netapp.com/ontap-9/topic/com.netapp.doc.pow-dap/GUID-983EDECC-A085-46DC-AF11-6FF9C474ABAE.html)[保護](https://docs.netapp.com/ontap-9/topic/com.netapp.doc.pow-dap/GUID-983EDECC-A085-46DC-AF11-6FF9C474ABAE.html)[資](https://docs.netapp.com/ontap-9/topic/com.netapp.doc.pow-dap/GUID-983EDECC-A085-46DC-AF11-6FF9C474ABAE.html)[料](https://docs.netapp.com/ontap-9/topic/com.netapp.doc.pow-dap/GUID-983EDECC-A085-46DC-AF11-6FF9C474ABAE.html)["](https://docs.netapp.com/ontap-9/topic/com.netapp.doc.pow-dap/GUID-983EDECC-A085-46DC-AF11-6FF9C474ABAE.html) 如需設定SVM DR關係的詳細資訊、

在災難恢復站台上進行**SVM**重新同步

在重新同步期間、MetroCluster 將從非MetroCluster站台上的目的地SVM還原位於該組態上的儲存虛擬機器 (SVM)災難恢復(DR)來源。

在重新同步期間、來源SVM(叢集\_A)會暫時做為目的地SVM、如下圖所示:

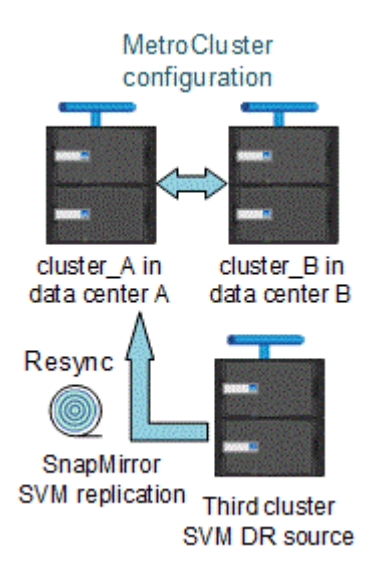

如果在重新同步期間發生非計畫性切換

重新同步期間發生的非計畫性切換、將會停止重新同步傳輸。如果發生非計畫性的切換、則下列情況為真:

•在站台上的目的地SVM MetroCluster (在重新同步之前是來源SVM)仍會保留為目的地SVM。合作夥伴叢

集的SVM將繼續保留其子類型、並保持非作用中狀態。

- SnapMirror關係必須以同步目的地SVM作為目的地、以手動方式重新建立。
- SnapMirror關係不會出現在SnapMirror顯示輸出中、除非執行SnapMirror建立作業、否則會在存留站台切換 後出現。

#### 在重新同步期間進行非計畫性切換後執行切換

若要成功執行切換程序、必須中斷並刪除重新同步關係。如果存在任何SnapMirror DR目的地SVM MetroCluster 、或者叢集的SVM子類型為「dp-dit目的地」、則不允許切換。

## 儲存磁碟**show**和儲存櫃的輸出以雙節點**Stretch MetroCluster** 的組態顯示命令

在雙節點的Stretch MetroCluster 餐廳組態中、「儲存磁碟展示」和「儲存櫃展示」命令的「is -local-attach」欄 位會顯示所有磁碟和儲存櫃為本機、無論其連接的節點為何。

## 儲存**Aggregate plex show**命令的輸出在**MetroCluster** 執行完功能介紹後仍不確定

當您在MetroCluster 執行完還原切換後執行「叢集Aggregate show」命令時、切換根Aggregate的plex0狀態將 會不確定、並顯示為「故障」。在此期間、切換根目錄不會更新。此叢的實際狀態只能在MetroCluster 還原階段 之後決定。

## 在切換時修改**Volume**以設定**NVFIL**旗標

您可以修改磁碟區、以便在MetroCluster 發生故障切換時、在磁碟區上設定NVFIL旗標。NVFIL旗標會將磁碟區 隔離、使其不受任何修改。這是需要處理的磁碟區、如同切換後已將寫入作業提交至磁碟區的內容遺失一樣。

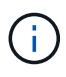

在9.0之前的版本中、NVFIL旗標會用於每個切換。ONTAP在更新版本的版本中、使用非計畫性的 切換 (USO) ONTAP。

#### 步驟

1. 將MetroCluster 「vol-dr-force-nv故障」參數設定為「on」、啟用支援在切換時觸發NVFIL的組態:

「volvol modify -vserver *vserver-name*-volume *volvolvolVolume*名稱-dr-force-nvail on」

# 從彈性轉換成以網路為基礎**MetroCluster** 的功能性的不全配置

在架構附加MetroCluster 的支援功能中、節點位於不同的位置。這種地理差異會增加災難 保護。若要從延伸MetroCluster 配置轉換為光纖附加的功能、您必須在組態中新增FC交換 器、並視需要新增FC至SAS橋接器。

- 您必須在兩個叢集上執行「MetroCluster 停止自動切換-自動切換-故障-網域自動停用」命令、以停用自動切 換功能。
- 您必須關閉節點。

此程序會造成中斷。

必須在兩個站台上轉換此組態。MetroCluster升級MetroCluster 完支援功能後、您必須在兩個叢集上啟用自動切

換功能。您也必須執行「MetroCluster flex止 檢查RUN」命令來驗證組態。

本程序概述所需的步驟。如需詳細步驟、您必須參閱中的特定章節 ["Fabric](https://docs.netapp.com/us-en/ontap-metrocluster/install-fc/index.html)[附加](https://docs.netapp.com/us-en/ontap-metrocluster/install-fc/index.html)[MetroCluster](https://docs.netapp.com/us-en/ontap-metrocluster/install-fc/index.html) [的安裝與組態](https://docs.netapp.com/us-en/ontap-metrocluster/install-fc/index.html)["](https://docs.netapp.com/us-en/ontap-metrocluster/install-fc/index.html)。您 不需要執行完整的安裝與組態。

步驟

- 1. 請仔細檢閱MetroCluster 的「準備進行安裝」一節、準備升級 ["Fabric](https://docs.netapp.com/us-en/ontap-metrocluster/install-fc/index.html)[附加](https://docs.netapp.com/us-en/ontap-metrocluster/install-fc/index.html)[MetroCluster](https://docs.netapp.com/us-en/ontap-metrocluster/install-fc/index.html) [的安裝與組態](https://docs.netapp.com/us-en/ontap-metrocluster/install-fc/index.html)["](https://docs.netapp.com/us-en/ontap-metrocluster/install-fc/index.html)。
- 2. 安裝、連接及設定所需的交換器和FC對SAS橋接器。

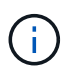

您應該使用MetroCluster 的「連接網路附加的功能部件的佈線」一節中的程序 ["Fabric](https://docs.netapp.com/us-en/ontap-metrocluster/install-fc/index.html)[附](https://docs.netapp.com/us-en/ontap-metrocluster/install-fc/index.html) [加](https://docs.netapp.com/us-en/ontap-metrocluster/install-fc/index.html)[MetroCluster](https://docs.netapp.com/us-en/ontap-metrocluster/install-fc/index.html) [的安裝與組態](https://docs.netapp.com/us-en/ontap-metrocluster/install-fc/index.html)["](https://docs.netapp.com/us-en/ontap-metrocluster/install-fc/index.html)。

3. 請MetroCluster 使用下列步驟來重新整理此功能組態。

請勿使用中「在 ONTAP 中設定 MetroCluster 軟體」一節中的程序 ["Fabric](https://docs.netapp.com/us-en/ontap-metrocluster/install-fc/index.html)[附加](https://docs.netapp.com/us-en/ontap-metrocluster/install-fc/index.html)[MetroCluster](https://docs.netapp.com/us-en/ontap-metrocluster/install-fc/index.html) [的安裝與組態](https://docs.netapp.com/us-en/ontap-metrocluster/install-fc/index.html)  $^{\prime\prime}$ 

a. 進入進階權限模式:+「設定**-**權限進階」

b. 重新整理MetroCluster 此靜態組態:+「\* MetroCluster 」「\*」「組態-重新整理true \*」

下列命令會重新整理MetroCluster DR群組中包含控制器a 1的所有節點上的支援功能組態:

controller A 1::\*> metrocluster configure -refresh true [Job 009] Job succeeded: Configure is successful.

- a. 返回管理權限模式:+`\* set -priv榮幸admin\*
- 4. 檢查MetroCluster 不正確的組態、並確認其運作正常。

您應該使用的下列章節中的程序 ["Fabric](https://docs.netapp.com/us-en/ontap-metrocluster/install-fc/index.html)[附加](https://docs.netapp.com/us-en/ontap-metrocluster/install-fc/index.html)[MetroCluster](https://docs.netapp.com/us-en/ontap-metrocluster/install-fc/index.html) [的安裝與組態](https://docs.netapp.com/us-en/ontap-metrocluster/install-fc/index.html)["](https://docs.netapp.com/us-en/ontap-metrocluster/install-fc/index.html):

- 使用MetroCluster 資訊功能檢查是否有不正確的組態錯誤Config Advisor
- 正在驗證本機HA作業
- 驗證切換、修復及切換

## 何處可找到其他資訊

您可以深入瞭解MetroCluster 有關此功能的組態設定與操作。

## 包含各種資訊**MetroCluster**

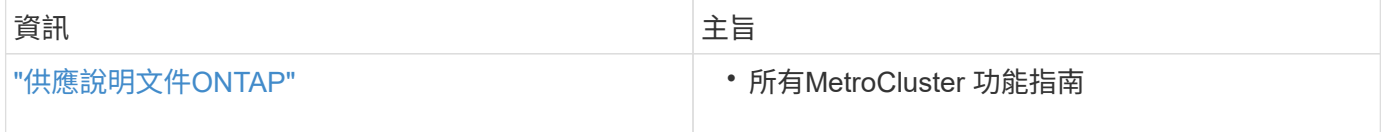

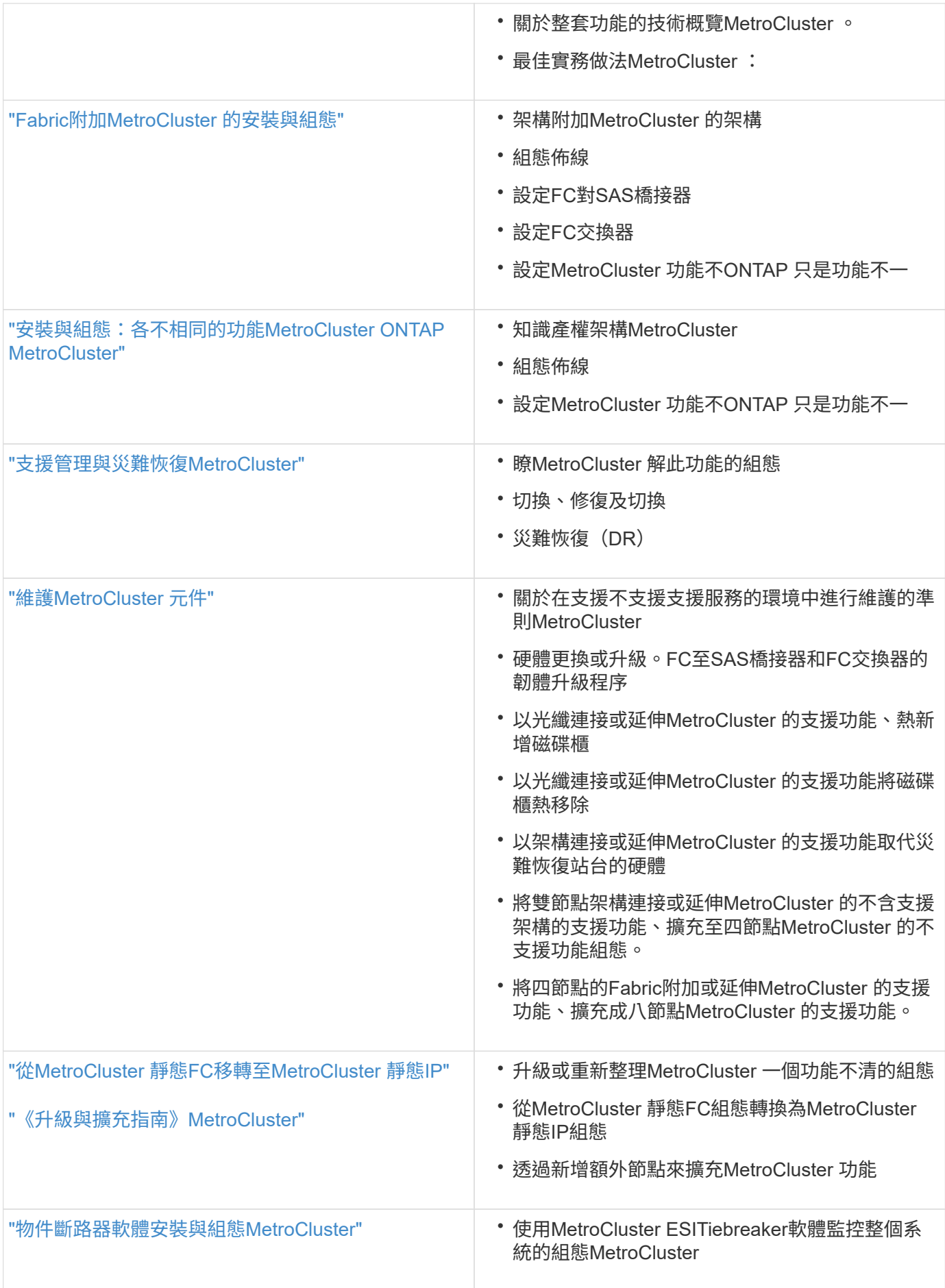

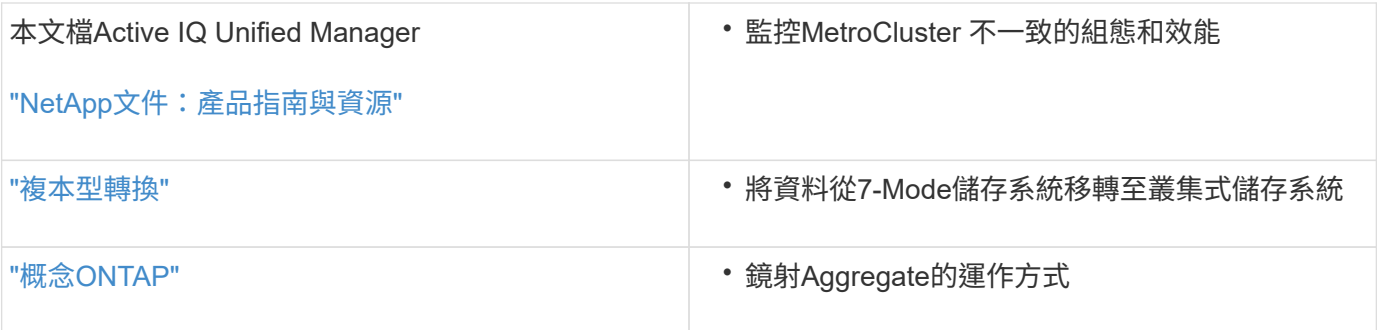

#### 版權資訊

Copyright © 2024 NetApp, Inc. 版權所有。台灣印製。非經版權所有人事先書面同意,不得將本受版權保護文件 的任何部分以任何形式或任何方法(圖形、電子或機械)重製,包括影印、錄影、錄音或儲存至電子檢索系統 中。

由 NetApp 版權資料衍伸之軟體必須遵守下列授權和免責聲明:

此軟體以 NETAPP「原樣」提供,不含任何明示或暗示的擔保,包括但不限於有關適售性或特定目的適用性之 擔保,特此聲明。於任何情況下,就任何已造成或基於任何理論上責任之直接性、間接性、附隨性、特殊性、懲 罰性或衍生性損害(包括但不限於替代商品或服務之採購;使用、資料或利潤上的損失;或企業營運中斷),無 論是在使用此軟體時以任何方式所產生的契約、嚴格責任或侵權行為(包括疏忽或其他)等方面,NetApp 概不 負責,即使已被告知有前述損害存在之可能性亦然。

NetApp 保留隨時變更本文所述之任何產品的權利,恕不另行通知。NetApp 不承擔因使用本文所述之產品而產 生的責任或義務,除非明確經過 NetApp 書面同意。使用或購買此產品並不會在依據任何專利權、商標權或任何 其他 NetApp 智慧財產權的情況下轉讓授權。

本手冊所述之產品受到一項(含)以上的美國專利、國外專利或申請中專利所保障。

有限權利說明:政府機關的使用、複製或公開揭露須受 DFARS 252.227-7013(2014 年 2 月)和 FAR 52.227-19(2007 年 12 月)中的「技術資料權利 - 非商業項目」條款 (b)(3) 小段所述之限制。

此處所含屬於商業產品和 / 或商業服務(如 FAR 2.101 所定義)的資料均為 NetApp, Inc. 所有。根據本協議提 供的所有 NetApp 技術資料和電腦軟體皆屬於商業性質,並且完全由私人出資開發。 美國政府對於該資料具有 非專屬、非轉讓、非轉授權、全球性、有限且不可撤銷的使用權限,僅限於美國政府為傳輸此資料所訂合約所允 許之範圍,並基於履行該合約之目的方可使用。除非本文另有規定,否則未經 NetApp Inc. 事前書面許可,不得 逕行使用、揭露、重製、修改、履行或展示該資料。美國政府授予國防部之許可權利,僅適用於 DFARS 條款 252.227-7015(b) (2014年2月) 所述權利。

商標資訊

NETAPP、NETAPP 標誌及 <http://www.netapp.com/TM> 所列之標章均為 NetApp, Inc. 的商標。文中所涉及的所 有其他公司或產品名稱,均為其各自所有者的商標,不得侵犯。